# **Wiki-Benutzerhandbuch**

Dieses Dokument wurde erzeugt mit BlueSpice

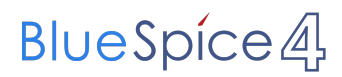

## Seiten ohne Freigabemechanismus

Mitmachen im Wiki

Erste Schritte im Wiki

Regeln im Umgang miteinander

- Datenschutz ist wichtig
- Tipps für einen guten Artikel
- Die Hilfe im Überblick
- Navigation im Wiki
- Visueller Editor und Quellcode
- Responsive Design
- Seiten erstellen und bearbeiten
- Seitenlayout
- Texte formatieren
- Links einfügen
- Bilder und Dateien einfügen
- Kategorien zuordnen
- Unterseiten im Wiki
- Vorlagen nutzen

# Inhaltsverzeichnis

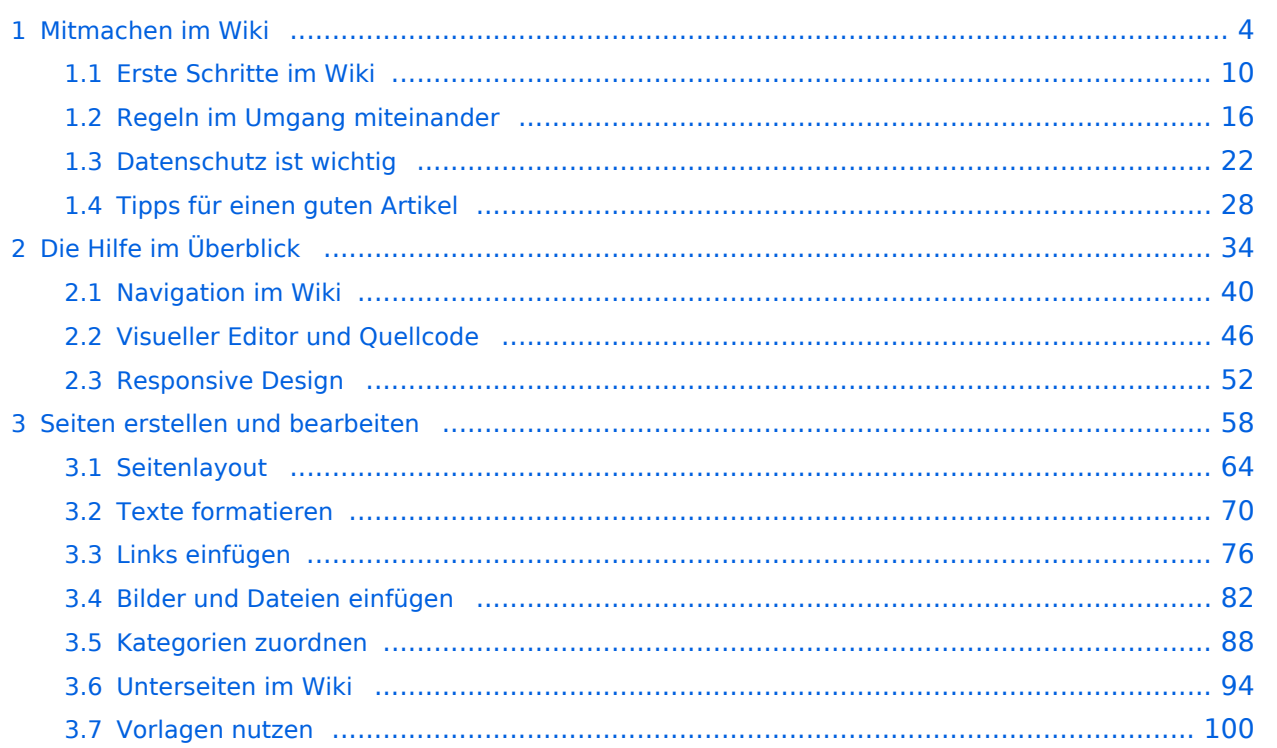

# <span id="page-3-0"></span>**1 Mitmachen im Wiki**

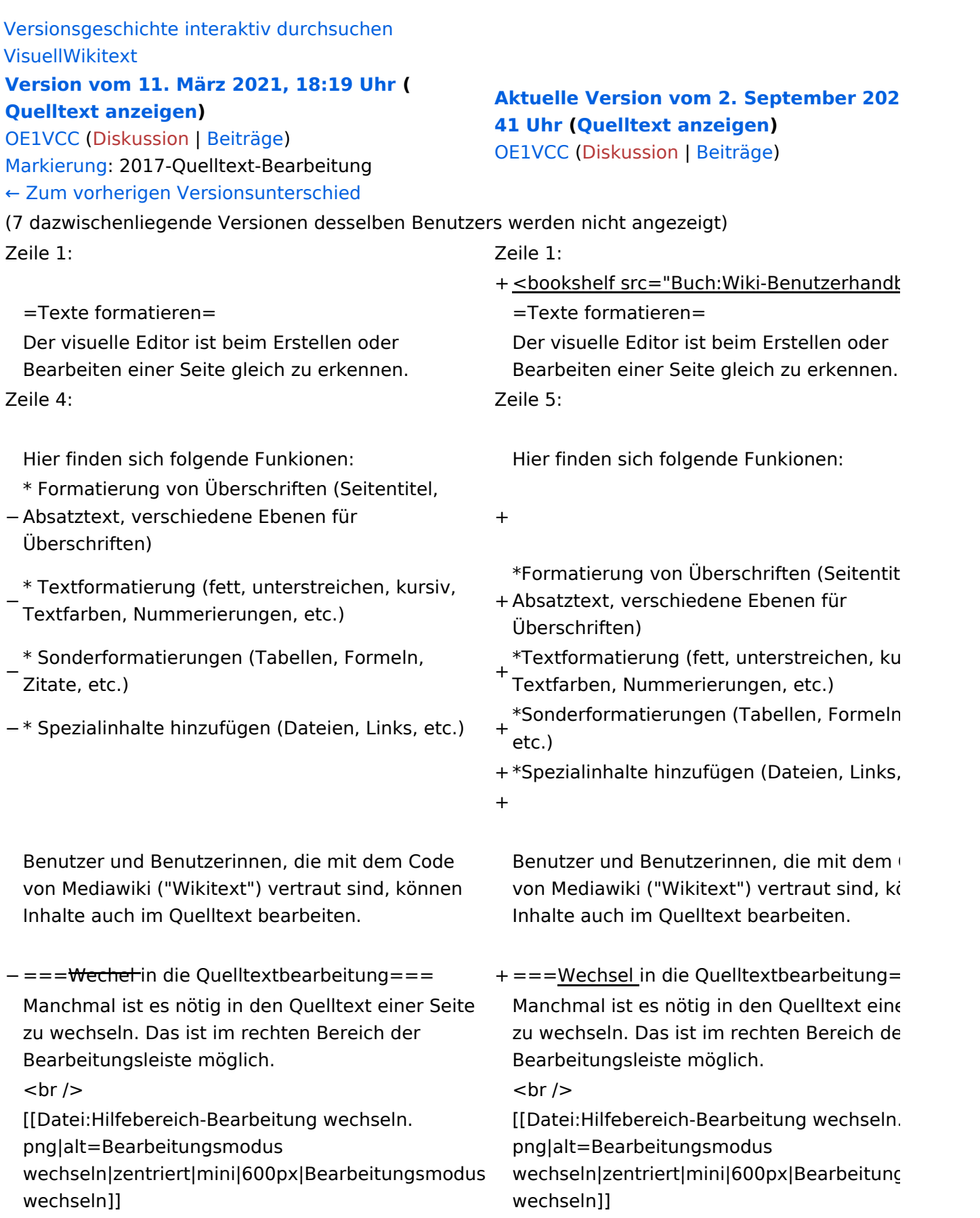

−

−

−

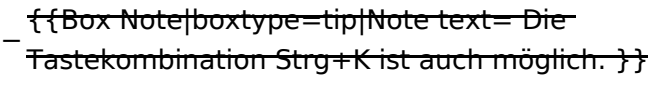

===Inhalte über Zwischenablage einfügen  $(String+Umschalt+v) ==$ 

Wenn Inhalte z.B. aus Word oder Excel über die Zwischenablage (Strg+v) kopiert werden, dann kommen auch vielen Formatierungs-Tags mit. Das soll vermieden werden, denn Inhalte müssen in Klartext eingefügt werden.

Falls das passiert ist, dann gleich mit dem "Rückgängig"-Schalter den Text wieder entfernen.

Das Einfügen klappt mit der Tastenkombination '''Strg + Umschalt + v'''

===Formatierungen im Wiki-Text (Quellcode)=== ===Formatierungen im Wiki-Text (Quellco Im folgenden findet sich eine kurze Übersicht über

− Formatierungsmöglichkeiten in der Quellcode-Bearbeitung:

===Inhalte über Zwischenablage einfügen  $(String+Umschalt+v) ==$ 

Wenn Inhalte z.B. aus Word oder Excel übe Zwischenablage (Strg+v) kopiert werden, d kommen auch vielen Formatierungs-Tags r soll vermieden werden, denn Inhalte müsse Klartext eingefügt werden.

Falls das passiert ist, dann gleich mit dem "Rückgängig"-Schalter den Text wieder ent

Das Einfügen klappt mit der Tastenkombin '''Strg + Umschalt + v'''

Im folgenden findet sich eine kurze Übersic

- + Formatierungsmöglichkeiten in der Quellcc Bearbeitung.
- + {| class="wikitable"
- + |+Wichtige Formatierungsmöglichkeiten:
- + !Beschreibung
- + !Eingabe im Quellcode
- + !Ergebnis
- $+$  |-

+

- + |fetter Text
- + |<nowiki>'''fett'''</nowiki>
- + |'''fett'''
- $+$  |-
- + |kursiver Text
- + |<nowiki>''kursiv''</nowiki>
- + |''kursiv''
- $+$  |-
- + |Wikimarkup verhindern
- + |<nowiki>&lt;nowiki&gt;[[keine Wikiformat  $<$ :/nowiki&qt;</nowiki>
- + |<nowiki>[[keine Wikiformatierung]]</nowiki>
- $+$  |-
- + |Seitentitel
- + |<nowiki>=Seitentitel=</nowiki>

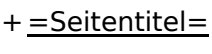

```
+ |-
```
+ |Überschriften und Ebenen<br />

- $+$  |
- + <nowiki>== Überschrift ==</nowiki><br>
- + <nowiki>=== Unterüberschrift 1 ===< /nowiki><br>
- + <nowiki> = = = = Unterüberschrift 2 = = = = /nowiki><br>
- + <nowiki>===== Unterüberschrift 3 =====< /nowiki><br>

+  $<$ nowiki> = = = = = = Unterüberschrift 4 = = /nowiki><br>

- $+$  $|$
- + ==Überschrift==
- +

+

+

- + ===Unterüberschrift 1===
- +
- + ====Unterüberschrift 2====
	-
- + =====Unterüberschrift 3=====
	-
- + ======Unterüberschrift 4======
- $+$  |-
- + |Aufzählungszeichen
- + |<nowiki>\* Aufzählung</nowiki>
- $+$  $|$
- + \*Aufzählung
- $+$  |-
- + |Nummerierte Aufzählung
- $+$  |
- + <nowiki># Text</nowiki>
- + |<nowiki>1. Text</nowiki>
- $+$  |-
- + |Anmerkung
- + |<nowiki><!-- Das ist ein Kommentar -->< /nowiki>
- + Kommentare sind nur im Quellcode sichtb

 $+$  $\vert$ }

===Nützliche Informationen=== ===Nützliche Informationen===

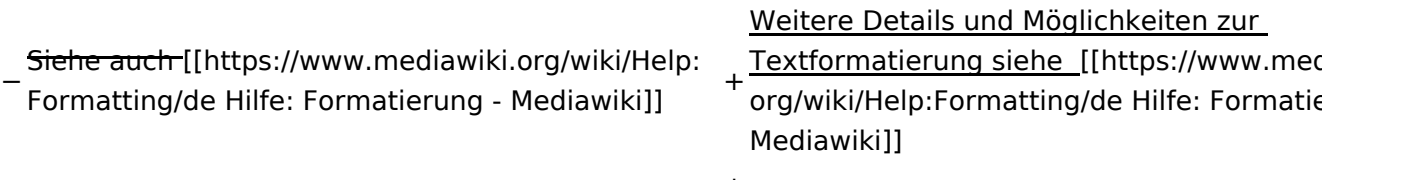

## Aktuelle Version vom 2. September 2021, 12:41 Uhr

## **Texte formatieren**

Der visuelle Editor ist beim Erstellen oder Bearbeiten einer Seite gleich zu erkennen.

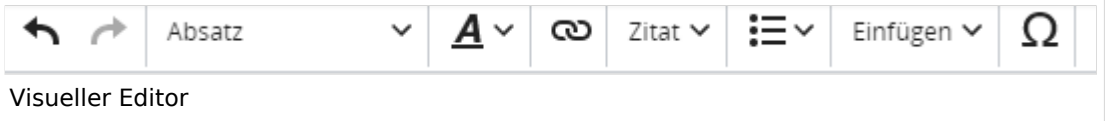

Hier finden sich folgende Funkionen:

- Formatierung von Überschriften (Seitentitel, Absatztext, verschiedene Ebenen für Überschriften)
- Textformatierung (fett, unterstreichen, kursiv, Textfarben, Nummerierungen, etc.)
- Sonderformatierungen (Tabellen, Formeln, Zitate, etc.)
- Spezialinhalte hinzufügen (Dateien, Links, etc.)

Benutzer und Benutzerinnen, die mit dem Code von Mediawiki ("Wikitext") vertraut sind, können Inhalte auch im Quelltext bearbeiten.

### **Wechsel in die Quelltextbearbeitung**

Manchmal ist es nötig in den Quelltext einer Seite zu wechseln. Das ist im rechten Bereich der Bearbeitungsleiste möglich.

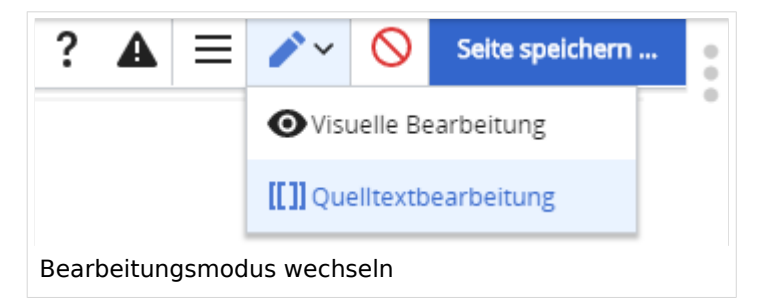

### **Inhalte über Zwischenablage einfügen (Strg+Umschalt+v)**

Wenn Inhalte z.B. aus Word oder Excel über die Zwischenablage (Strg+v) kopiert werden, dann kommen auch vielen Formatierungs-Tags mit. Das soll vermieden werden, denn Inhalte müssen in Klartext eingefügt werden.

Falls das passiert ist, dann gleich mit dem "Rückgängig"-Schalter den Text wieder entfernen.

Das Einfügen klappt mit der Tastenkombination **Strg + Umschalt + v**

### **Formatierungen im Wiki-Text (Quellcode)**

Im folgenden findet sich eine kurze Übersicht über Formatierungsmöglichkeiten in der Quellcode-Bearbeitung.

#### **Wichtige Formatierungsmöglichkeiten:**

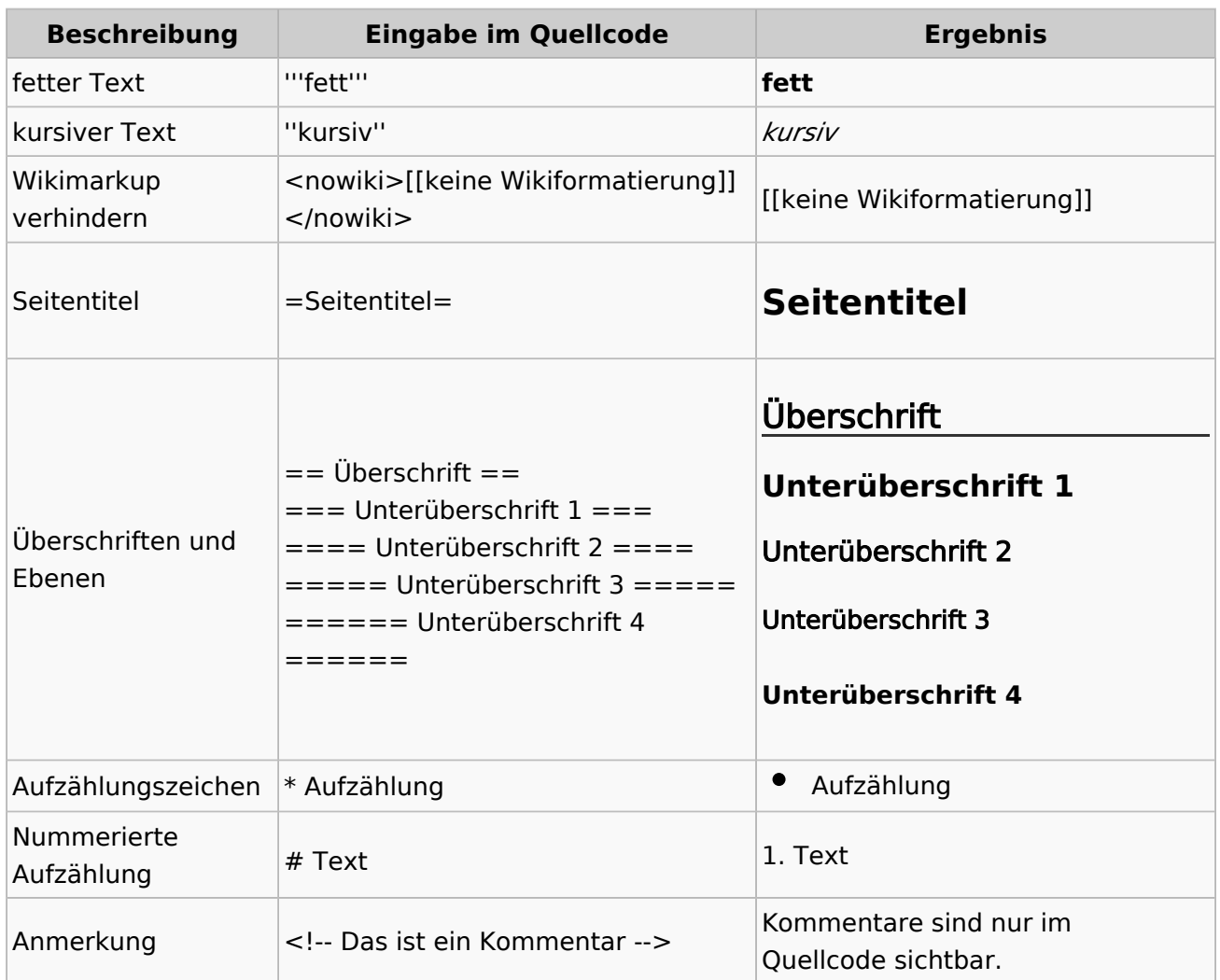

## **Nützliche Informationen**

Weitere Details und Möglichkeiten zur Textformatierung siehe [\[Hilfe: Formatierung - Mediawiki](https://www.mediawiki.org/wiki/Help:Formatting/de)]

# <span id="page-9-0"></span>**1.1 Erste Schritte im Wiki**

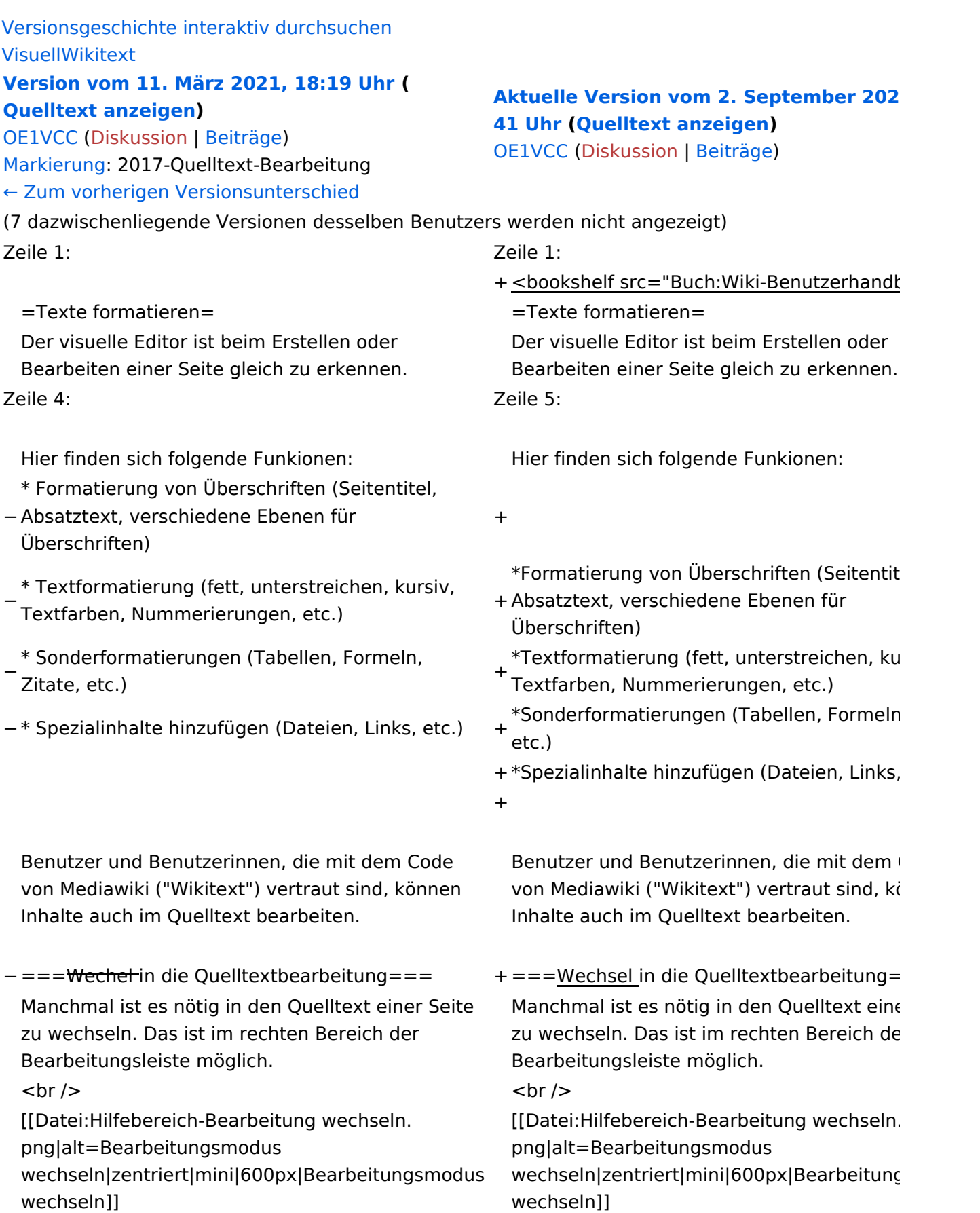

−

−

−

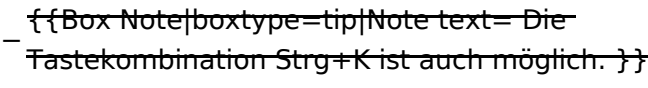

===Inhalte über Zwischenablage einfügen  $(String+Umschalt+v) ==$ 

Wenn Inhalte z.B. aus Word oder Excel über die Zwischenablage (Strg+v) kopiert werden, dann kommen auch vielen Formatierungs-Tags mit. Das soll vermieden werden, denn Inhalte müssen in Klartext eingefügt werden.

Falls das passiert ist, dann gleich mit dem "Rückgängig"-Schalter den Text wieder entfernen.

Das Einfügen klappt mit der Tastenkombination '''Strg + Umschalt + v'''

===Formatierungen im Wiki-Text (Quellcode)=== ===Formatierungen im Wiki-Text (Quellco Im folgenden findet sich eine kurze Übersicht über

− Formatierungsmöglichkeiten in der Quellcode-Bearbeitung:

===Inhalte über Zwischenablage einfügen  $(String+Umschalt+v) ==$ 

Wenn Inhalte z.B. aus Word oder Excel übe Zwischenablage (Strg+v) kopiert werden, d kommen auch vielen Formatierungs-Tags r soll vermieden werden, denn Inhalte müsse Klartext eingefügt werden.

Falls das passiert ist, dann gleich mit dem "Rückgängig"-Schalter den Text wieder ent

Das Einfügen klappt mit der Tastenkombin '''Strg + Umschalt + v'''

Im folgenden findet sich eine kurze Übersic

- + Formatierungsmöglichkeiten in der Quellcc Bearbeitung.
- + {| class="wikitable"
- + |+Wichtige Formatierungsmöglichkeiten:
- + !Beschreibung
- + !Eingabe im Quellcode
- + !Ergebnis
- $+$  |-

+

- + |fetter Text
- + |<nowiki>'''fett'''</nowiki>
- + |'''fett'''
- $+$  |-
- + |kursiver Text
- + |<nowiki>''kursiv''</nowiki>
- + |''kursiv''
- $+$  |-
- + |Wikimarkup verhindern
- + |<nowiki>&lt;nowiki&gt;[[keine Wikiformat  $<$ :/nowiki&qt;</nowiki>
- + |<nowiki>[[keine Wikiformatierung]]</nowiki>
- $+$  |-
- + |Seitentitel
- + |<nowiki>=Seitentitel=</nowiki>
- $+$  |

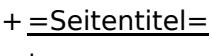

```
+ |-
```
+ |Überschriften und Ebenen<br />

- $+$  |
- + <nowiki>== Überschrift ==</nowiki><br>
- + <nowiki>=== Unterüberschrift 1 ===< /nowiki><br>
- + <nowiki> = = = = Unterüberschrift 2 = = = = /nowiki><br>
- + <nowiki>===== Unterüberschrift 3 =====< /nowiki><br>

+  $<$ nowiki> = = = = = = Unterüberschrift 4 = = /nowiki><br>

- $+$  $|$
- + ==Überschrift==
- +

+

+

- + ===Unterüberschrift 1===
- +
- + ====Unterüberschrift 2====
	-
- + =====Unterüberschrift 3=====
	-
- + ======Unterüberschrift 4======
- $+$  |-
- + |Aufzählungszeichen
- + |<nowiki>\* Aufzählung</nowiki>
- $+$  $|$
- + \*Aufzählung
- $+$  |-
- + |Nummerierte Aufzählung
- $+$  |
- + <nowiki># Text</nowiki>
- + |<nowiki>1. Text</nowiki>
- $+$  |-
- + |Anmerkung
- + |<nowiki><!-- Das ist ein Kommentar -->< /nowiki>
- + Kommentare sind nur im Quellcode sichtb

 $+$  $\vert$ }

===Nützliche Informationen=== ===Nützliche Informationen===

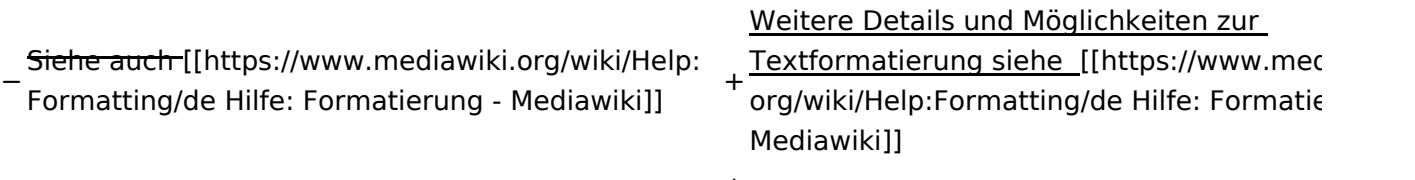

# Aktuelle Version vom 2. September 2021, 12:41 Uhr

## **Texte formatieren**

Der visuelle Editor ist beim Erstellen oder Bearbeiten einer Seite gleich zu erkennen.

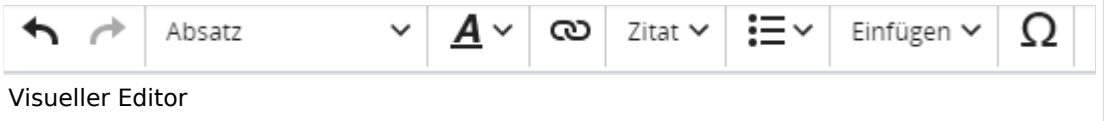

Hier finden sich folgende Funkionen:

- Formatierung von Überschriften (Seitentitel, Absatztext, verschiedene Ebenen für Überschriften)
- Textformatierung (fett, unterstreichen, kursiv, Textfarben, Nummerierungen, etc.)
- Sonderformatierungen (Tabellen, Formeln, Zitate, etc.)
- Spezialinhalte hinzufügen (Dateien, Links, etc.)

Benutzer und Benutzerinnen, die mit dem Code von Mediawiki ("Wikitext") vertraut sind, können Inhalte auch im Quelltext bearbeiten.

## **Wechsel in die Quelltextbearbeitung**

Manchmal ist es nötig in den Quelltext einer Seite zu wechseln. Das ist im rechten Bereich der Bearbeitungsleiste möglich.

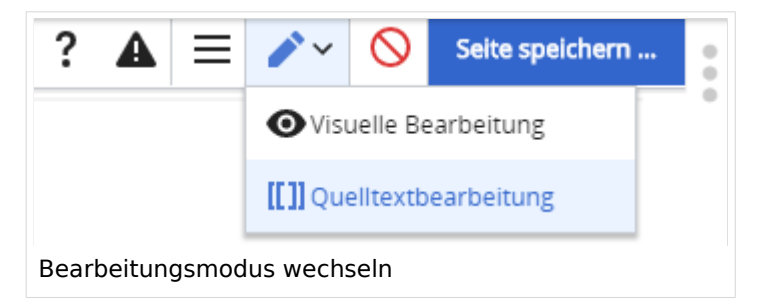

## **Inhalte über Zwischenablage einfügen (Strg+Umschalt+v)**

Wenn Inhalte z.B. aus Word oder Excel über die Zwischenablage (Strg+v) kopiert werden, dann kommen auch vielen Formatierungs-Tags mit. Das soll vermieden werden, denn Inhalte müssen in Klartext eingefügt werden.

Falls das passiert ist, dann gleich mit dem "Rückgängig"-Schalter den Text wieder entfernen.

Das Einfügen klappt mit der Tastenkombination **Strg + Umschalt + v**

### **Formatierungen im Wiki-Text (Quellcode)**

Im folgenden findet sich eine kurze Übersicht über Formatierungsmöglichkeiten in der Quellcode-Bearbeitung.

#### **Wichtige Formatierungsmöglichkeiten:**

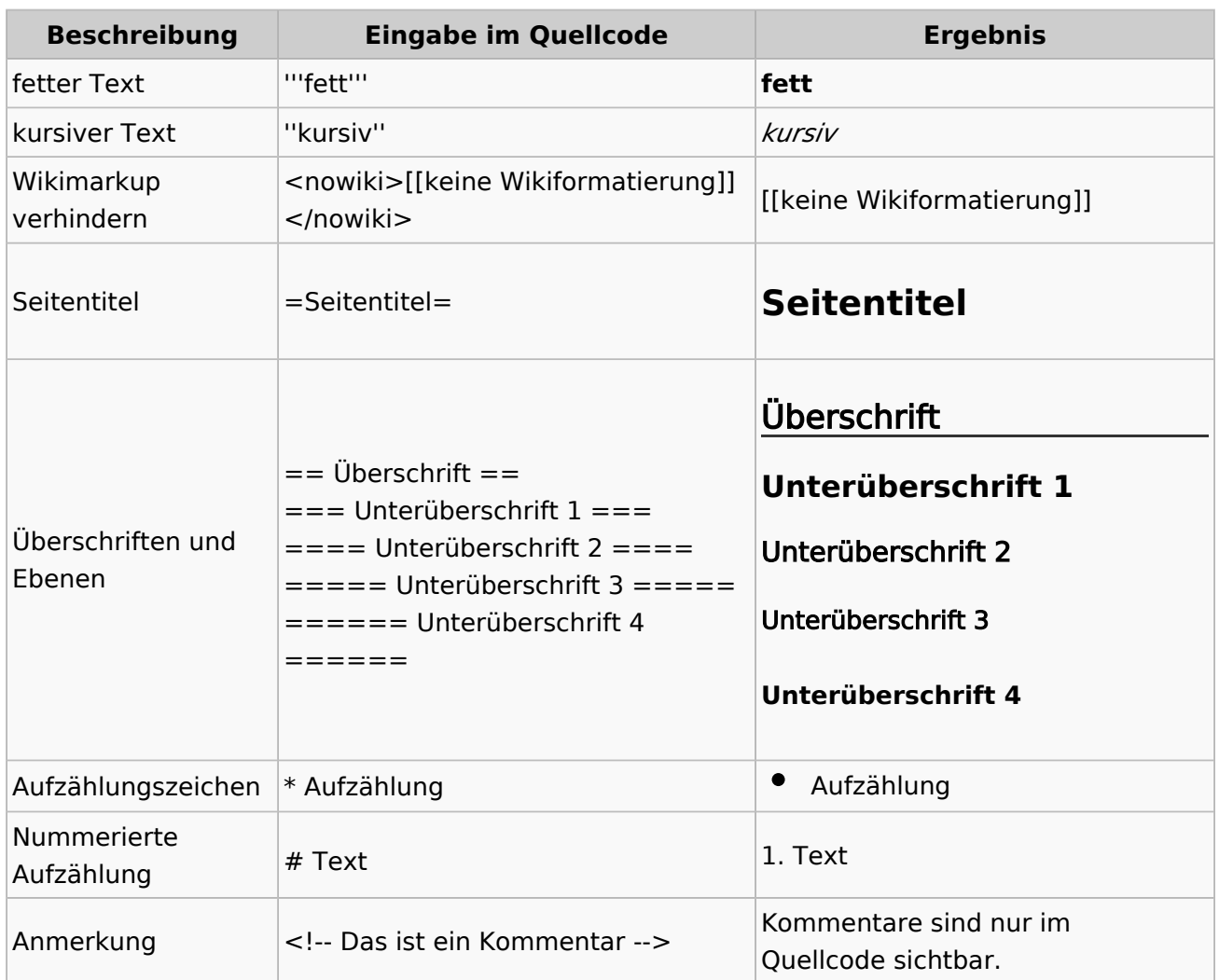

## **Nützliche Informationen**

Weitere Details und Möglichkeiten zur Textformatierung siehe [\[Hilfe: Formatierung - Mediawiki](https://www.mediawiki.org/wiki/Help:Formatting/de)]

# <span id="page-15-0"></span>**1.2 Regeln im Umgang miteinander**

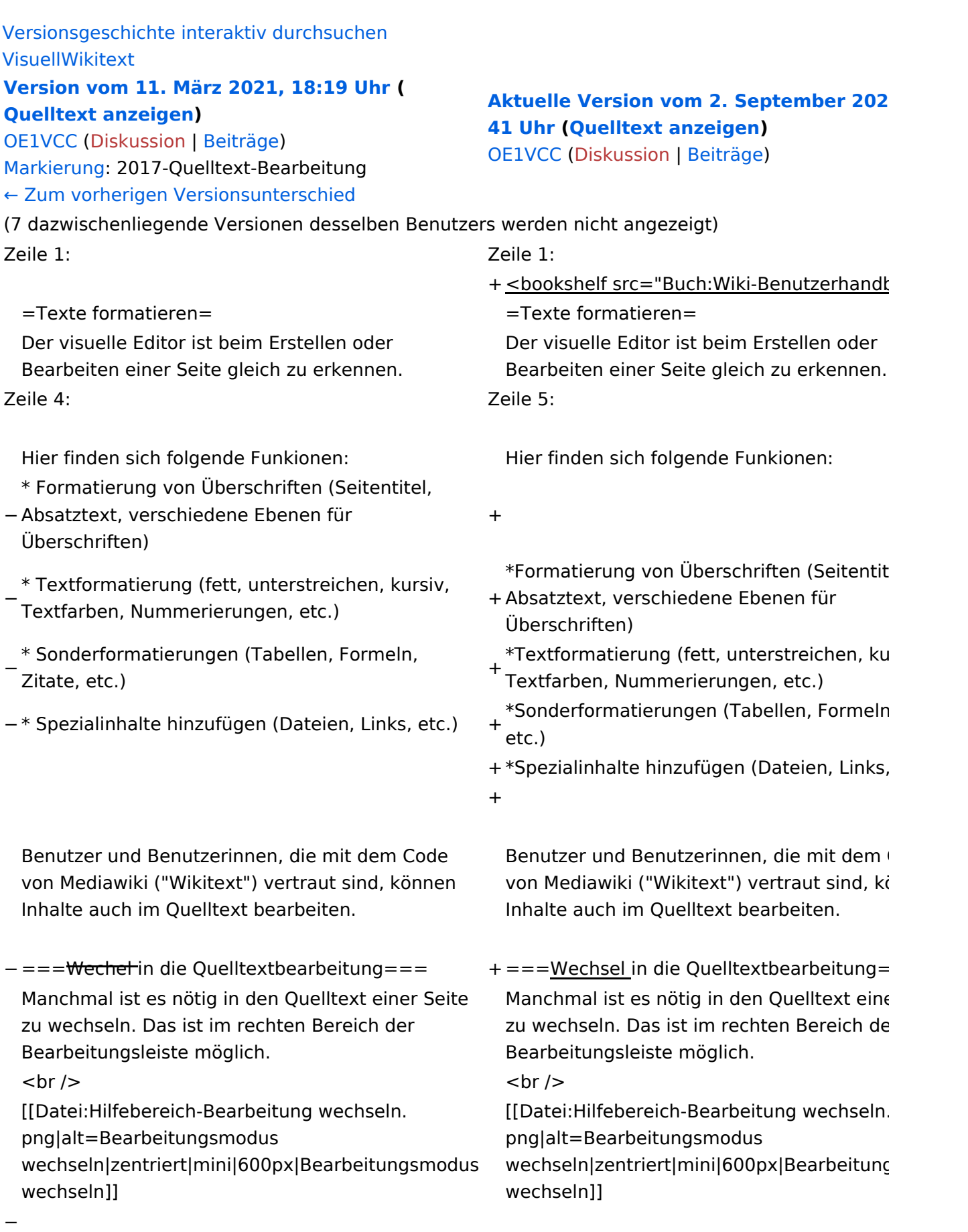

−

−

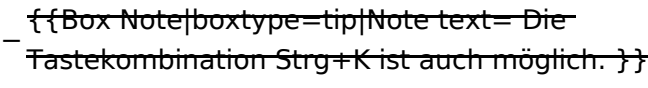

===Inhalte über Zwischenablage einfügen  $(String+Umschalt+v) ==$ 

Wenn Inhalte z.B. aus Word oder Excel über die Zwischenablage (Strg+v) kopiert werden, dann kommen auch vielen Formatierungs-Tags mit. Das soll vermieden werden, denn Inhalte müssen in Klartext eingefügt werden.

Falls das passiert ist, dann gleich mit dem "Rückgängig"-Schalter den Text wieder entfernen.

Das Einfügen klappt mit der Tastenkombination '''Strg + Umschalt + v'''

===Formatierungen im Wiki-Text (Quellcode)=== ===Formatierungen im Wiki-Text (Quellco Im folgenden findet sich eine kurze Übersicht über

− Formatierungsmöglichkeiten in der Quellcode-Bearbeitung:

===Inhalte über Zwischenablage einfügen  $(String+Umschalt+v) ==$ 

Wenn Inhalte z.B. aus Word oder Excel übe Zwischenablage (Strg+v) kopiert werden, d kommen auch vielen Formatierungs-Tags r soll vermieden werden, denn Inhalte müsse Klartext eingefügt werden.

Falls das passiert ist, dann gleich mit dem "Rückgängig"-Schalter den Text wieder ent

Das Einfügen klappt mit der Tastenkombin '''Strg + Umschalt + v'''

Im folgenden findet sich eine kurze Übersic

- + Formatierungsmöglichkeiten in der Quellcc Bearbeitung.
- + {| class="wikitable"
- + |+Wichtige Formatierungsmöglichkeiten:
- + !Beschreibung
- + !Eingabe im Quellcode
- + !Ergebnis
- $+$  |-

+

- + |fetter Text
- + |<nowiki>'''fett'''</nowiki>
- + |'''fett'''
- $+$  |-
- + |kursiver Text
- + |<nowiki>''kursiv''</nowiki>
- + |''kursiv''
- $+$  |-
- + |Wikimarkup verhindern
- + |<nowiki>&lt;nowiki&gt;[[keine Wikiformat  $<$ :/nowiki&qt;</nowiki>
- + |<nowiki>[[keine Wikiformatierung]]</nowiki>
- $+$  |-
- + |Seitentitel
- + |<nowiki>=Seitentitel=</nowiki>
- $+$  |

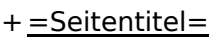

 $+$  |-

+ |Überschriften und Ebenen<br />

- $+$  |
- + <nowiki>== Überschrift ==</nowiki><br>
- + <nowiki>=== Unterüberschrift 1 ===< /nowiki><br>
- + <nowiki> = = = = Unterüberschrift 2 = = = = /nowiki><br>
- + <nowiki>===== Unterüberschrift 3 =====< /nowiki><br>

+  $<$ nowiki> = = = = = = Unterüberschrift 4 = = /nowiki><br>

- $+$  $|$
- + ==Überschrift==
- +

+

+

- + ===Unterüberschrift 1===
- +
- + ====Unterüberschrift 2====
	-
- + =====Unterüberschrift 3=====
	-
- + ======Unterüberschrift 4======
- $+$  |-
- + |Aufzählungszeichen
- + |<nowiki>\* Aufzählung</nowiki>
- $+$  $|$
- + \*Aufzählung
- $+$  |-
- + |Nummerierte Aufzählung
- $+$  |
- + <nowiki># Text</nowiki>
- + |<nowiki>1. Text</nowiki>
- $+$  |-
- + |Anmerkung
- + |<nowiki><!-- Das ist ein Kommentar -->< /nowiki>
- + Kommentare sind nur im Quellcode sichtb

 $+$  $\vert$ }

===Nützliche Informationen=== ===Nützliche Informationen===

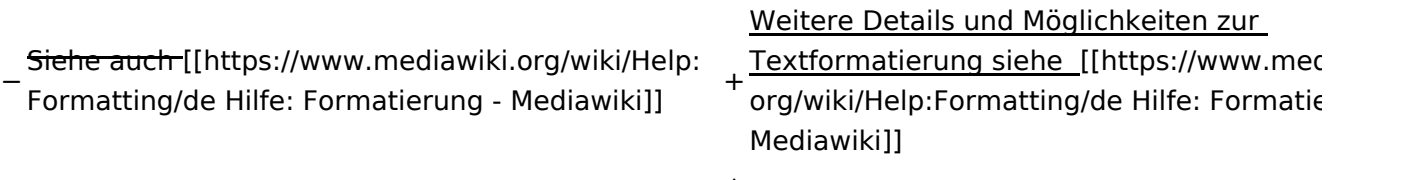

# Aktuelle Version vom 2. September 2021, 12:41 Uhr

## **Texte formatieren**

Der visuelle Editor ist beim Erstellen oder Bearbeiten einer Seite gleich zu erkennen.

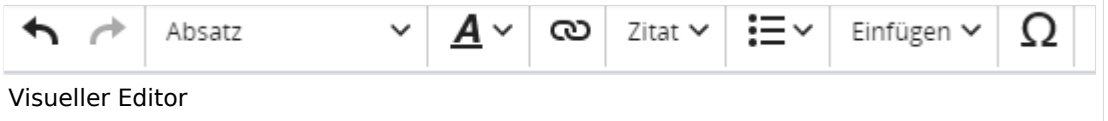

Hier finden sich folgende Funkionen:

- Formatierung von Überschriften (Seitentitel, Absatztext, verschiedene Ebenen für Überschriften)
- Textformatierung (fett, unterstreichen, kursiv, Textfarben, Nummerierungen, etc.)
- Sonderformatierungen (Tabellen, Formeln, Zitate, etc.)
- Spezialinhalte hinzufügen (Dateien, Links, etc.)

Benutzer und Benutzerinnen, die mit dem Code von Mediawiki ("Wikitext") vertraut sind, können Inhalte auch im Quelltext bearbeiten.

## **Wechsel in die Quelltextbearbeitung**

Manchmal ist es nötig in den Quelltext einer Seite zu wechseln. Das ist im rechten Bereich der Bearbeitungsleiste möglich.

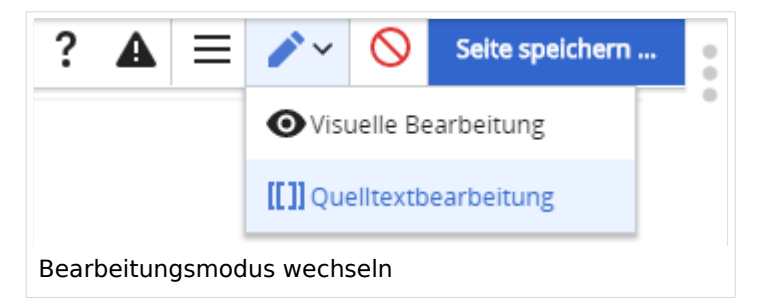

## **Inhalte über Zwischenablage einfügen (Strg+Umschalt+v)**

Wenn Inhalte z.B. aus Word oder Excel über die Zwischenablage (Strg+v) kopiert werden, dann kommen auch vielen Formatierungs-Tags mit. Das soll vermieden werden, denn Inhalte müssen in Klartext eingefügt werden.

Falls das passiert ist, dann gleich mit dem "Rückgängig"-Schalter den Text wieder entfernen.

Das Einfügen klappt mit der Tastenkombination **Strg + Umschalt + v**

### **Formatierungen im Wiki-Text (Quellcode)**

Im folgenden findet sich eine kurze Übersicht über Formatierungsmöglichkeiten in der Quellcode-Bearbeitung.

#### **Wichtige Formatierungsmöglichkeiten:**

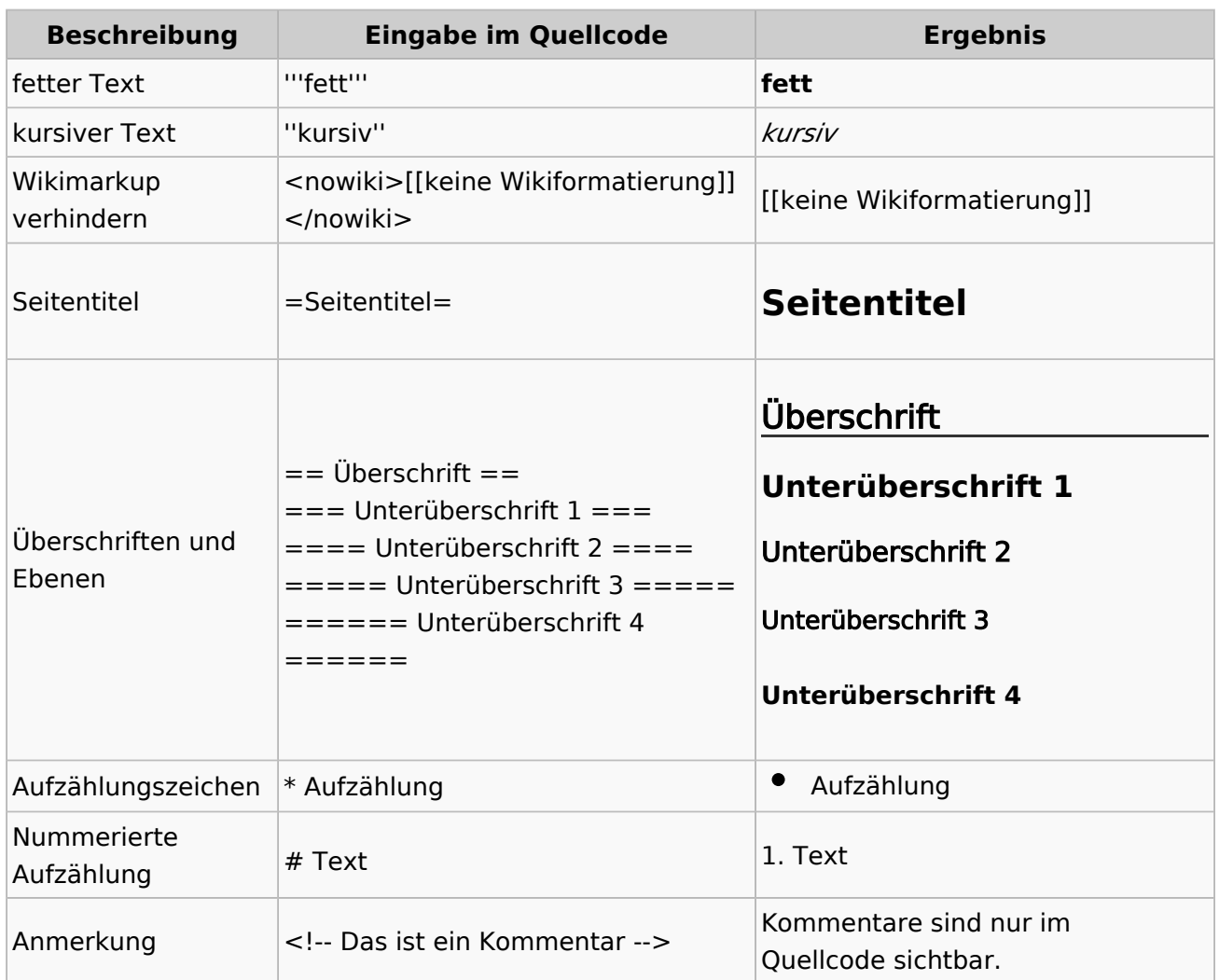

## **Nützliche Informationen**

Weitere Details und Möglichkeiten zur Textformatierung siehe [\[Hilfe: Formatierung - Mediawiki](https://www.mediawiki.org/wiki/Help:Formatting/de)]

# <span id="page-21-0"></span>**1.3 Datenschutz ist wichtig**

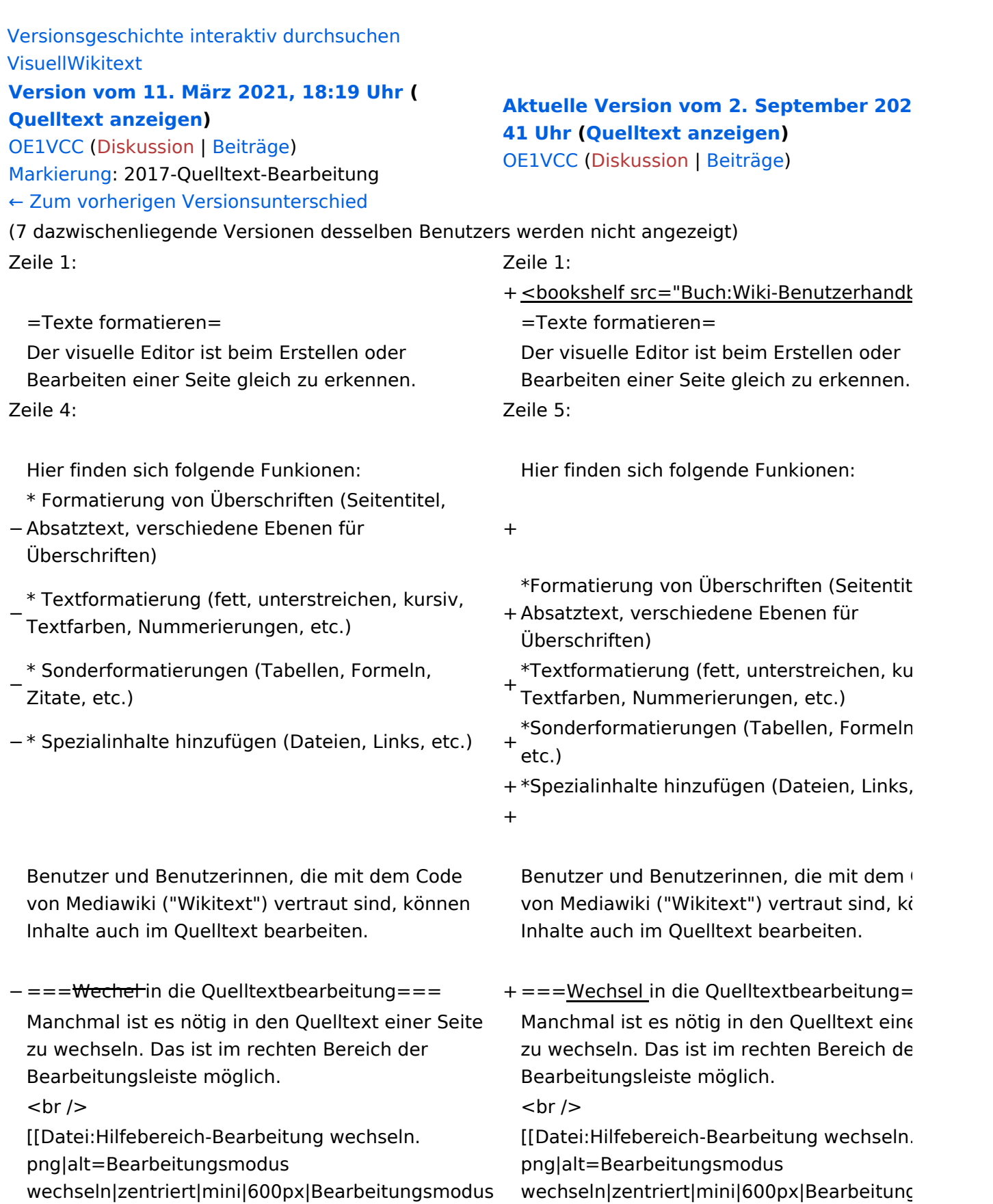

wechseln]]

wechseln]]

−

−

−

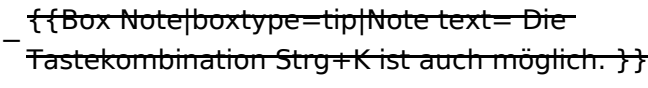

===Inhalte über Zwischenablage einfügen  $(String+Umschalt+v) ==$ 

Wenn Inhalte z.B. aus Word oder Excel über die Zwischenablage (Strg+v) kopiert werden, dann kommen auch vielen Formatierungs-Tags mit. Das soll vermieden werden, denn Inhalte müssen in Klartext eingefügt werden.

Falls das passiert ist, dann gleich mit dem "Rückgängig"-Schalter den Text wieder entfernen.

Das Einfügen klappt mit der Tastenkombination '''Strg + Umschalt + v'''

===Formatierungen im Wiki-Text (Quellcode)=== ===Formatierungen im Wiki-Text (Quellco Im folgenden findet sich eine kurze Übersicht über

− Formatierungsmöglichkeiten in der Quellcode-Bearbeitung:

===Inhalte über Zwischenablage einfügen  $(String+Umschalt+v) ==$ 

Wenn Inhalte z.B. aus Word oder Excel übe Zwischenablage (Strg+v) kopiert werden, d kommen auch vielen Formatierungs-Tags r soll vermieden werden, denn Inhalte müsse Klartext eingefügt werden.

Falls das passiert ist, dann gleich mit dem "Rückgängig"-Schalter den Text wieder ent

Das Einfügen klappt mit der Tastenkombin '''Strg + Umschalt + v'''

Im folgenden findet sich eine kurze Übersic

- + Formatierungsmöglichkeiten in der Quellcc Bearbeitung.
- + {| class="wikitable"
- + |+Wichtige Formatierungsmöglichkeiten:
- + !Beschreibung
- + !Eingabe im Quellcode
- + !Ergebnis
- $+$  |-

+

- + |fetter Text
- + |<nowiki>'''fett'''</nowiki>
- + |'''fett'''
- $+$  |-
- + |kursiver Text
- + |<nowiki>''kursiv''</nowiki>
- + |''kursiv''
- $+$  |-
- + |Wikimarkup verhindern
- + |<nowiki>&lt;nowiki&gt;[[keine Wikiformat  $<$ :/nowiki&qt;</nowiki>
- + |<nowiki>[[keine Wikiformatierung]]</nowiki>
- $+$  |-
- + |Seitentitel
- + |<nowiki>=Seitentitel=</nowiki>
- $+$  |

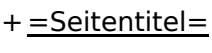

 $+$  |-

+ |Überschriften und Ebenen<br />

- $+$  |
- + <nowiki>== Überschrift ==</nowiki><br>
- + <nowiki>=== Unterüberschrift 1 ===< /nowiki><br>
- + <nowiki> = = = = Unterüberschrift 2 = = = = /nowiki><br>
- + <nowiki>===== Unterüberschrift 3 =====< /nowiki><br>

+  $<$ nowiki> = = = = = = Unterüberschrift 4 = = /nowiki><br>

- $+$  $|$
- + ==Überschrift==
- +

+

+

- + ===Unterüberschrift 1===
- +
- + ====Unterüberschrift 2====
	-
- + =====Unterüberschrift 3=====
	-
- + ======Unterüberschrift 4======
- $+$  |-
- + |Aufzählungszeichen
- + |<nowiki>\* Aufzählung</nowiki>
- $+$  $|$
- + \*Aufzählung
- $+$  |-
- + |Nummerierte Aufzählung
- $+$  |
- + <nowiki># Text</nowiki>
- + |<nowiki>1. Text</nowiki>
- $+$  |-
- + |Anmerkung
- + |<nowiki><!-- Das ist ein Kommentar -->< /nowiki>
- + Kommentare sind nur im Quellcode sichtb

 $+$  $\vert$ }

===Nützliche Informationen=== ===Nützliche Informationen===

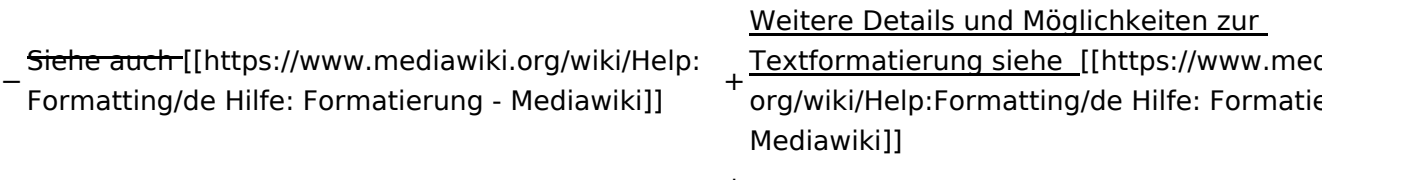

# Aktuelle Version vom 2. September 2021, 12:41 Uhr

## **Texte formatieren**

Der visuelle Editor ist beim Erstellen oder Bearbeiten einer Seite gleich zu erkennen.

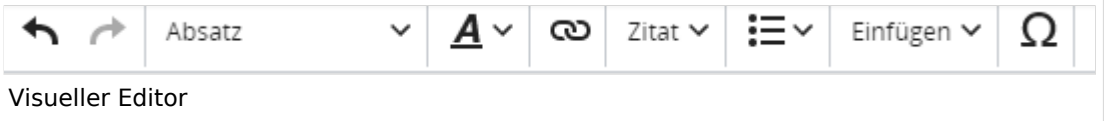

Hier finden sich folgende Funkionen:

- Formatierung von Überschriften (Seitentitel, Absatztext, verschiedene Ebenen für Überschriften)
- Textformatierung (fett, unterstreichen, kursiv, Textfarben, Nummerierungen, etc.)
- Sonderformatierungen (Tabellen, Formeln, Zitate, etc.)
- Spezialinhalte hinzufügen (Dateien, Links, etc.)

Benutzer und Benutzerinnen, die mit dem Code von Mediawiki ("Wikitext") vertraut sind, können Inhalte auch im Quelltext bearbeiten.

## **Wechsel in die Quelltextbearbeitung**

Manchmal ist es nötig in den Quelltext einer Seite zu wechseln. Das ist im rechten Bereich der Bearbeitungsleiste möglich.

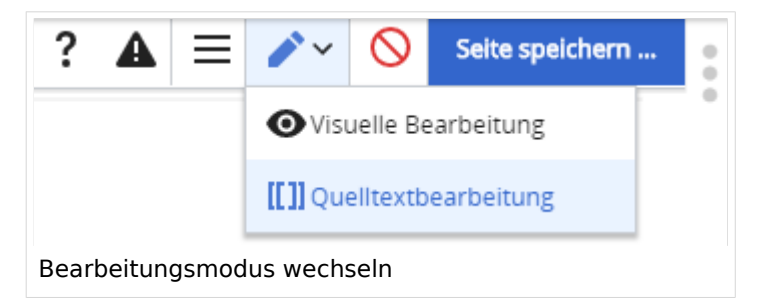

## **Inhalte über Zwischenablage einfügen (Strg+Umschalt+v)**

Wenn Inhalte z.B. aus Word oder Excel über die Zwischenablage (Strg+v) kopiert werden, dann kommen auch vielen Formatierungs-Tags mit. Das soll vermieden werden, denn Inhalte müssen in Klartext eingefügt werden.

Falls das passiert ist, dann gleich mit dem "Rückgängig"-Schalter den Text wieder entfernen.

Das Einfügen klappt mit der Tastenkombination **Strg + Umschalt + v**

### **Formatierungen im Wiki-Text (Quellcode)**

Im folgenden findet sich eine kurze Übersicht über Formatierungsmöglichkeiten in der Quellcode-Bearbeitung.

#### **Wichtige Formatierungsmöglichkeiten:**

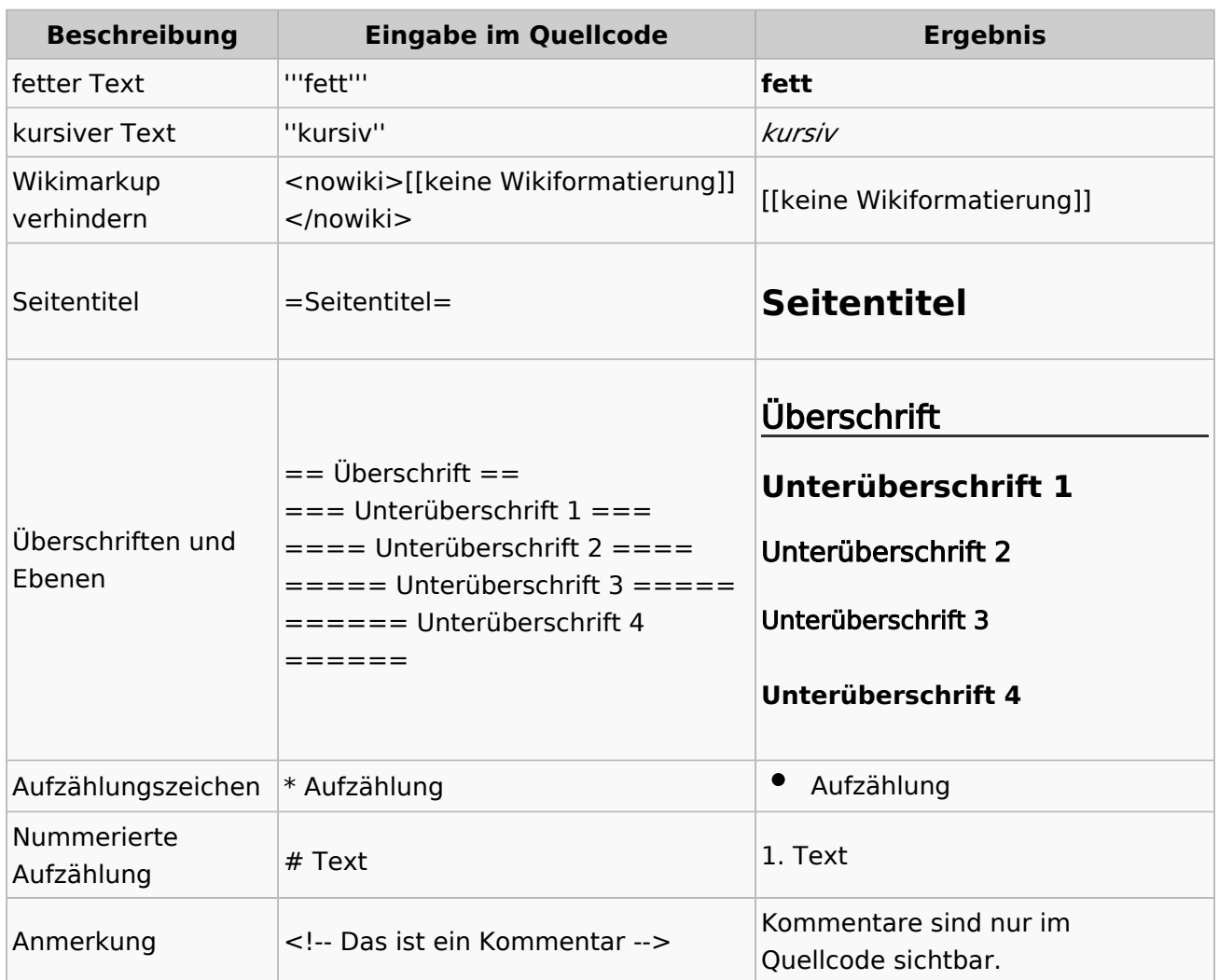

## **Nützliche Informationen**

Weitere Details und Möglichkeiten zur Textformatierung siehe [\[Hilfe: Formatierung - Mediawiki](https://www.mediawiki.org/wiki/Help:Formatting/de)]

# <span id="page-27-0"></span>**1.4 Tipps für einen guten Artikel**

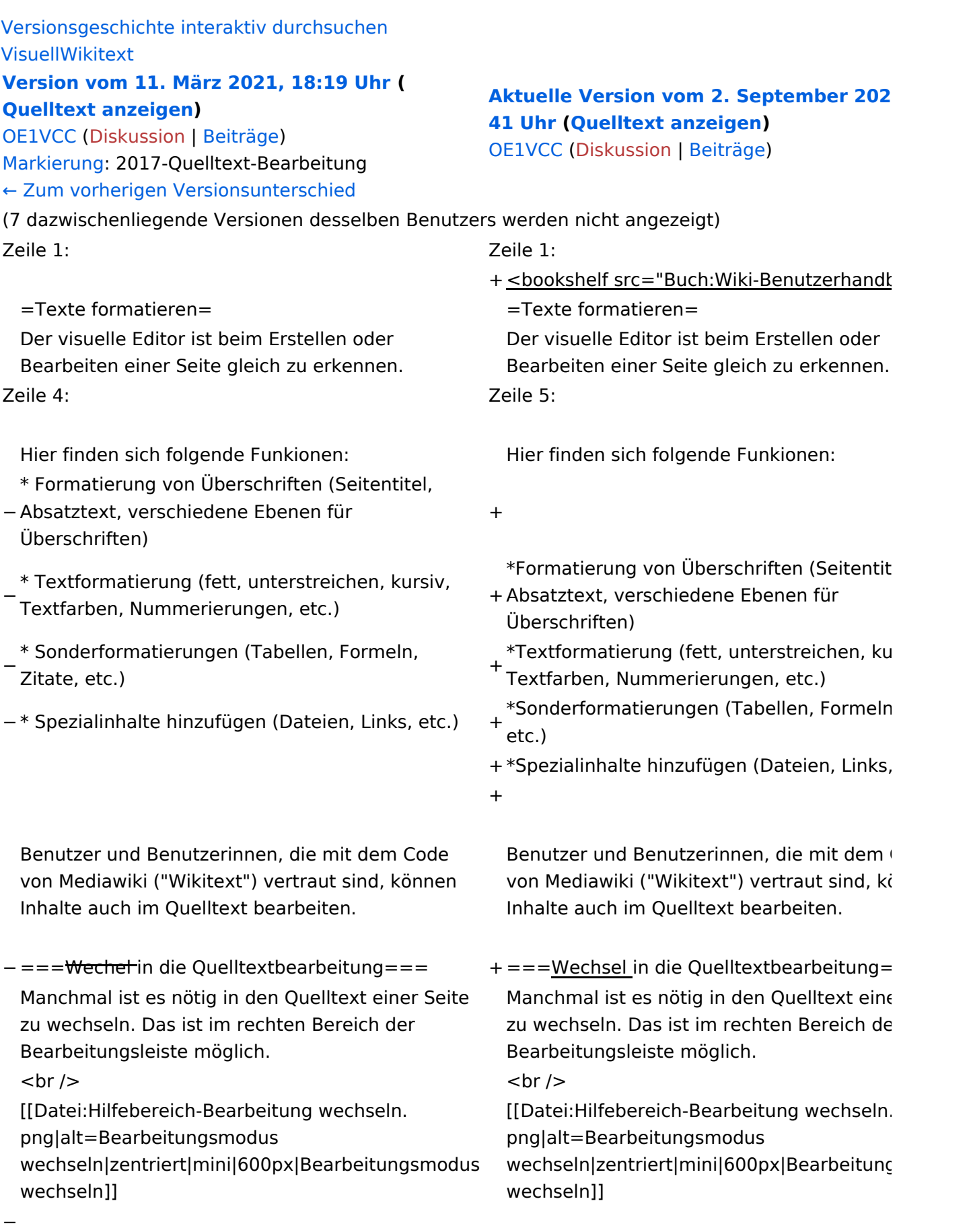

−

−

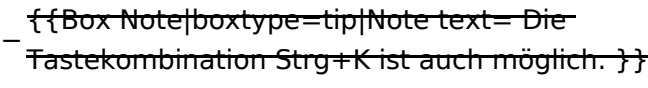

===Inhalte über Zwischenablage einfügen  $(String+Umschalt+v) ==$ 

Wenn Inhalte z.B. aus Word oder Excel über die Zwischenablage (Strg+v) kopiert werden, dann kommen auch vielen Formatierungs-Tags mit. Das soll vermieden werden, denn Inhalte müssen in Klartext eingefügt werden.

Falls das passiert ist, dann gleich mit dem "Rückgängig"-Schalter den Text wieder entfernen.

Das Einfügen klappt mit der Tastenkombination '''Strg + Umschalt + v'''

===Formatierungen im Wiki-Text (Quellcode)=== ===Formatierungen im Wiki-Text (Quellco Im folgenden findet sich eine kurze Übersicht über

− Formatierungsmöglichkeiten in der Quellcode-Bearbeitung:

===Inhalte über Zwischenablage einfügen  $(String+Umschalt+v) ==$ 

Wenn Inhalte z.B. aus Word oder Excel übe Zwischenablage (Strg+v) kopiert werden, d kommen auch vielen Formatierungs-Tags r soll vermieden werden, denn Inhalte müsse Klartext eingefügt werden.

Falls das passiert ist, dann gleich mit dem "Rückgängig"-Schalter den Text wieder ent

Das Einfügen klappt mit der Tastenkombin '''Strg + Umschalt + v'''

Im folgenden findet sich eine kurze Übersic

- + Formatierungsmöglichkeiten in der Quellcc Bearbeitung.
- + {| class="wikitable"
- + |+Wichtige Formatierungsmöglichkeiten:
- + !Beschreibung
- + !Eingabe im Quellcode
- + !Ergebnis
- $+$  |-

+

- + |fetter Text
- + |<nowiki>'''fett'''</nowiki>
- + |'''fett'''
- $+$  |-
- + |kursiver Text
- + |<nowiki>''kursiv''</nowiki>
- + |''kursiv''
- $+$  |-
- + |Wikimarkup verhindern
- + |<nowiki>&lt;nowiki&gt;[[keine Wikiformat  $<$ :/nowiki&qt;</nowiki>
- + |<nowiki>[[keine Wikiformatierung]]</nowiki>
- $+$  |-
- + |Seitentitel
- + |<nowiki>=Seitentitel=</nowiki>

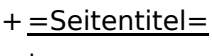

```
+ |-
```
+ |Überschriften und Ebenen<br />

- $+$  |
- + <nowiki>== Überschrift ==</nowiki><br>
- + <nowiki>=== Unterüberschrift 1 ===< /nowiki><br>
- + <nowiki> = = = = Unterüberschrift 2 = = = = /nowiki><br>
- + <nowiki>===== Unterüberschrift 3 =====< /nowiki><br>

+  $<$ nowiki> = = = = = = Unterüberschrift 4 = = /nowiki><br>

- $+$  $|$
- + ==Überschrift==
- +

+

+

- + ===Unterüberschrift 1===
- +
- + ====Unterüberschrift 2====
	-
- + =====Unterüberschrift 3=====
	-
- + ======Unterüberschrift 4======
- $+$  |-
- + |Aufzählungszeichen
- + |<nowiki>\* Aufzählung</nowiki>
- $+$  $|$
- + \*Aufzählung
- $+$  |-
- + |Nummerierte Aufzählung
- $+$  |
- + <nowiki># Text</nowiki>
- + |<nowiki>1. Text</nowiki>
- $+$  |-
- + |Anmerkung
- + |<nowiki><!-- Das ist ein Kommentar -->< /nowiki>
- + Kommentare sind nur im Quellcode sichtb

 $+$  $|$ }

===Nützliche Informationen=== ===Nützliche Informationen===

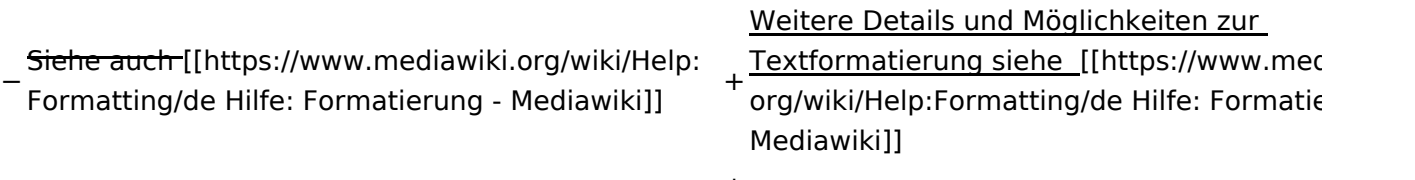

# Aktuelle Version vom 2. September 2021, 12:41 Uhr

## **Texte formatieren**

Der visuelle Editor ist beim Erstellen oder Bearbeiten einer Seite gleich zu erkennen.

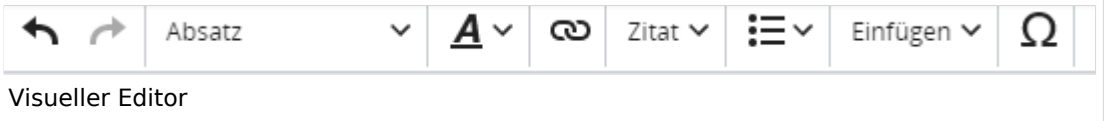

Hier finden sich folgende Funkionen:

- Formatierung von Überschriften (Seitentitel, Absatztext, verschiedene Ebenen für Überschriften)
- Textformatierung (fett, unterstreichen, kursiv, Textfarben, Nummerierungen, etc.)
- Sonderformatierungen (Tabellen, Formeln, Zitate, etc.)
- Spezialinhalte hinzufügen (Dateien, Links, etc.)

Benutzer und Benutzerinnen, die mit dem Code von Mediawiki ("Wikitext") vertraut sind, können Inhalte auch im Quelltext bearbeiten.

## **Wechsel in die Quelltextbearbeitung**

Manchmal ist es nötig in den Quelltext einer Seite zu wechseln. Das ist im rechten Bereich der Bearbeitungsleiste möglich.

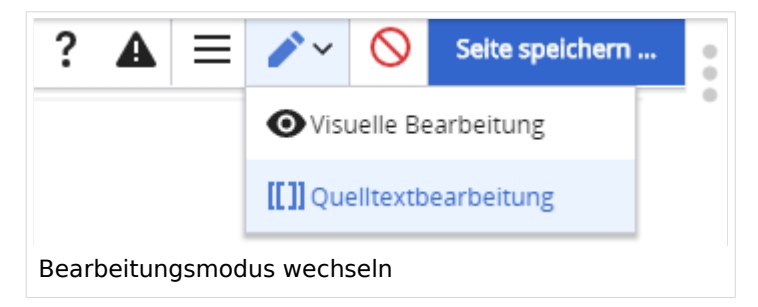

## **Inhalte über Zwischenablage einfügen (Strg+Umschalt+v)**

Wenn Inhalte z.B. aus Word oder Excel über die Zwischenablage (Strg+v) kopiert werden, dann kommen auch vielen Formatierungs-Tags mit. Das soll vermieden werden, denn Inhalte müssen in Klartext eingefügt werden.

Falls das passiert ist, dann gleich mit dem "Rückgängig"-Schalter den Text wieder entfernen.

Das Einfügen klappt mit der Tastenkombination **Strg + Umschalt + v**

### **Formatierungen im Wiki-Text (Quellcode)**

Im folgenden findet sich eine kurze Übersicht über Formatierungsmöglichkeiten in der Quellcode-Bearbeitung.

#### **Wichtige Formatierungsmöglichkeiten:**

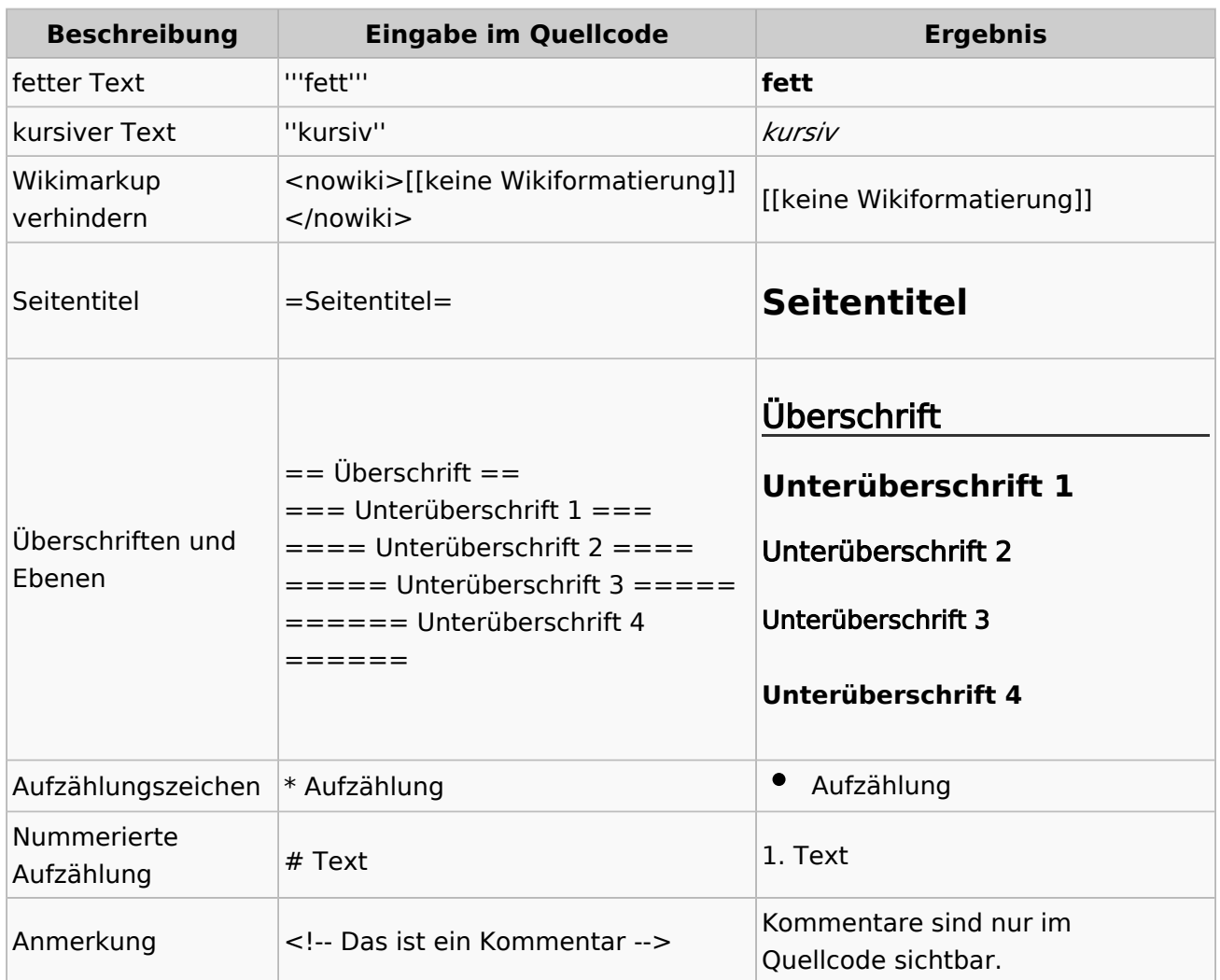

## **Nützliche Informationen**

Weitere Details und Möglichkeiten zur Textformatierung siehe [\[Hilfe: Formatierung - Mediawiki](https://www.mediawiki.org/wiki/Help:Formatting/de)]

# <span id="page-33-0"></span>**2 Die Hilfe im Überblick**

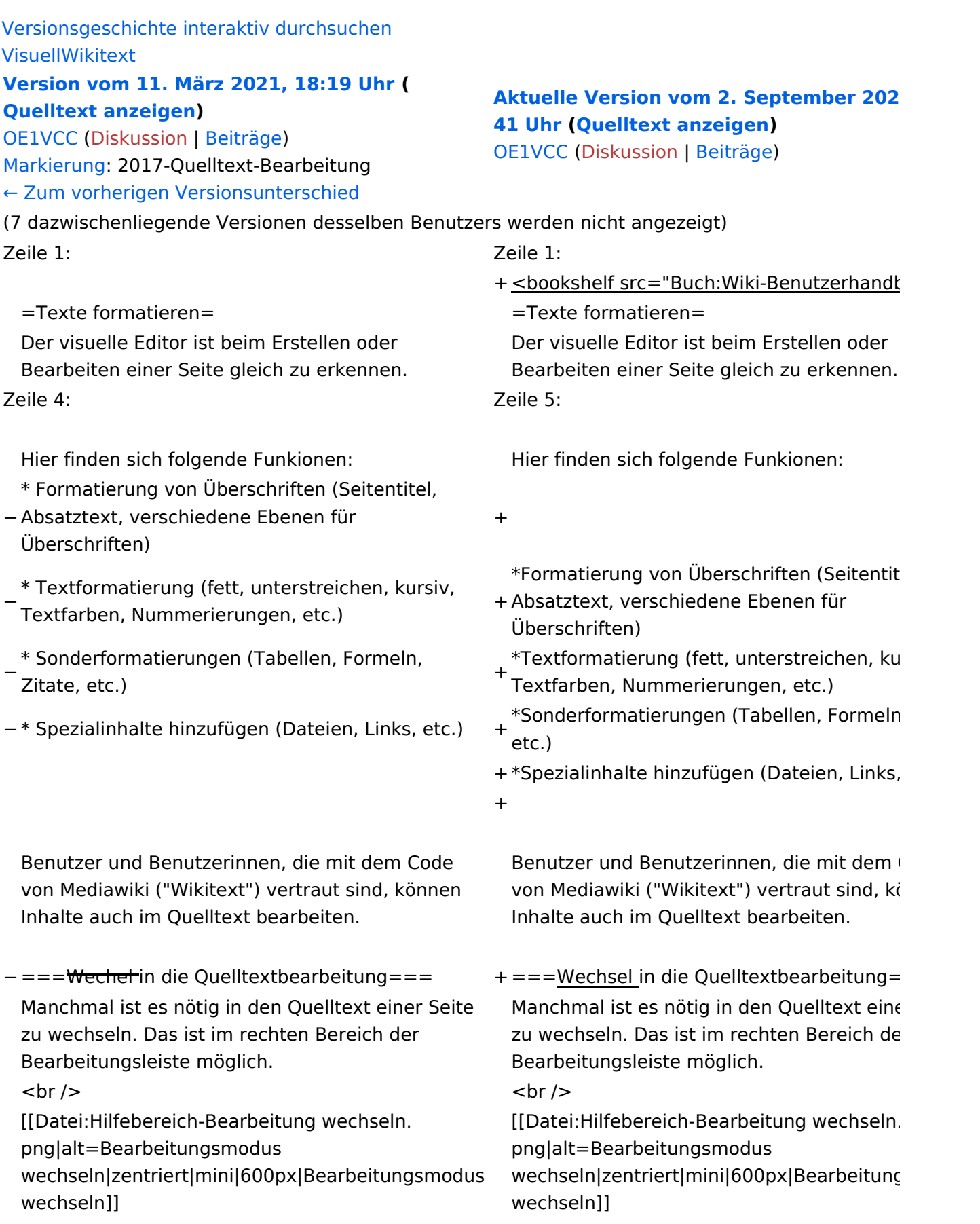

−

−

−

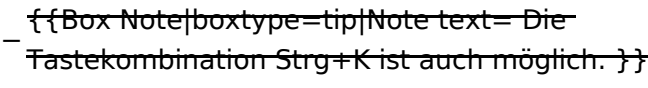

===Inhalte über Zwischenablage einfügen  $(String+Umschalt+v) ==$ 

Wenn Inhalte z.B. aus Word oder Excel über die Zwischenablage (Strg+v) kopiert werden, dann kommen auch vielen Formatierungs-Tags mit. Das soll vermieden werden, denn Inhalte müssen in Klartext eingefügt werden.

Falls das passiert ist, dann gleich mit dem "Rückgängig"-Schalter den Text wieder entfernen.

Das Einfügen klappt mit der Tastenkombination '''Strg + Umschalt + v'''

===Formatierungen im Wiki-Text (Quellcode)=== ===Formatierungen im Wiki-Text (Quellco Im folgenden findet sich eine kurze Übersicht über

− Formatierungsmöglichkeiten in der Quellcode-Bearbeitung:

===Inhalte über Zwischenablage einfügen  $(String+Umschalt+v) ==$ 

Wenn Inhalte z.B. aus Word oder Excel übe Zwischenablage (Strg+v) kopiert werden, d kommen auch vielen Formatierungs-Tags r soll vermieden werden, denn Inhalte müsse Klartext eingefügt werden.

Falls das passiert ist, dann gleich mit dem "Rückgängig"-Schalter den Text wieder ent

Das Einfügen klappt mit der Tastenkombin '''Strg + Umschalt + v'''

Im folgenden findet sich eine kurze Übersic

- + Formatierungsmöglichkeiten in der Quellcc Bearbeitung.
- + {| class="wikitable"
- + |+Wichtige Formatierungsmöglichkeiten:
- + !Beschreibung
- + !Eingabe im Quellcode
- + !Ergebnis
- $+$  |-

+

- + |fetter Text
- + |<nowiki>'''fett'''</nowiki>
- + |'''fett'''
- $+$  |-
- + |kursiver Text
- + |<nowiki>''kursiv''</nowiki>
- + |''kursiv''
- $+$  |-
- + |Wikimarkup verhindern
- + |<nowiki>&lt;nowiki&gt;[[keine Wikiformat  $<$ :/nowiki&qt;</nowiki>
- + |<nowiki>[[keine Wikiformatierung]]</nowiki>
- $+$  |-
- + |Seitentitel
- + |<nowiki>=Seitentitel=</nowiki>

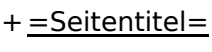

 $+$  |-

+ |Überschriften und Ebenen<br />

- $+$  |
- + <nowiki>== Überschrift ==</nowiki><br>
- + <nowiki>=== Unterüberschrift 1 ===< /nowiki><br>
- + <nowiki> = = = = Unterüberschrift 2 = = = = /nowiki><br>
- + <nowiki>===== Unterüberschrift 3 =====< /nowiki><br>

+  $<$ nowiki> = = = = = = Unterüberschrift 4 = = /nowiki><br>

- $+$  $|$
- + ==Überschrift==
- +

+

+

- + ===Unterüberschrift 1===
- +
- + ====Unterüberschrift 2====
	-
- + =====Unterüberschrift 3=====
	-
- + ======Unterüberschrift 4======
- $+$  |-
- + |Aufzählungszeichen + |<nowiki>\* Aufzählung</nowiki>
- $+$  $|$
- + \*Aufzählung
- $+$  |-
- + |Nummerierte Aufzählung
- $+$  |
- + <nowiki># Text</nowiki>
- + |<nowiki>1. Text</nowiki>
- $+$  |-
- + |Anmerkung
- + |<nowiki><!-- Das ist ein Kommentar -->< /nowiki>
- + Kommentare sind nur im Quellcode sichtb

 $+$  $|$ }

===Nützliche Informationen=== ===Nützliche Informationen===
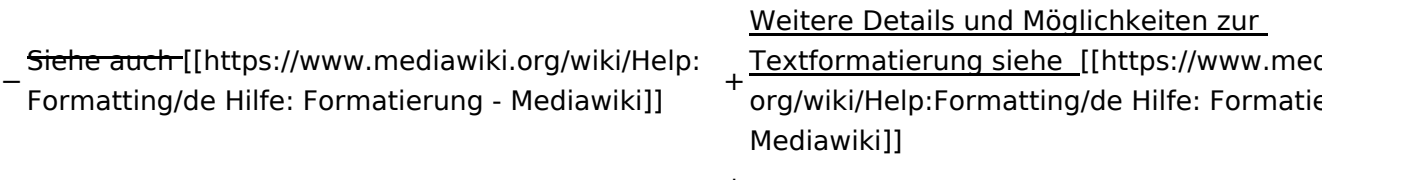

## Aktuelle Version vom 2. September 2021, 12:41 Uhr

### **Texte formatieren**

Der visuelle Editor ist beim Erstellen oder Bearbeiten einer Seite gleich zu erkennen.

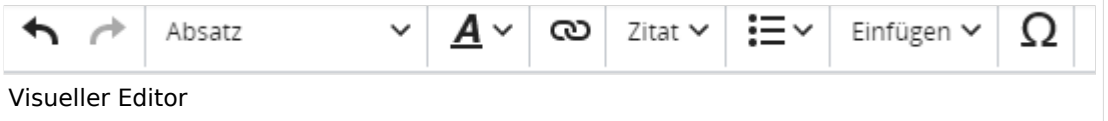

Hier finden sich folgende Funkionen:

- Formatierung von Überschriften (Seitentitel, Absatztext, verschiedene Ebenen für Überschriften)
- Textformatierung (fett, unterstreichen, kursiv, Textfarben, Nummerierungen, etc.)
- Sonderformatierungen (Tabellen, Formeln, Zitate, etc.)
- Spezialinhalte hinzufügen (Dateien, Links, etc.)

Benutzer und Benutzerinnen, die mit dem Code von Mediawiki ("Wikitext") vertraut sind, können Inhalte auch im Quelltext bearbeiten.

### **Wechsel in die Quelltextbearbeitung**

Manchmal ist es nötig in den Quelltext einer Seite zu wechseln. Das ist im rechten Bereich der Bearbeitungsleiste möglich.

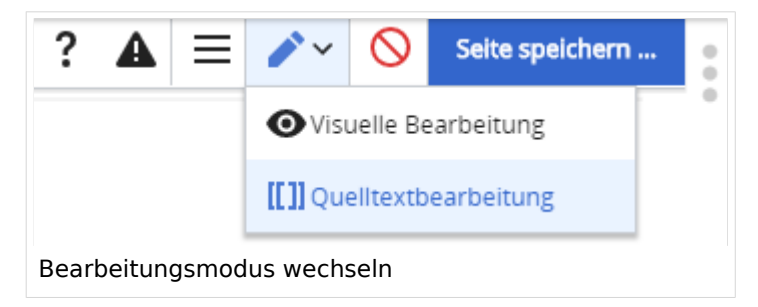

### **Inhalte über Zwischenablage einfügen (Strg+Umschalt+v)**

Wenn Inhalte z.B. aus Word oder Excel über die Zwischenablage (Strg+v) kopiert werden, dann kommen auch vielen Formatierungs-Tags mit. Das soll vermieden werden, denn Inhalte müssen in Klartext eingefügt werden.

Falls das passiert ist, dann gleich mit dem "Rückgängig"-Schalter den Text wieder entfernen.

Das Einfügen klappt mit der Tastenkombination **Strg + Umschalt + v**

#### **Formatierungen im Wiki-Text (Quellcode)**

Im folgenden findet sich eine kurze Übersicht über Formatierungsmöglichkeiten in der Quellcode-Bearbeitung.

#### **Wichtige Formatierungsmöglichkeiten:**

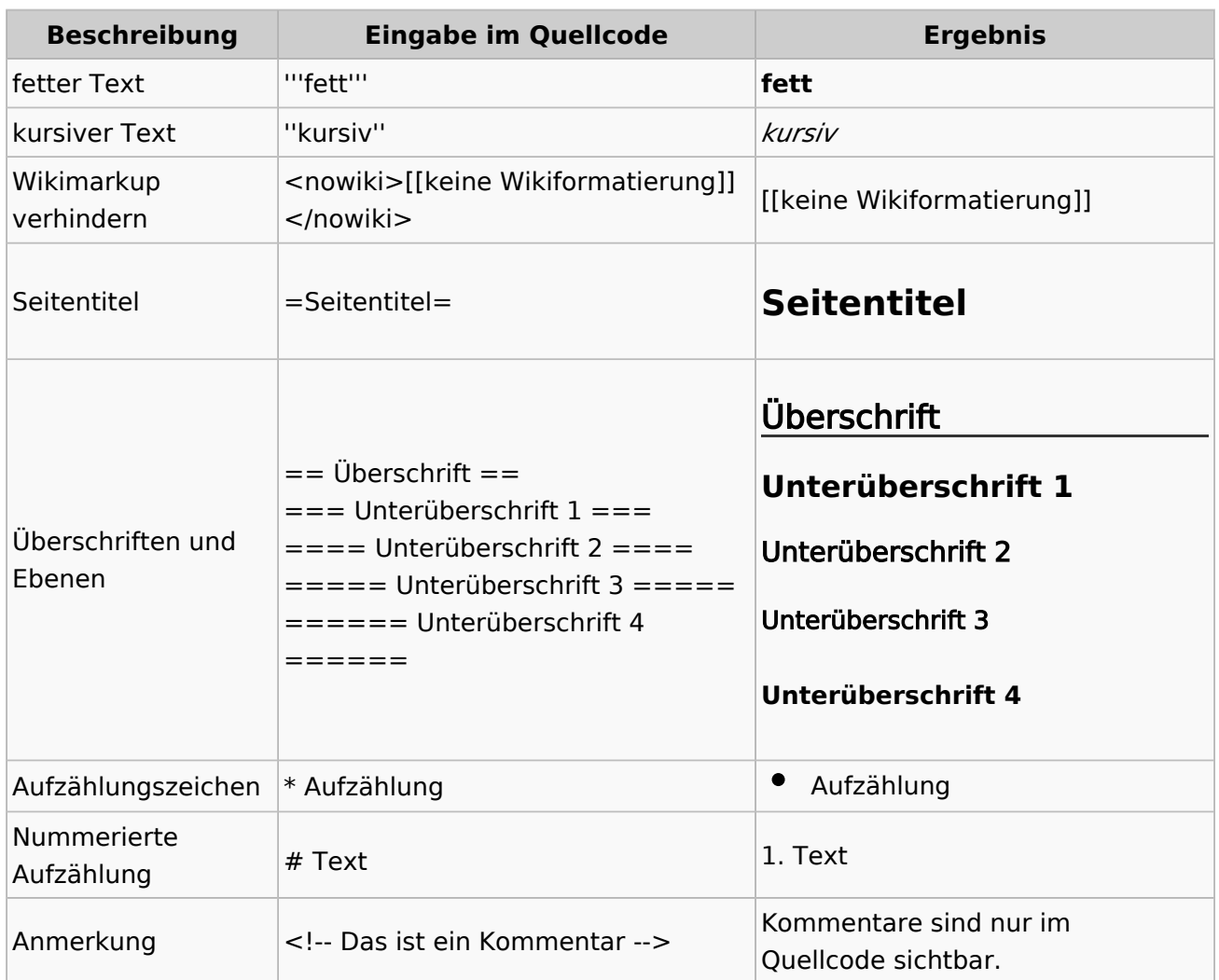

### **Nützliche Informationen**

Weitere Details und Möglichkeiten zur Textformatierung siehe [\[Hilfe: Formatierung - Mediawiki](https://www.mediawiki.org/wiki/Help:Formatting/de)]

## **2.1 Navigation im Wiki**

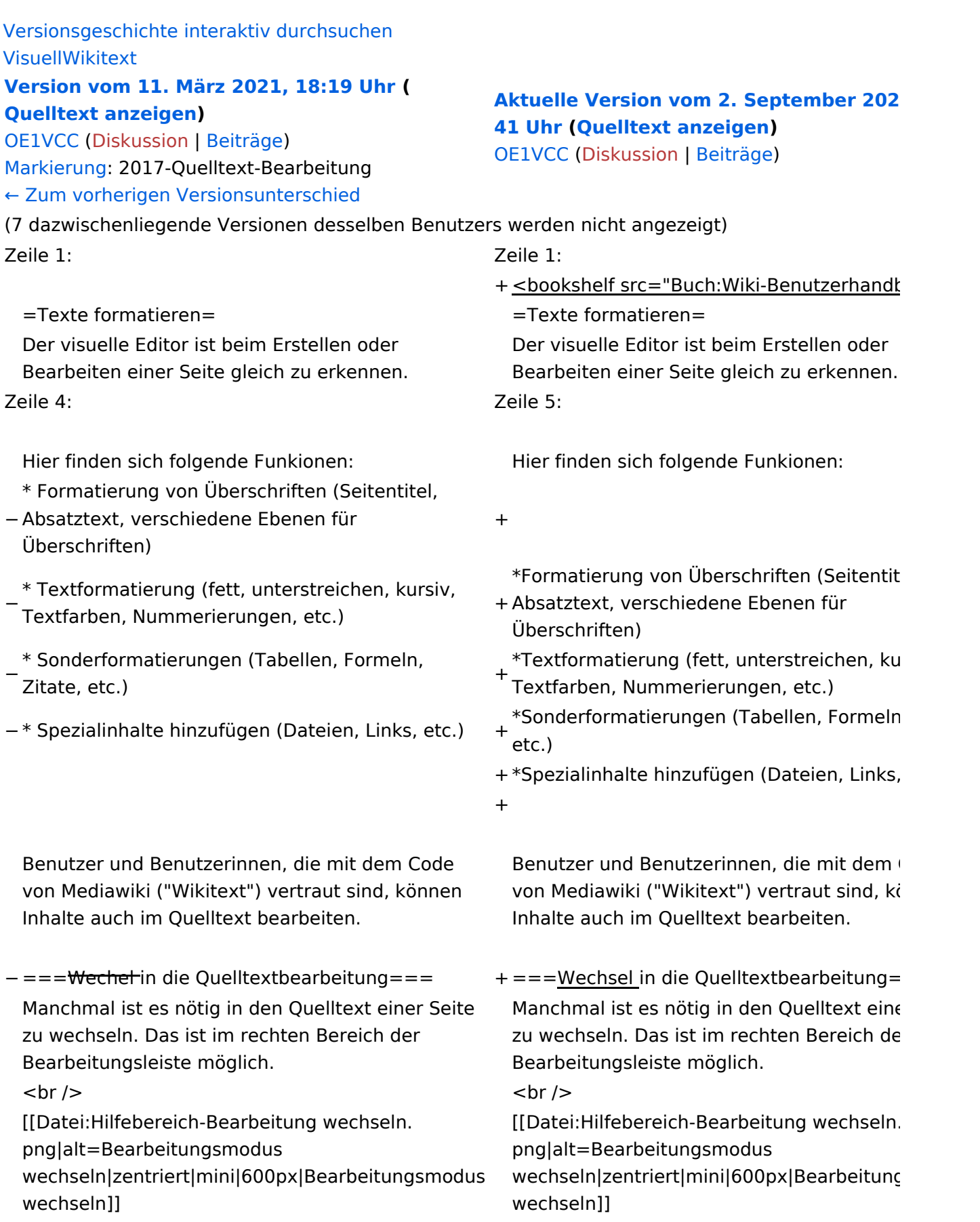

−

−

−

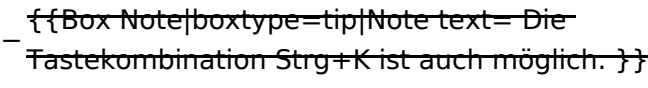

===Inhalte über Zwischenablage einfügen  $(String+Umschalt+v) ==$ 

Wenn Inhalte z.B. aus Word oder Excel über die Zwischenablage (Strg+v) kopiert werden, dann kommen auch vielen Formatierungs-Tags mit. Das soll vermieden werden, denn Inhalte müssen in Klartext eingefügt werden.

Falls das passiert ist, dann gleich mit dem "Rückgängig"-Schalter den Text wieder entfernen.

Das Einfügen klappt mit der Tastenkombination '''Strg + Umschalt + v'''

===Formatierungen im Wiki-Text (Quellcode)=== ===Formatierungen im Wiki-Text (Quellco Im folgenden findet sich eine kurze Übersicht über

− Formatierungsmöglichkeiten in der Quellcode-Bearbeitung:

===Inhalte über Zwischenablage einfügen  $(String+Umschalt+v) ==$ 

Wenn Inhalte z.B. aus Word oder Excel übe Zwischenablage (Strg+v) kopiert werden, d kommen auch vielen Formatierungs-Tags r soll vermieden werden, denn Inhalte müsse Klartext eingefügt werden.

Falls das passiert ist, dann gleich mit dem "Rückgängig"-Schalter den Text wieder ent

Das Einfügen klappt mit der Tastenkombin '''Strg + Umschalt + v'''

Im folgenden findet sich eine kurze Übersic

- + Formatierungsmöglichkeiten in der Quellcc Bearbeitung.
- + {| class="wikitable"
- + |+Wichtige Formatierungsmöglichkeiten:
- + !Beschreibung
- + !Eingabe im Quellcode
- + !Ergebnis
- $+$  |-

+

- + |fetter Text
- + |<nowiki>'''fett'''</nowiki>
- + |'''fett'''
- $+$  |-
- + |kursiver Text
- + |<nowiki>''kursiv''</nowiki>
- + |''kursiv''
- $+$  |-
- + |Wikimarkup verhindern
- + |<nowiki>&lt;nowiki&gt;[[keine Wikiformat  $<$ :/nowiki&qt;</nowiki>
- + |<nowiki>[[keine Wikiformatierung]]</nowiki>
- $+$  |-
- + |Seitentitel
- + |<nowiki>=Seitentitel=</nowiki>

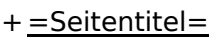

 $+$  |-

+ |Überschriften und Ebenen<br />

- $+$  |
- + <nowiki>== Überschrift ==</nowiki><br>
- + <nowiki>=== Unterüberschrift 1 ===< /nowiki><br>
- + <nowiki> = = = = Unterüberschrift 2 = = = = /nowiki><br>
- + <nowiki>===== Unterüberschrift 3 =====< /nowiki><br>

+  $<$ nowiki> = = = = = = Unterüberschrift 4 = = /nowiki><br>

- $+$  $|$
- + ==Überschrift==
- +

+

+

- + ===Unterüberschrift 1===
- +
- + ====Unterüberschrift 2====
	-
- + =====Unterüberschrift 3=====
	-
- + ======Unterüberschrift 4======
- $+$  |-
- + |Aufzählungszeichen
- + |<nowiki>\* Aufzählung</nowiki>
- $+$  $\vert$
- + \*Aufzählung
- $+$  |-
- + |Nummerierte Aufzählung
- $+$  |
- + <nowiki># Text</nowiki>
- + |<nowiki>1. Text</nowiki>
- $+$  |-
- + |Anmerkung
- + |<nowiki><!-- Das ist ein Kommentar -->< /nowiki>
- + Kommentare sind nur im Quellcode sichtb

 $+$  $|$ }

===Nützliche Informationen=== ===Nützliche Informationen===

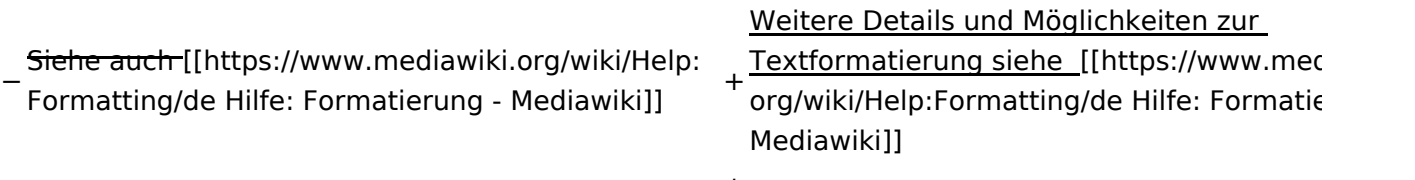

## Aktuelle Version vom 2. September 2021, 12:41 Uhr

### **Texte formatieren**

Der visuelle Editor ist beim Erstellen oder Bearbeiten einer Seite gleich zu erkennen.

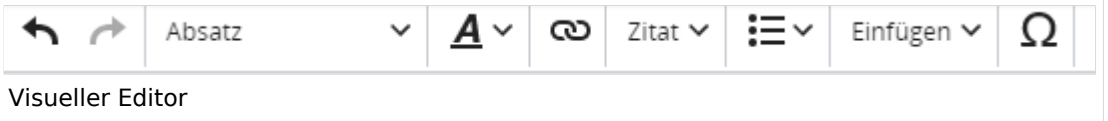

Hier finden sich folgende Funkionen:

- Formatierung von Überschriften (Seitentitel, Absatztext, verschiedene Ebenen für Überschriften)
- Textformatierung (fett, unterstreichen, kursiv, Textfarben, Nummerierungen, etc.)
- Sonderformatierungen (Tabellen, Formeln, Zitate, etc.)
- Spezialinhalte hinzufügen (Dateien, Links, etc.)

Benutzer und Benutzerinnen, die mit dem Code von Mediawiki ("Wikitext") vertraut sind, können Inhalte auch im Quelltext bearbeiten.

### **Wechsel in die Quelltextbearbeitung**

Manchmal ist es nötig in den Quelltext einer Seite zu wechseln. Das ist im rechten Bereich der Bearbeitungsleiste möglich.

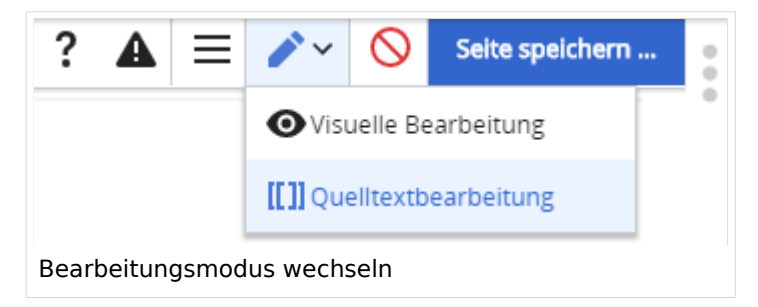

### **Inhalte über Zwischenablage einfügen (Strg+Umschalt+v)**

Wenn Inhalte z.B. aus Word oder Excel über die Zwischenablage (Strg+v) kopiert werden, dann kommen auch vielen Formatierungs-Tags mit. Das soll vermieden werden, denn Inhalte müssen in Klartext eingefügt werden.

Falls das passiert ist, dann gleich mit dem "Rückgängig"-Schalter den Text wieder entfernen.

Das Einfügen klappt mit der Tastenkombination **Strg + Umschalt + v**

#### **Formatierungen im Wiki-Text (Quellcode)**

Im folgenden findet sich eine kurze Übersicht über Formatierungsmöglichkeiten in der Quellcode-Bearbeitung.

#### **Wichtige Formatierungsmöglichkeiten:**

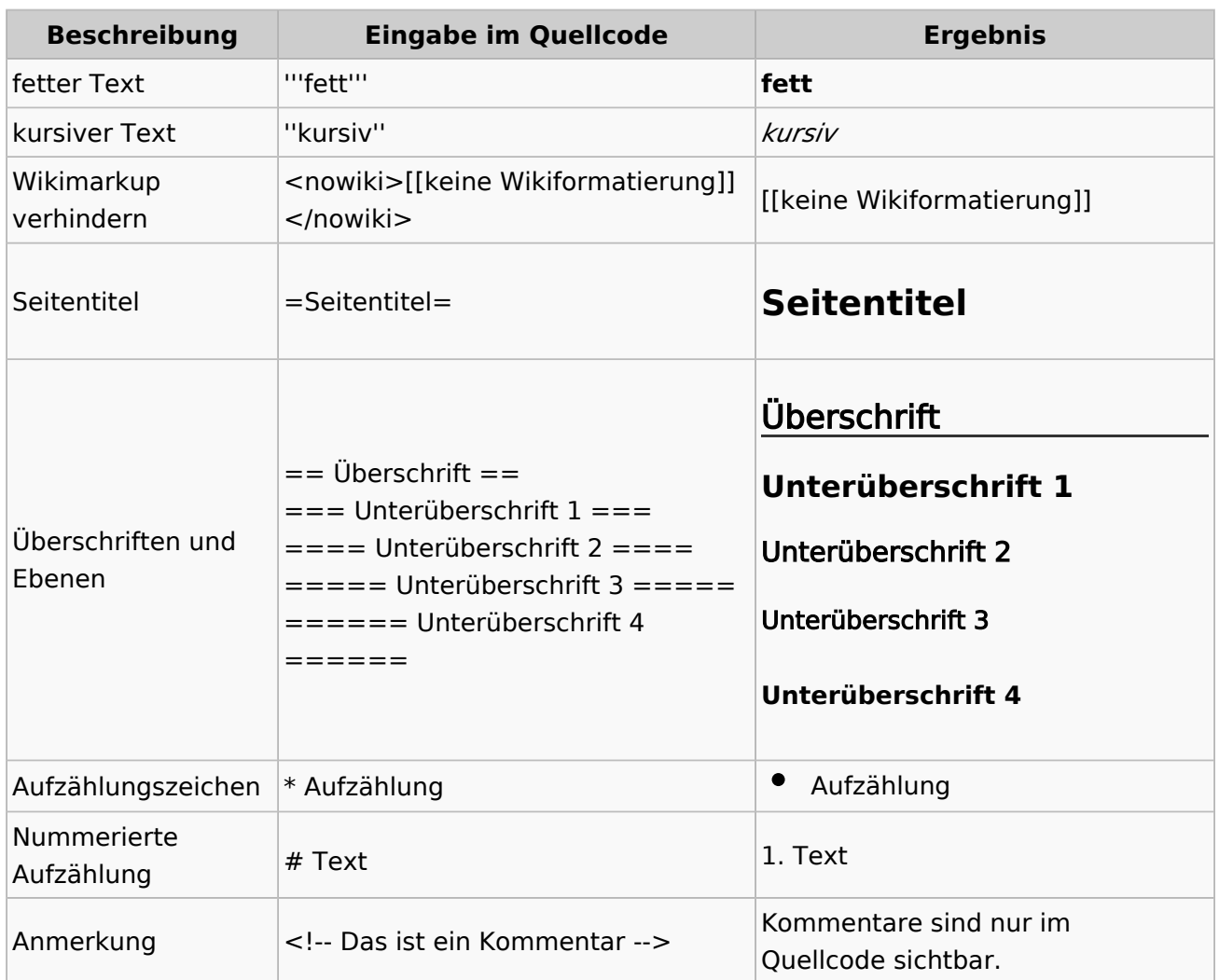

### **Nützliche Informationen**

Weitere Details und Möglichkeiten zur Textformatierung siehe [\[Hilfe: Formatierung - Mediawiki](https://www.mediawiki.org/wiki/Help:Formatting/de)]

## **2.2 Visueller Editor und Quellcode**

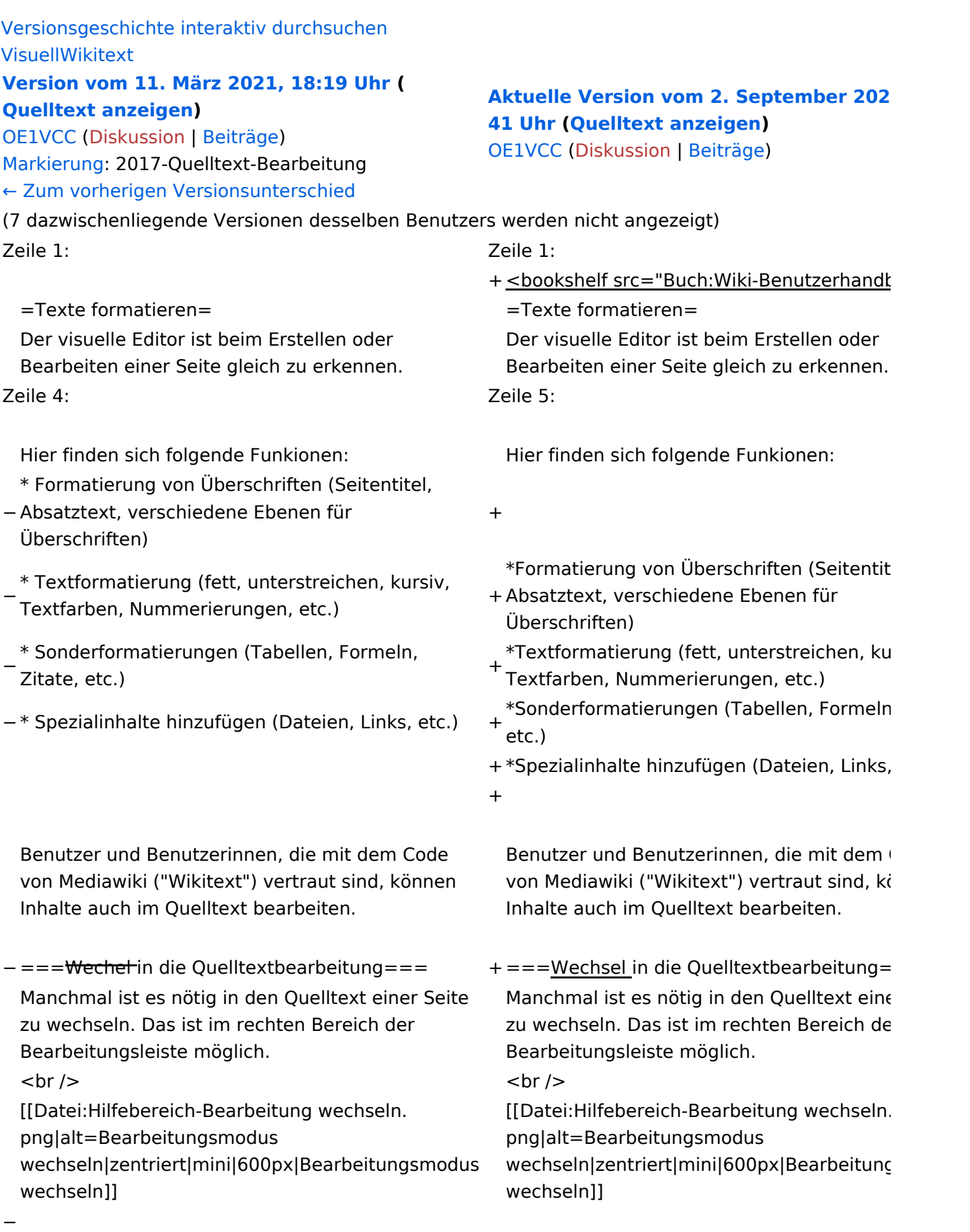

−

−

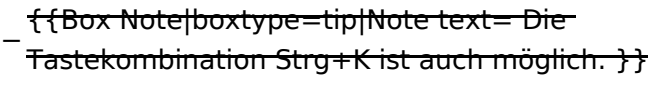

===Inhalte über Zwischenablage einfügen  $(String+Umschalt+v) ==$ 

Wenn Inhalte z.B. aus Word oder Excel über die Zwischenablage (Strg+v) kopiert werden, dann kommen auch vielen Formatierungs-Tags mit. Das soll vermieden werden, denn Inhalte müssen in Klartext eingefügt werden.

Falls das passiert ist, dann gleich mit dem "Rückgängig"-Schalter den Text wieder entfernen.

Das Einfügen klappt mit der Tastenkombination '''Strg + Umschalt + v'''

===Formatierungen im Wiki-Text (Quellcode)=== ===Formatierungen im Wiki-Text (Quellco Im folgenden findet sich eine kurze Übersicht über

− Formatierungsmöglichkeiten in der Quellcode-Bearbeitung:

===Inhalte über Zwischenablage einfügen  $(String+Umschalt+v) ==$ 

Wenn Inhalte z.B. aus Word oder Excel übe Zwischenablage (Strg+v) kopiert werden, d kommen auch vielen Formatierungs-Tags r soll vermieden werden, denn Inhalte müsse Klartext eingefügt werden.

Falls das passiert ist, dann gleich mit dem "Rückgängig"-Schalter den Text wieder ent

Das Einfügen klappt mit der Tastenkombin '''Strg + Umschalt + v'''

Im folgenden findet sich eine kurze Übersic

- + Formatierungsmöglichkeiten in der Quellcc Bearbeitung.
- + {| class="wikitable"
- + |+Wichtige Formatierungsmöglichkeiten:
- + !Beschreibung
- + !Eingabe im Quellcode
- + !Ergebnis
- $+$  |-

+

- + |fetter Text
- + |<nowiki>'''fett'''</nowiki>
- + |'''fett'''
- $+$  |-
- + |kursiver Text
- + |<nowiki>''kursiv''</nowiki>
- + |''kursiv''
- $+$  |-
- + |Wikimarkup verhindern
- + |<nowiki>&lt;nowiki&gt;[[keine Wikiformat  $<$ :/nowiki&qt;</nowiki>
- + |<nowiki>[[keine Wikiformatierung]]</nowiki>
- $+$  |-
- + |Seitentitel
- + |<nowiki>=Seitentitel=</nowiki>
- $+$  |

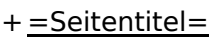

 $+$  |-

+ |Überschriften und Ebenen<br />

- $+$  |
- + <nowiki>== Überschrift ==</nowiki><br>
- + <nowiki>=== Unterüberschrift 1 ===< /nowiki><br>
- + <nowiki> = = = = Unterüberschrift 2 = = = = /nowiki><br>
- + <nowiki>===== Unterüberschrift 3 =====< /nowiki><br>

+  $<$ nowiki> = = = = = = Unterüberschrift 4 = = /nowiki><br>

- $+$  $|$
- + ==Überschrift==
- +

+

+

- + ===Unterüberschrift 1===
- +
- + ====Unterüberschrift 2====
	-
- + =====Unterüberschrift 3=====
	-
- + ======Unterüberschrift 4======
- $+$  |-
- + |Aufzählungszeichen
- + |<nowiki>\* Aufzählung</nowiki>
- $+$  $\vert$
- + \*Aufzählung
- $+$  |-
- + |Nummerierte Aufzählung
- $+$  |
- + <nowiki># Text</nowiki>
- + |<nowiki>1. Text</nowiki>
- $+$  |-
- + |Anmerkung
- + |<nowiki><!-- Das ist ein Kommentar -->< /nowiki>
- + Kommentare sind nur im Quellcode sichtb

 $+$  $|$ }

===Nützliche Informationen=== ===Nützliche Informationen===

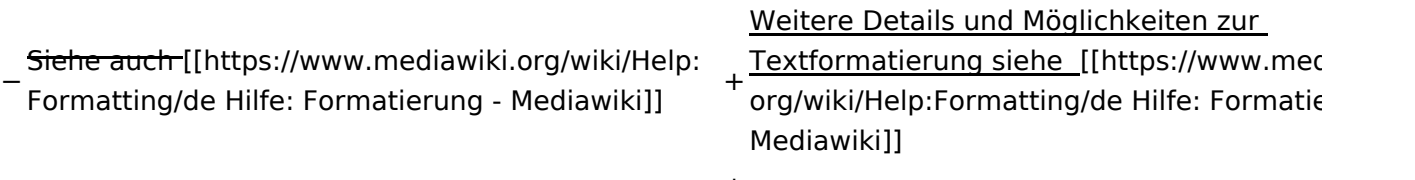

## Aktuelle Version vom 2. September 2021, 12:41 Uhr

### **Texte formatieren**

Der visuelle Editor ist beim Erstellen oder Bearbeiten einer Seite gleich zu erkennen.

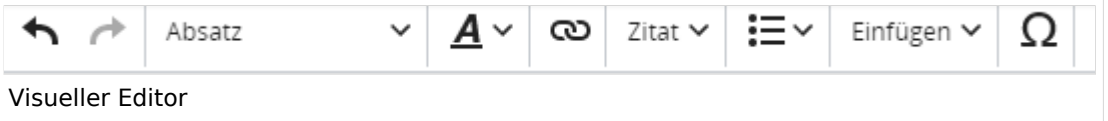

Hier finden sich folgende Funkionen:

- Formatierung von Überschriften (Seitentitel, Absatztext, verschiedene Ebenen für Überschriften)
- Textformatierung (fett, unterstreichen, kursiv, Textfarben, Nummerierungen, etc.)
- Sonderformatierungen (Tabellen, Formeln, Zitate, etc.)
- Spezialinhalte hinzufügen (Dateien, Links, etc.)

Benutzer und Benutzerinnen, die mit dem Code von Mediawiki ("Wikitext") vertraut sind, können Inhalte auch im Quelltext bearbeiten.

### **Wechsel in die Quelltextbearbeitung**

Manchmal ist es nötig in den Quelltext einer Seite zu wechseln. Das ist im rechten Bereich der Bearbeitungsleiste möglich.

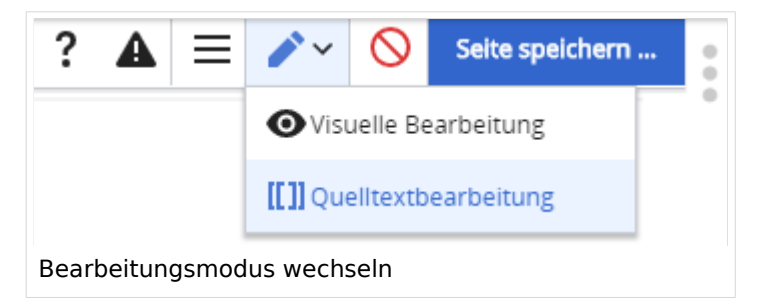

### **Inhalte über Zwischenablage einfügen (Strg+Umschalt+v)**

Wenn Inhalte z.B. aus Word oder Excel über die Zwischenablage (Strg+v) kopiert werden, dann kommen auch vielen Formatierungs-Tags mit. Das soll vermieden werden, denn Inhalte müssen in Klartext eingefügt werden.

Falls das passiert ist, dann gleich mit dem "Rückgängig"-Schalter den Text wieder entfernen.

Das Einfügen klappt mit der Tastenkombination **Strg + Umschalt + v**

#### **Formatierungen im Wiki-Text (Quellcode)**

Im folgenden findet sich eine kurze Übersicht über Formatierungsmöglichkeiten in der Quellcode-Bearbeitung.

#### **Wichtige Formatierungsmöglichkeiten:**

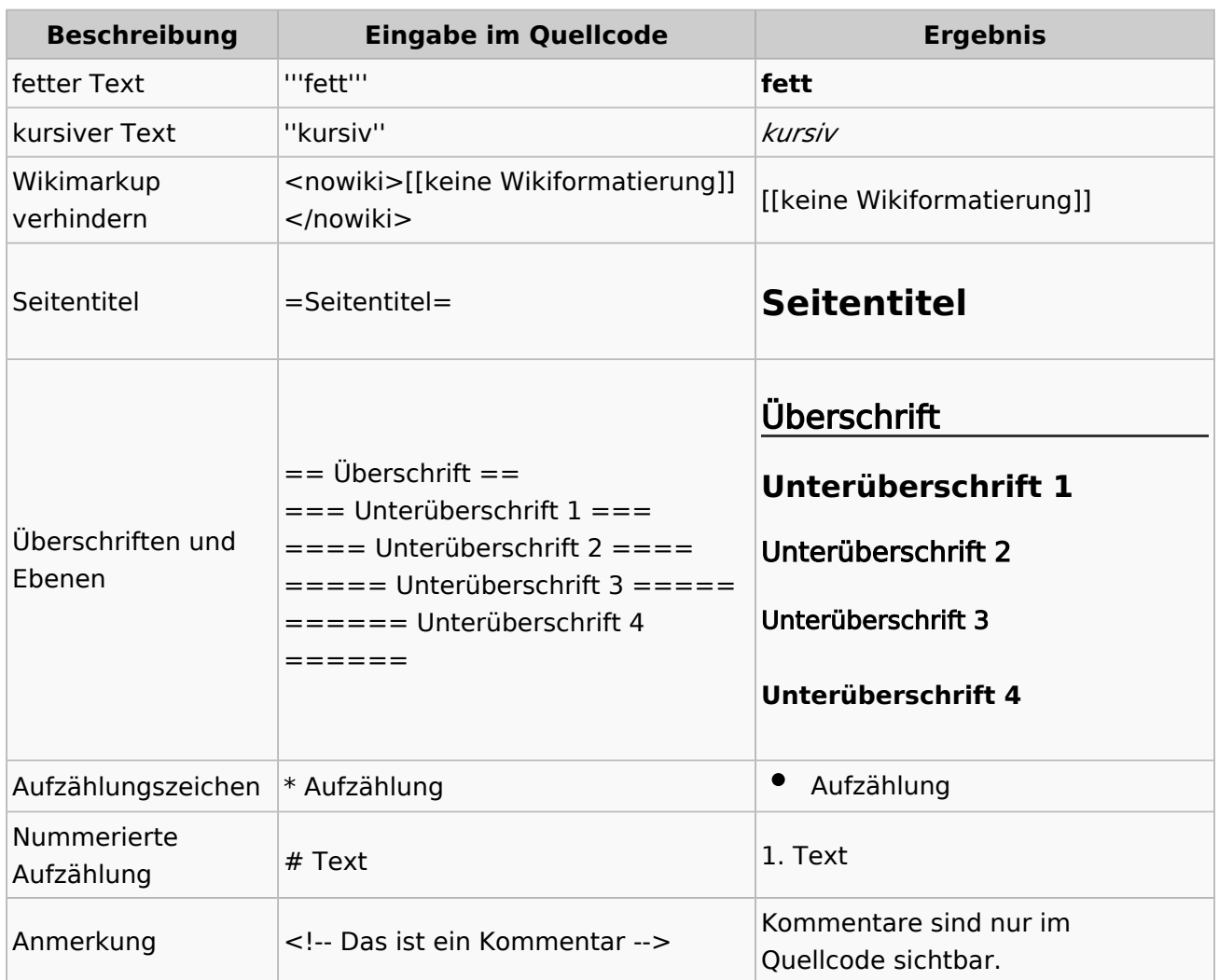

### **Nützliche Informationen**

Weitere Details und Möglichkeiten zur Textformatierung siehe [\[Hilfe: Formatierung - Mediawiki](https://www.mediawiki.org/wiki/Help:Formatting/de)]

## **2.3 Responsive Design**

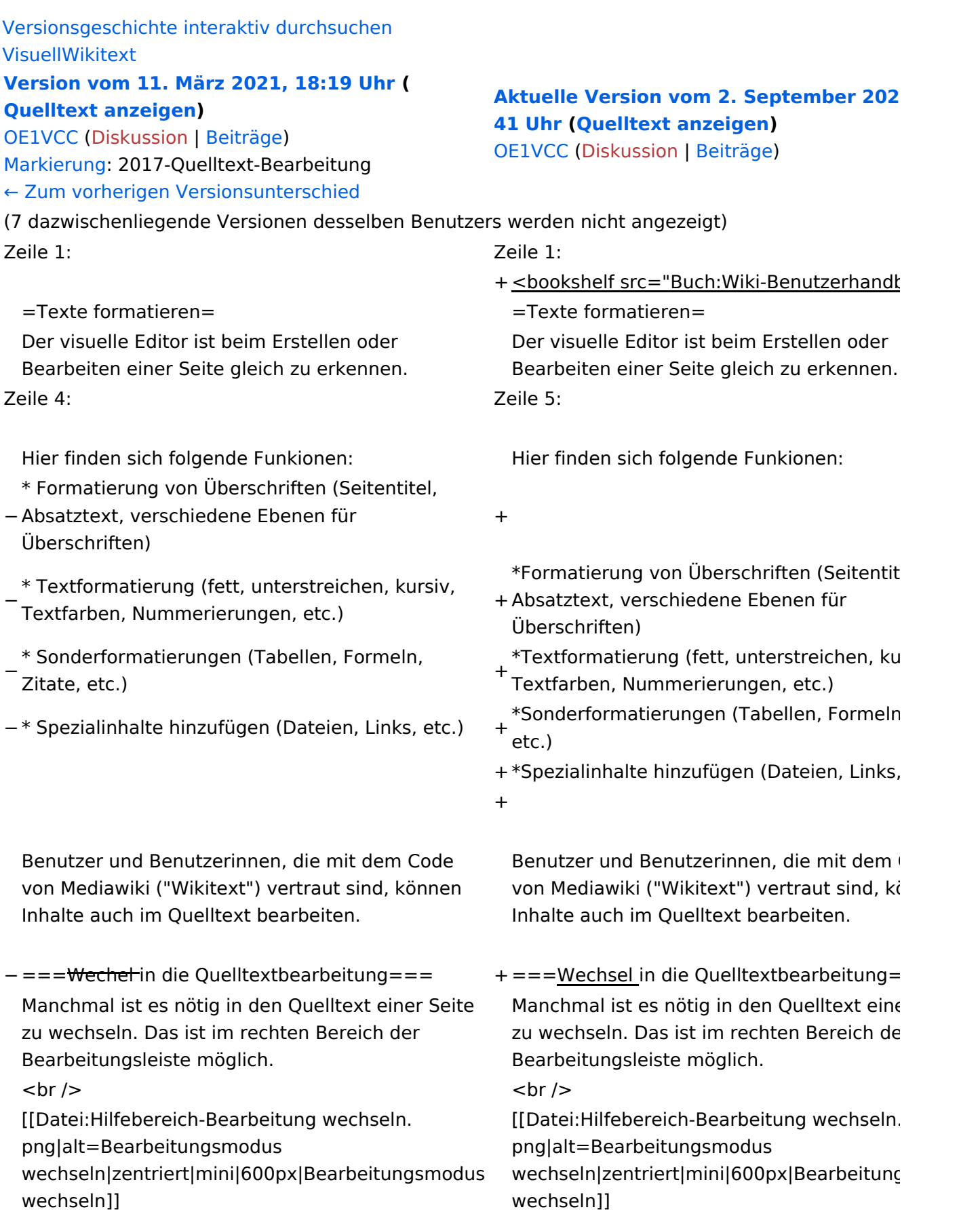

−

−

−

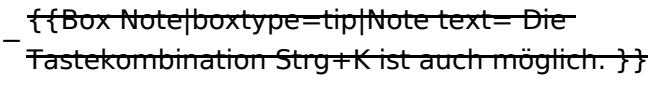

===Inhalte über Zwischenablage einfügen  $(String+Umschalt+v) ==$ 

Wenn Inhalte z.B. aus Word oder Excel über die Zwischenablage (Strg+v) kopiert werden, dann kommen auch vielen Formatierungs-Tags mit. Das soll vermieden werden, denn Inhalte müssen in Klartext eingefügt werden.

Falls das passiert ist, dann gleich mit dem "Rückgängig"-Schalter den Text wieder entfernen.

Das Einfügen klappt mit der Tastenkombination '''Strg + Umschalt + v'''

===Formatierungen im Wiki-Text (Quellcode)=== ===Formatierungen im Wiki-Text (Quellco Im folgenden findet sich eine kurze Übersicht über

− Formatierungsmöglichkeiten in der Quellcode-Bearbeitung:

===Inhalte über Zwischenablage einfügen  $(String+Umschalt+v) ==$ 

Wenn Inhalte z.B. aus Word oder Excel übe Zwischenablage (Strg+v) kopiert werden, d kommen auch vielen Formatierungs-Tags r soll vermieden werden, denn Inhalte müsse Klartext eingefügt werden.

Falls das passiert ist, dann gleich mit dem "Rückgängig"-Schalter den Text wieder ent

Das Einfügen klappt mit der Tastenkombin '''Strg + Umschalt + v'''

Im folgenden findet sich eine kurze Übersic

- + Formatierungsmöglichkeiten in der Quellcc Bearbeitung.
- + {| class="wikitable"
- + |+Wichtige Formatierungsmöglichkeiten:
- + !Beschreibung
- + !Eingabe im Quellcode
- + !Ergebnis
- $+$  |-

+

- + |fetter Text
- + |<nowiki>'''fett'''</nowiki>
- + |'''fett'''
- $+$  |-
- + |kursiver Text
- + |<nowiki>''kursiv''</nowiki>
- + |''kursiv''
- $+$  |-
- + |Wikimarkup verhindern
- + |<nowiki>&lt;nowiki&gt;[[keine Wikiformat  $<$ :/nowiki&qt;</nowiki>
- + |<nowiki>[[keine Wikiformatierung]]</nowiki>
- $+$  |-
- + |Seitentitel
- + |<nowiki>=Seitentitel=</nowiki>
- $+$  |

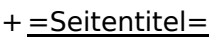

 $+$  |-

+ |Überschriften und Ebenen<br />

- $+$  |
- + <nowiki>== Überschrift ==</nowiki><br>
- + <nowiki>=== Unterüberschrift 1 ===< /nowiki><br>
- + <nowiki> = = = = Unterüberschrift 2 = = = = /nowiki><br>
- + <nowiki>===== Unterüberschrift 3 =====< /nowiki><br>

+  $<$ nowiki> = = = = = = Unterüberschrift 4 = = /nowiki><br>

- $+$  $|$
- + ==Überschrift==
- +

+

+

- + ===Unterüberschrift 1===
- +
- + ====Unterüberschrift 2====
	-
- + =====Unterüberschrift 3=====
	-
- + ======Unterüberschrift 4======
- $+$  |-
- + |Aufzählungszeichen
- + |<nowiki>\* Aufzählung</nowiki>
- $+$  $\vert$
- + \*Aufzählung
- $+$  |-
- + |Nummerierte Aufzählung
- $+$  |
- + <nowiki># Text</nowiki>
- + |<nowiki>1. Text</nowiki>
- $+$  |-
- + |Anmerkung
- + |<nowiki><!-- Das ist ein Kommentar -->< /nowiki>
- + Kommentare sind nur im Quellcode sichtb

 $+$  $|$ }

===Nützliche Informationen=== ===Nützliche Informationen===

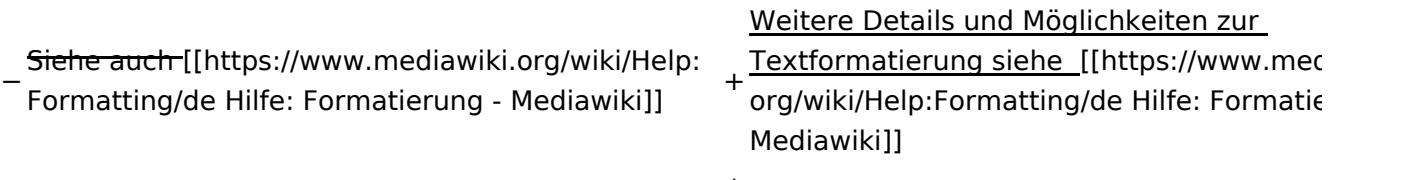

## Aktuelle Version vom 2. September 2021, 12:41 Uhr

### **Texte formatieren**

Der visuelle Editor ist beim Erstellen oder Bearbeiten einer Seite gleich zu erkennen.

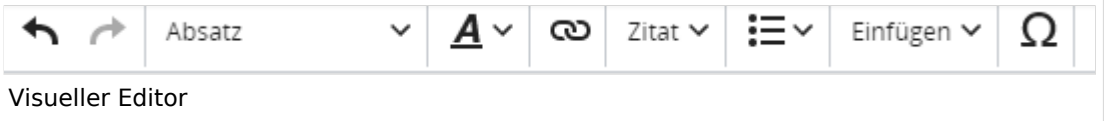

Hier finden sich folgende Funkionen:

- Formatierung von Überschriften (Seitentitel, Absatztext, verschiedene Ebenen für Überschriften)
- Textformatierung (fett, unterstreichen, kursiv, Textfarben, Nummerierungen, etc.)
- Sonderformatierungen (Tabellen, Formeln, Zitate, etc.)
- Spezialinhalte hinzufügen (Dateien, Links, etc.)

Benutzer und Benutzerinnen, die mit dem Code von Mediawiki ("Wikitext") vertraut sind, können Inhalte auch im Quelltext bearbeiten.

### **Wechsel in die Quelltextbearbeitung**

Manchmal ist es nötig in den Quelltext einer Seite zu wechseln. Das ist im rechten Bereich der Bearbeitungsleiste möglich.

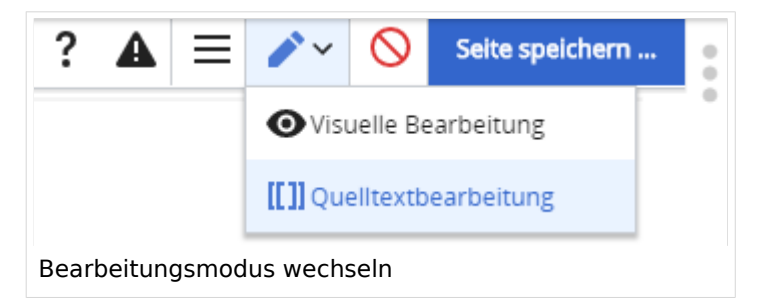

### **Inhalte über Zwischenablage einfügen (Strg+Umschalt+v)**

Wenn Inhalte z.B. aus Word oder Excel über die Zwischenablage (Strg+v) kopiert werden, dann kommen auch vielen Formatierungs-Tags mit. Das soll vermieden werden, denn Inhalte müssen in Klartext eingefügt werden.

Falls das passiert ist, dann gleich mit dem "Rückgängig"-Schalter den Text wieder entfernen.

Das Einfügen klappt mit der Tastenkombination **Strg + Umschalt + v**

#### **Formatierungen im Wiki-Text (Quellcode)**

Im folgenden findet sich eine kurze Übersicht über Formatierungsmöglichkeiten in der Quellcode-Bearbeitung.

#### **Wichtige Formatierungsmöglichkeiten:**

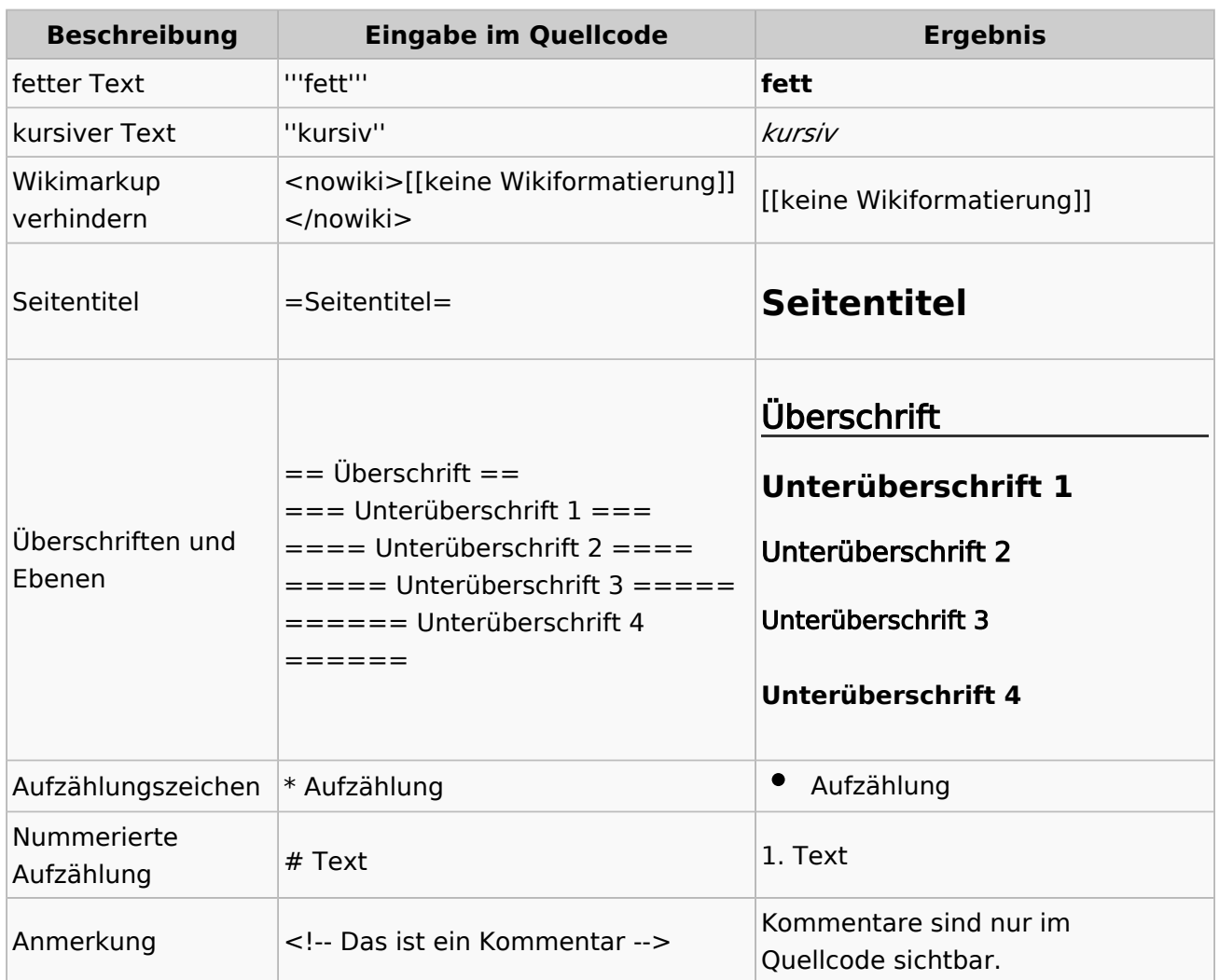

### **Nützliche Informationen**

Weitere Details und Möglichkeiten zur Textformatierung siehe [\[Hilfe: Formatierung - Mediawiki](https://www.mediawiki.org/wiki/Help:Formatting/de)]

## **3 Seiten erstellen und bearbeiten**

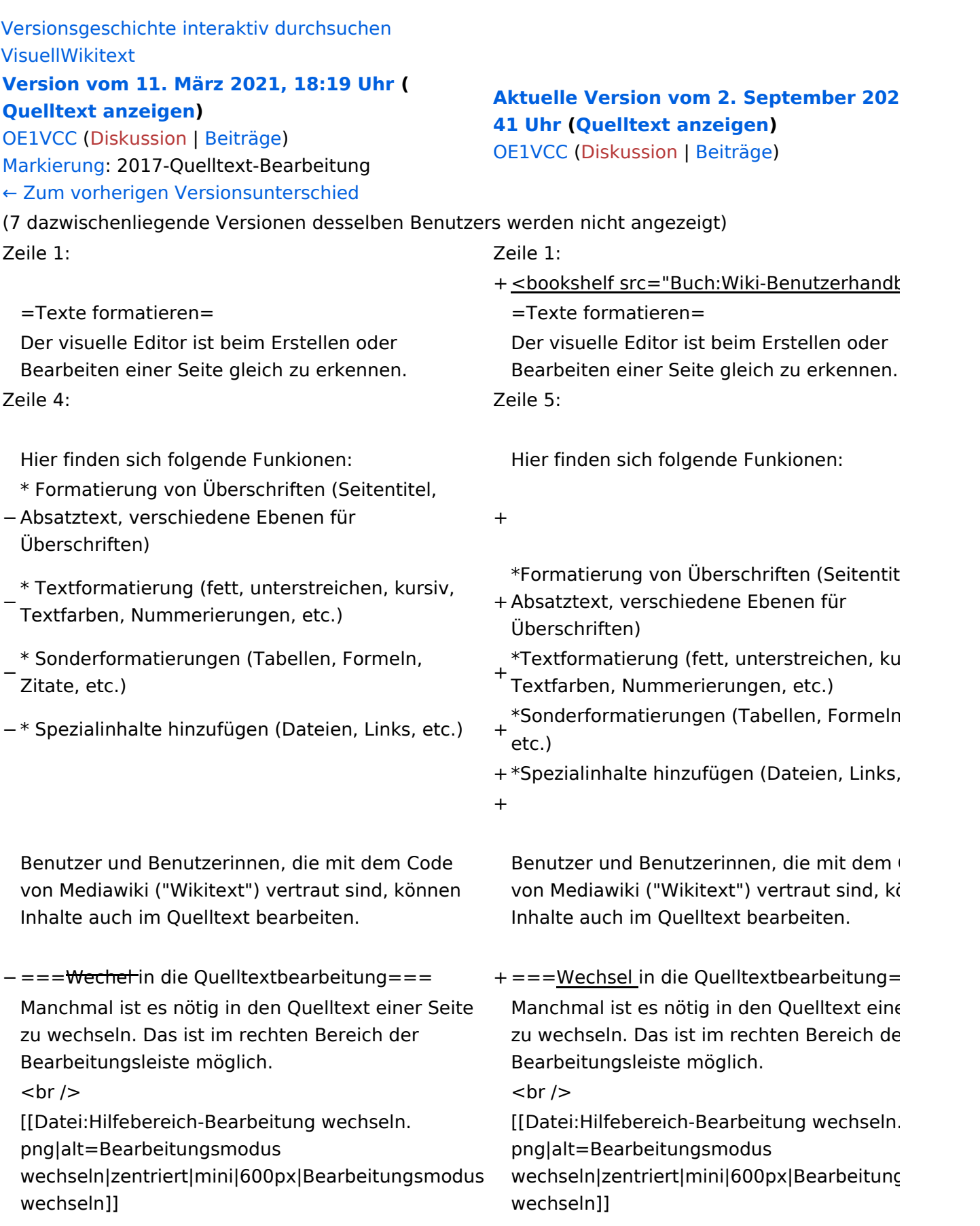

−

−

−

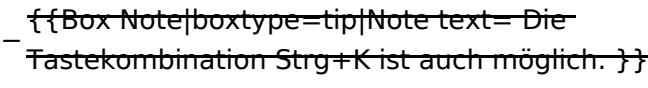

===Inhalte über Zwischenablage einfügen  $(String+Umschalt+v) ==$ 

Wenn Inhalte z.B. aus Word oder Excel über die Zwischenablage (Strg+v) kopiert werden, dann kommen auch vielen Formatierungs-Tags mit. Das soll vermieden werden, denn Inhalte müssen in Klartext eingefügt werden.

Falls das passiert ist, dann gleich mit dem "Rückgängig"-Schalter den Text wieder entfernen.

Das Einfügen klappt mit der Tastenkombination '''Strg + Umschalt + v'''

===Formatierungen im Wiki-Text (Quellcode)=== ===Formatierungen im Wiki-Text (Quellco Im folgenden findet sich eine kurze Übersicht über

− Formatierungsmöglichkeiten in der Quellcode-Bearbeitung:

===Inhalte über Zwischenablage einfügen  $(String+Umschalt+v) ==$ 

Wenn Inhalte z.B. aus Word oder Excel übe Zwischenablage (Strg+v) kopiert werden, d kommen auch vielen Formatierungs-Tags r soll vermieden werden, denn Inhalte müsse Klartext eingefügt werden.

Falls das passiert ist, dann gleich mit dem "Rückgängig"-Schalter den Text wieder ent

Das Einfügen klappt mit der Tastenkombin '''Strg + Umschalt + v'''

Im folgenden findet sich eine kurze Übersic

- + Formatierungsmöglichkeiten in der Quellcc Bearbeitung.
- + {| class="wikitable"
- + |+Wichtige Formatierungsmöglichkeiten:
- + !Beschreibung
- + !Eingabe im Quellcode
- + !Ergebnis
- $+$  |-

+

- + |fetter Text
- + |<nowiki>'''fett'''</nowiki>
- + |'''fett'''
- $+$  |-
- + |kursiver Text
- + |<nowiki>''kursiv''</nowiki>
- + |''kursiv''
- $+$  |-
- + |Wikimarkup verhindern
- + |<nowiki>&lt;nowiki&gt;[[keine Wikiformat  $<$ :/nowiki&qt;</nowiki>
- + |<nowiki>[[keine Wikiformatierung]]</nowiki>
- $+$  |-
- + |Seitentitel
- + |<nowiki>=Seitentitel=</nowiki>

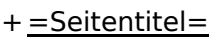

 $+$  |-

+ |Überschriften und Ebenen<br />

- $+$  |
- + <nowiki>== Überschrift ==</nowiki><br>
- + <nowiki>=== Unterüberschrift 1 ===< /nowiki><br>
- + <nowiki> = = = = Unterüberschrift 2 = = = = /nowiki><br>
- + <nowiki>===== Unterüberschrift 3 =====< /nowiki><br>

+  $<$ nowiki> = = = = = = Unterüberschrift 4 = = /nowiki><br>

- $+$  $|$
- + ==Überschrift==
- +

+

+

- + ===Unterüberschrift 1===
- +
- + ====Unterüberschrift 2====
	-
- + =====Unterüberschrift 3=====
	-
- + ======Unterüberschrift 4======
- $+$  |-
- + |Aufzählungszeichen
- + |<nowiki>\* Aufzählung</nowiki>
- $+$  $\vert$
- + \*Aufzählung
- $+$  |-
- + |Nummerierte Aufzählung
- $+$  |
- + <nowiki># Text</nowiki>
- + |<nowiki>1. Text</nowiki>
- $+$  |-
- + |Anmerkung
- + |<nowiki><!-- Das ist ein Kommentar -->< /nowiki>
- + Kommentare sind nur im Quellcode sichtb

 $+$  $|$ }

===Nützliche Informationen=== ===Nützliche Informationen===

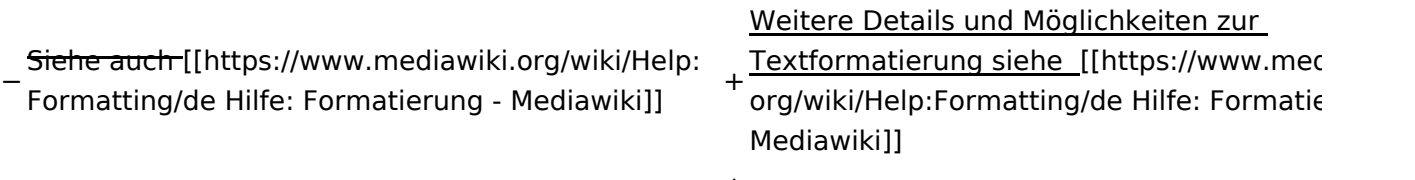

## Aktuelle Version vom 2. September 2021, 12:41 Uhr

### **Texte formatieren**

Der visuelle Editor ist beim Erstellen oder Bearbeiten einer Seite gleich zu erkennen.

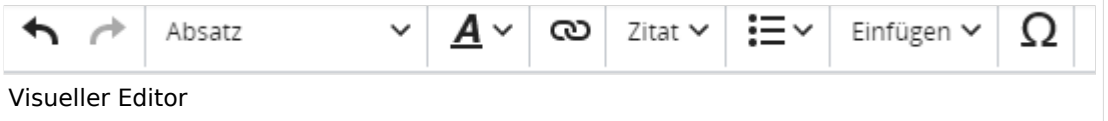

Hier finden sich folgende Funkionen:

- Formatierung von Überschriften (Seitentitel, Absatztext, verschiedene Ebenen für Überschriften)
- Textformatierung (fett, unterstreichen, kursiv, Textfarben, Nummerierungen, etc.)
- Sonderformatierungen (Tabellen, Formeln, Zitate, etc.)
- Spezialinhalte hinzufügen (Dateien, Links, etc.)

Benutzer und Benutzerinnen, die mit dem Code von Mediawiki ("Wikitext") vertraut sind, können Inhalte auch im Quelltext bearbeiten.

### **Wechsel in die Quelltextbearbeitung**

Manchmal ist es nötig in den Quelltext einer Seite zu wechseln. Das ist im rechten Bereich der Bearbeitungsleiste möglich.

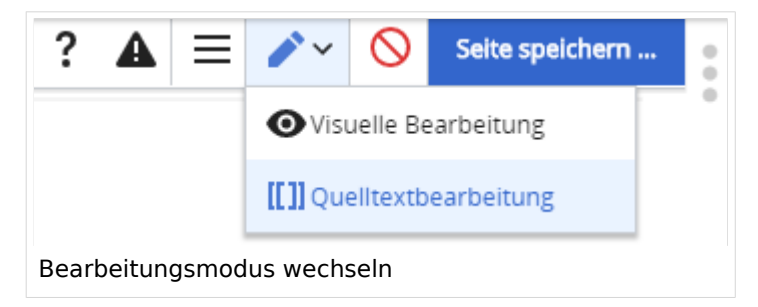

### **Inhalte über Zwischenablage einfügen (Strg+Umschalt+v)**

Wenn Inhalte z.B. aus Word oder Excel über die Zwischenablage (Strg+v) kopiert werden, dann kommen auch vielen Formatierungs-Tags mit. Das soll vermieden werden, denn Inhalte müssen in Klartext eingefügt werden.

Falls das passiert ist, dann gleich mit dem "Rückgängig"-Schalter den Text wieder entfernen.

Das Einfügen klappt mit der Tastenkombination **Strg + Umschalt + v**

#### **Formatierungen im Wiki-Text (Quellcode)**

Im folgenden findet sich eine kurze Übersicht über Formatierungsmöglichkeiten in der Quellcode-Bearbeitung.

#### **Wichtige Formatierungsmöglichkeiten:**

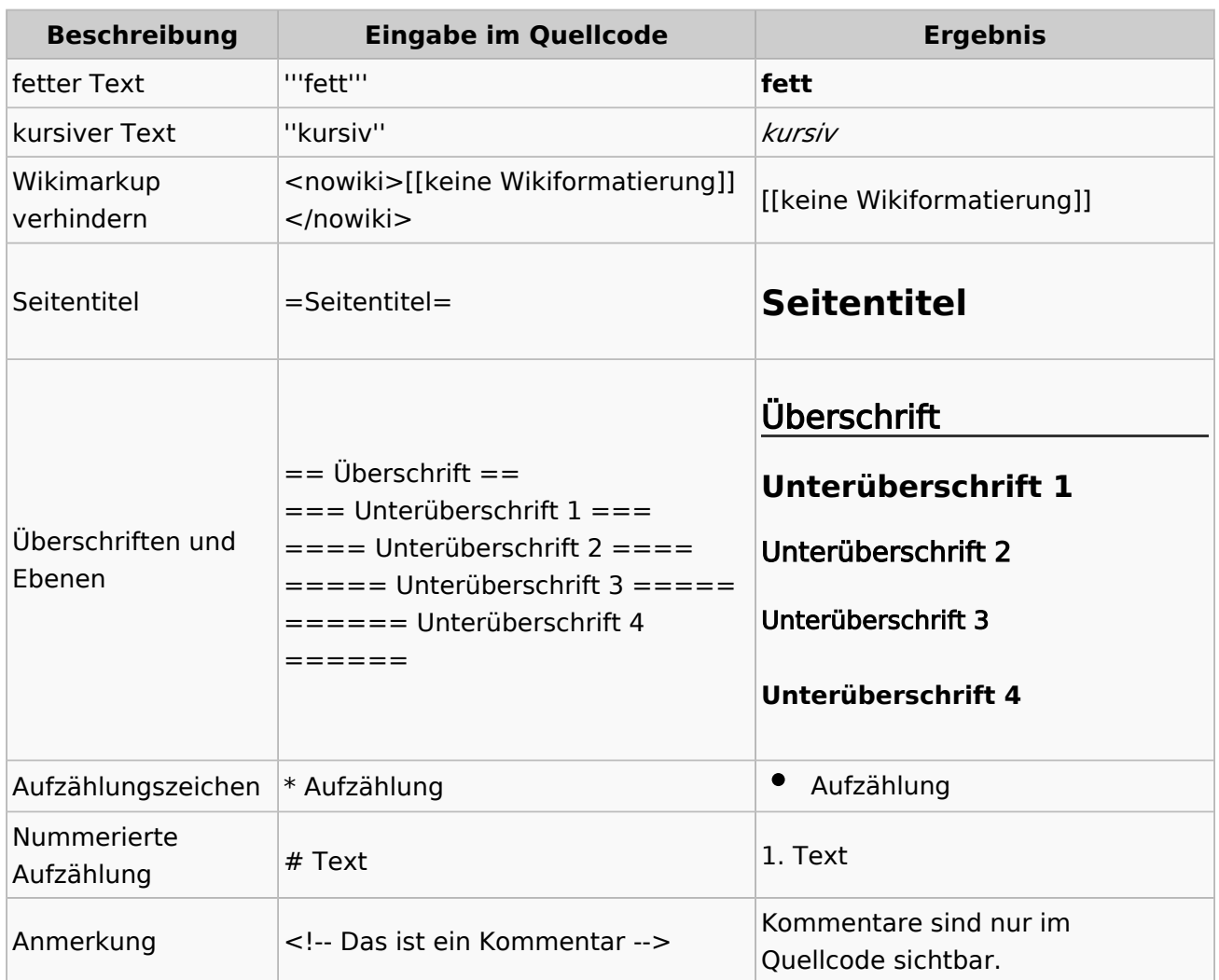

### **Nützliche Informationen**

Weitere Details und Möglichkeiten zur Textformatierung siehe [\[Hilfe: Formatierung - Mediawiki](https://www.mediawiki.org/wiki/Help:Formatting/de)]

## **3.1 Seitenlayout**

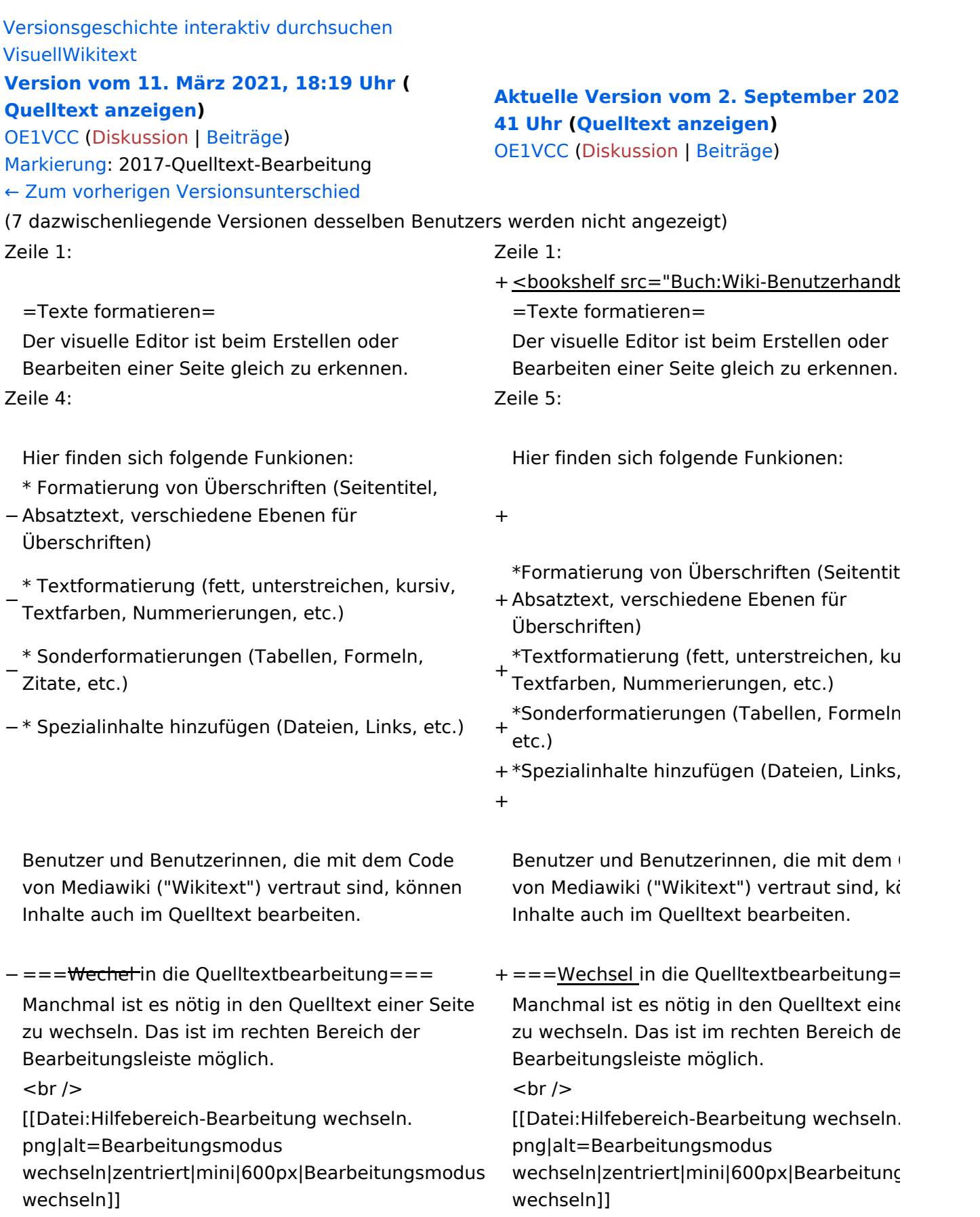

−

−

−

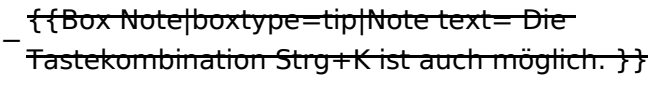

===Inhalte über Zwischenablage einfügen  $(String+Umschalt+v) ==$ 

Wenn Inhalte z.B. aus Word oder Excel über die Zwischenablage (Strg+v) kopiert werden, dann kommen auch vielen Formatierungs-Tags mit. Das soll vermieden werden, denn Inhalte müssen in Klartext eingefügt werden.

Falls das passiert ist, dann gleich mit dem "Rückgängig"-Schalter den Text wieder entfernen.

Das Einfügen klappt mit der Tastenkombination '''Strg + Umschalt + v'''

===Formatierungen im Wiki-Text (Quellcode)=== ===Formatierungen im Wiki-Text (Quellco Im folgenden findet sich eine kurze Übersicht über

− Formatierungsmöglichkeiten in der Quellcode-Bearbeitung:

===Inhalte über Zwischenablage einfügen  $(String+Umschalt+v) ==$ 

Wenn Inhalte z.B. aus Word oder Excel übe Zwischenablage (Strg+v) kopiert werden, d kommen auch vielen Formatierungs-Tags r soll vermieden werden, denn Inhalte müsse Klartext eingefügt werden.

Falls das passiert ist, dann gleich mit dem "Rückgängig"-Schalter den Text wieder ent

Das Einfügen klappt mit der Tastenkombin '''Strg + Umschalt + v'''

Im folgenden findet sich eine kurze Übersic

- + Formatierungsmöglichkeiten in der Quellcc Bearbeitung.
- + {| class="wikitable"
- + |+Wichtige Formatierungsmöglichkeiten:
- + !Beschreibung
- + !Eingabe im Quellcode
- + !Ergebnis
- $+$  |-

+

- + |fetter Text
- + |<nowiki>'''fett'''</nowiki>
- + |'''fett'''
- $+$  |-
- + |kursiver Text
- + |<nowiki>''kursiv''</nowiki>
- + |''kursiv''
- $+$  |-
- + |Wikimarkup verhindern
- + |<nowiki>&lt;nowiki&gt;[[keine Wikiformat  $<$ :/nowiki&qt;</nowiki>
- + |<nowiki>[[keine Wikiformatierung]]</nowiki>
- $+$  |-
- + |Seitentitel
- + |<nowiki>=Seitentitel=</nowiki>

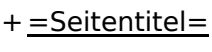

 $+$  |-

+ |Überschriften und Ebenen<br />

- $+$  |
- + <nowiki>== Überschrift ==</nowiki><br>
- + <nowiki>=== Unterüberschrift 1 ===< /nowiki><br>
- + <nowiki> = = = = Unterüberschrift 2 = = = = /nowiki><br>
- + <nowiki>===== Unterüberschrift 3 =====< /nowiki><br>

+  $<$ nowiki> = = = = = = Unterüberschrift 4 = = /nowiki><br>

- $+$  $|$
- + ==Überschrift==
- +

+

+

- + ===Unterüberschrift 1===
- +
- + ====Unterüberschrift 2====
	-
- + =====Unterüberschrift 3=====
	-
- + ======Unterüberschrift 4======
- $+$  |-
- + |Aufzählungszeichen + |<nowiki>\* Aufzählung</nowiki>
- $+$  $\vert$
- + \*Aufzählung
- $+$  |-
- + |Nummerierte Aufzählung
- $+$  |
- + <nowiki># Text</nowiki>
- + |<nowiki>1. Text</nowiki>
- $+$  |-
- + |Anmerkung
- + |<nowiki><!-- Das ist ein Kommentar -->< /nowiki>
- + Kommentare sind nur im Quellcode sichtb

 $+$  $|$ }

===Nützliche Informationen=== ===Nützliche Informationen===

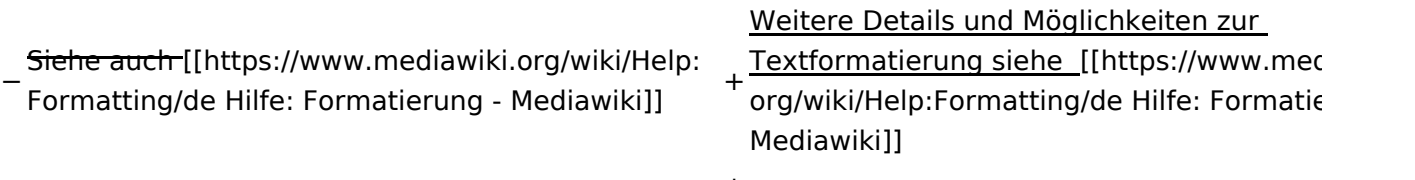

## Aktuelle Version vom 2. September 2021, 12:41 Uhr

### **Texte formatieren**

Der visuelle Editor ist beim Erstellen oder Bearbeiten einer Seite gleich zu erkennen.

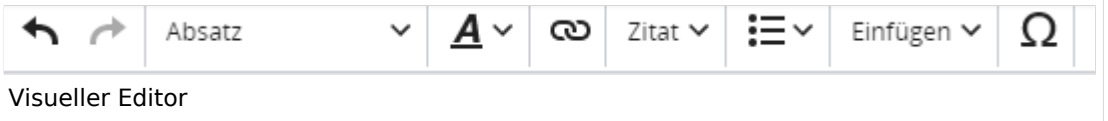

Hier finden sich folgende Funkionen:

- Formatierung von Überschriften (Seitentitel, Absatztext, verschiedene Ebenen für Überschriften)
- Textformatierung (fett, unterstreichen, kursiv, Textfarben, Nummerierungen, etc.)
- **Sonderformatierungen (Tabellen, Formeln, Zitate, etc.)**
- Spezialinhalte hinzufügen (Dateien, Links, etc.)

Benutzer und Benutzerinnen, die mit dem Code von Mediawiki ("Wikitext") vertraut sind, können Inhalte auch im Quelltext bearbeiten.

### **Wechsel in die Quelltextbearbeitung**

Manchmal ist es nötig in den Quelltext einer Seite zu wechseln. Das ist im rechten Bereich der Bearbeitungsleiste möglich.

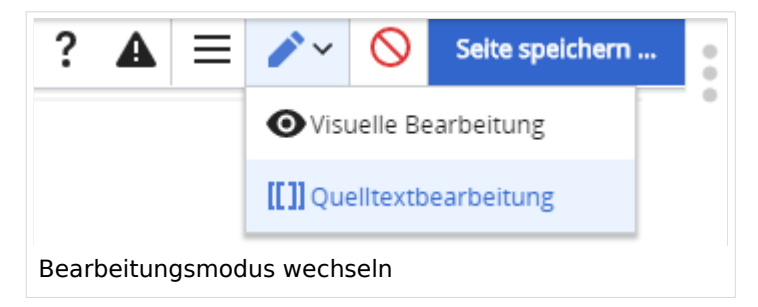

#### **Inhalte über Zwischenablage einfügen (Strg+Umschalt+v)**

Wenn Inhalte z.B. aus Word oder Excel über die Zwischenablage (Strg+v) kopiert werden, dann kommen auch vielen Formatierungs-Tags mit. Das soll vermieden werden, denn Inhalte müssen in Klartext eingefügt werden.

Falls das passiert ist, dann gleich mit dem "Rückgängig"-Schalter den Text wieder entfernen.

Das Einfügen klappt mit der Tastenkombination **Strg + Umschalt + v**

#### **Formatierungen im Wiki-Text (Quellcode)**

Im folgenden findet sich eine kurze Übersicht über Formatierungsmöglichkeiten in der Quellcode-Bearbeitung.

#### **Wichtige Formatierungsmöglichkeiten:**

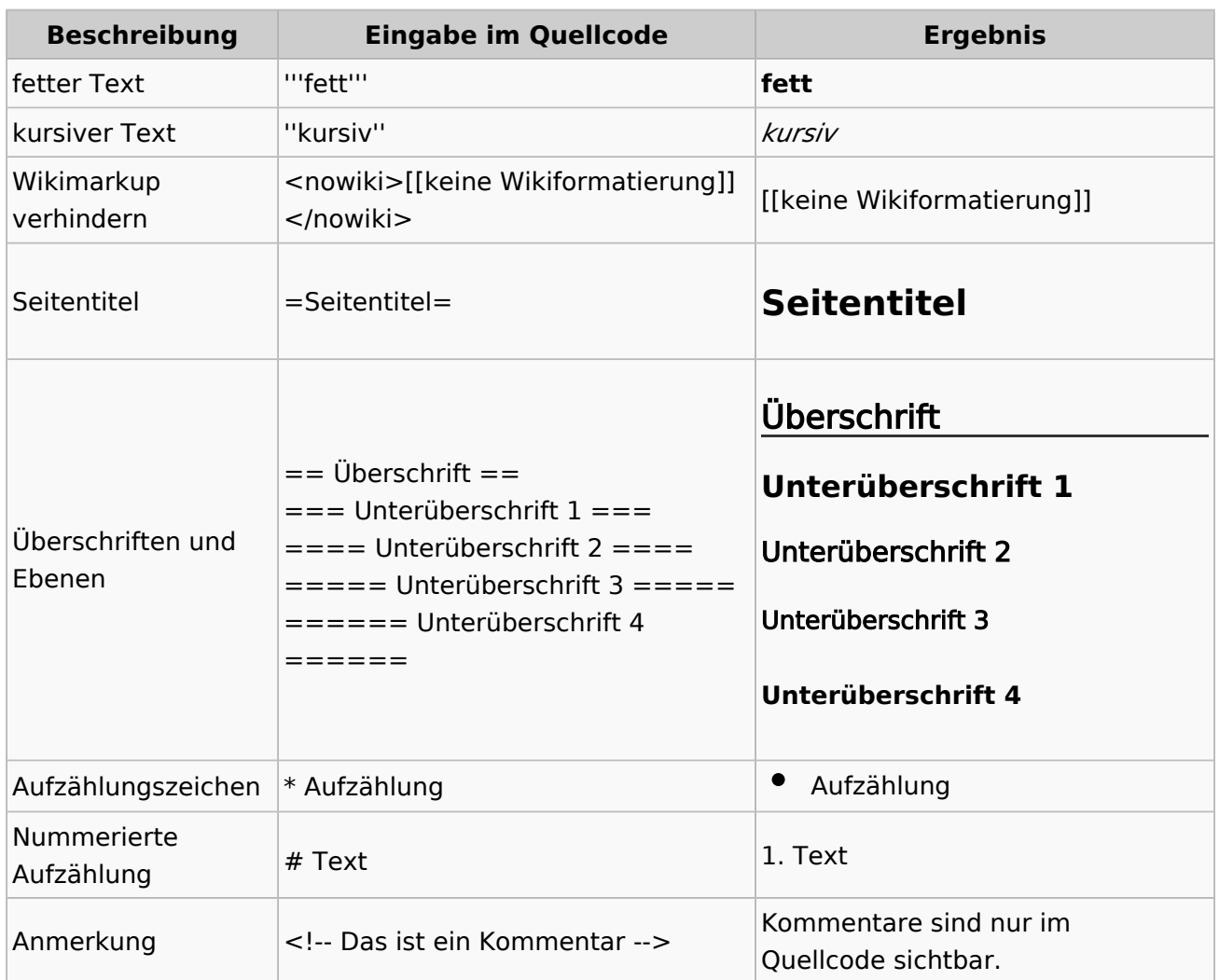

### **Nützliche Informationen**

Weitere Details und Möglichkeiten zur Textformatierung siehe [\[Hilfe: Formatierung - Mediawiki](https://www.mediawiki.org/wiki/Help:Formatting/de)]

## <span id="page-69-0"></span>**3.2 Texte formatieren**

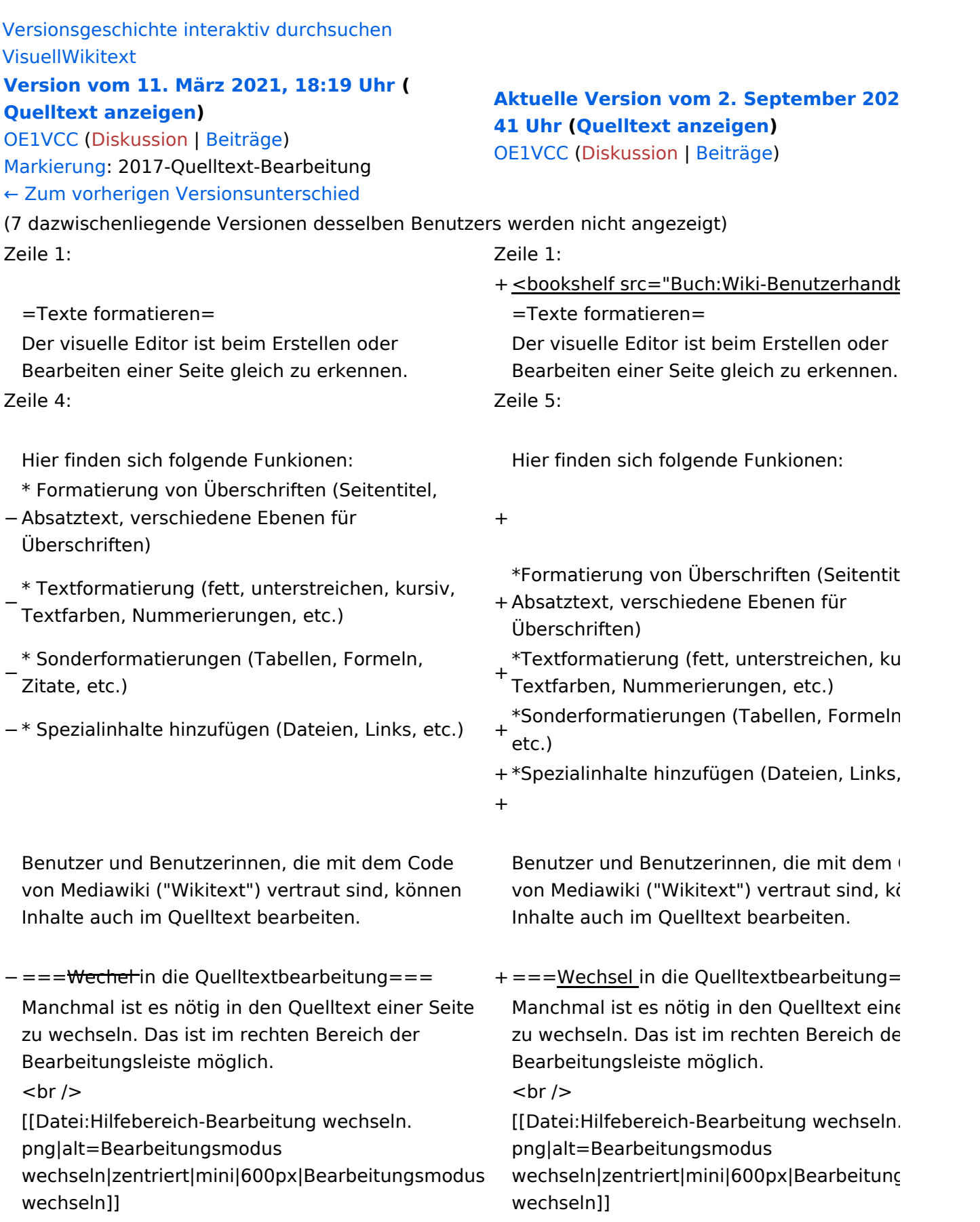

−

−

−

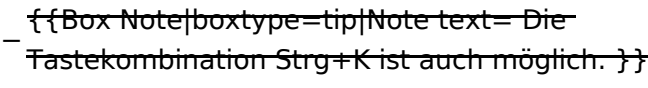

===Inhalte über Zwischenablage einfügen  $(String+Umschalt+v) ==$ 

Wenn Inhalte z.B. aus Word oder Excel über die Zwischenablage (Strg+v) kopiert werden, dann kommen auch vielen Formatierungs-Tags mit. Das soll vermieden werden, denn Inhalte müssen in Klartext eingefügt werden.

Falls das passiert ist, dann gleich mit dem "Rückgängig"-Schalter den Text wieder entfernen.

Das Einfügen klappt mit der Tastenkombination '''Strg + Umschalt + v'''

===Formatierungen im Wiki-Text (Quellcode)=== ===Formatierungen im Wiki-Text (Quellco Im folgenden findet sich eine kurze Übersicht über

− Formatierungsmöglichkeiten in der Quellcode-Bearbeitung:

===Inhalte über Zwischenablage einfügen  $(String+Umschalt+v) ==$ 

Wenn Inhalte z.B. aus Word oder Excel übe Zwischenablage (Strg+v) kopiert werden, d kommen auch vielen Formatierungs-Tags r soll vermieden werden, denn Inhalte müsse Klartext eingefügt werden.

Falls das passiert ist, dann gleich mit dem "Rückgängig"-Schalter den Text wieder ent

Das Einfügen klappt mit der Tastenkombin '''Strg + Umschalt + v'''

Im folgenden findet sich eine kurze Übersic

- + Formatierungsmöglichkeiten in der Quellcc Bearbeitung.
- + {| class="wikitable"
- + |+Wichtige Formatierungsmöglichkeiten:
- + !Beschreibung
- + !Eingabe im Quellcode
- + !Ergebnis
- $+$  |-

+

- + |fetter Text
- + |<nowiki>'''fett'''</nowiki>
- + |'''fett'''
- $+$  |-
- + |kursiver Text
- + |<nowiki>''kursiv''</nowiki>
- + |''kursiv''
- $+$  |-
- + |Wikimarkup verhindern
- + |<nowiki>&lt;nowiki&gt;[[keine Wikiformat  $<$ :/nowiki&qt;</nowiki>
- + |<nowiki>[[keine Wikiformatierung]]</nowiki>
- $+$  |-
- + |Seitentitel
- + |<nowiki>=Seitentitel=</nowiki>
- $+$  |

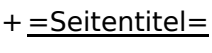

 $+$  |-

+ |Überschriften und Ebenen<br />

- $+$  |
- + <nowiki>== Überschrift ==</nowiki><br>
- + <nowiki>=== Unterüberschrift 1 ===< /nowiki><br>
- + <nowiki> = = = = Unterüberschrift 2 = = = = /nowiki><br>
- + <nowiki>===== Unterüberschrift 3 =====< /nowiki><br>

+  $<$ nowiki> = = = = = = Unterüberschrift 4 = = /nowiki><br>

- $+$  $|$
- + ==Überschrift==
- +

+

+

- + ===Unterüberschrift 1===
- +
- + ====Unterüberschrift 2====
	-
- + =====Unterüberschrift 3=====
	-
- + ======Unterüberschrift 4======
- $+$  |-
- + |Aufzählungszeichen
- + |<nowiki>\* Aufzählung</nowiki>
- $+$  $|$
- + \*Aufzählung
- $+$  |-
- + |Nummerierte Aufzählung
- $+$  |
- + <nowiki># Text</nowiki>
- + |<nowiki>1. Text</nowiki>
- $+$  |-
- + |Anmerkung
- + |<nowiki><!-- Das ist ein Kommentar -->< /nowiki>
- + Kommentare sind nur im Quellcode sichtb

 $+$  $|$ }

===Nützliche Informationen=== ===Nützliche Informationen===
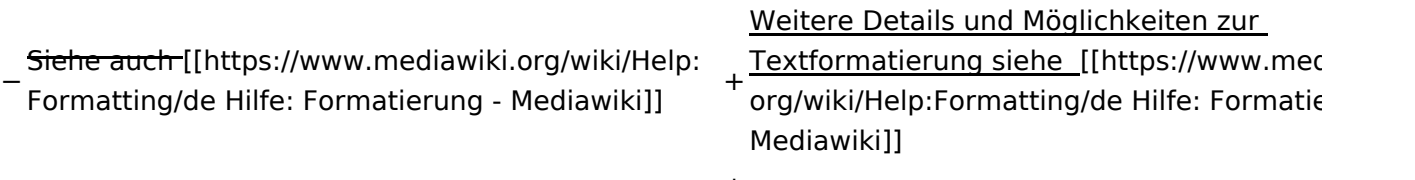

## Aktuelle Version vom 2. September 2021, 12:41 Uhr

## **Texte formatieren**

Der visuelle Editor ist beim Erstellen oder Bearbeiten einer Seite gleich zu erkennen.

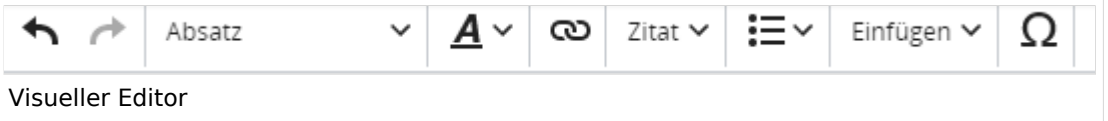

Hier finden sich folgende Funkionen:

- Formatierung von Überschriften (Seitentitel, Absatztext, verschiedene Ebenen für Überschriften)
- Textformatierung (fett, unterstreichen, kursiv, Textfarben, Nummerierungen, etc.)
- Sonderformatierungen (Tabellen, Formeln, Zitate, etc.)
- Spezialinhalte hinzufügen (Dateien, Links, etc.)

Benutzer und Benutzerinnen, die mit dem Code von Mediawiki ("Wikitext") vertraut sind, können Inhalte auch im Quelltext bearbeiten.

## **Wechsel in die Quelltextbearbeitung**

Manchmal ist es nötig in den Quelltext einer Seite zu wechseln. Das ist im rechten Bereich der Bearbeitungsleiste möglich.

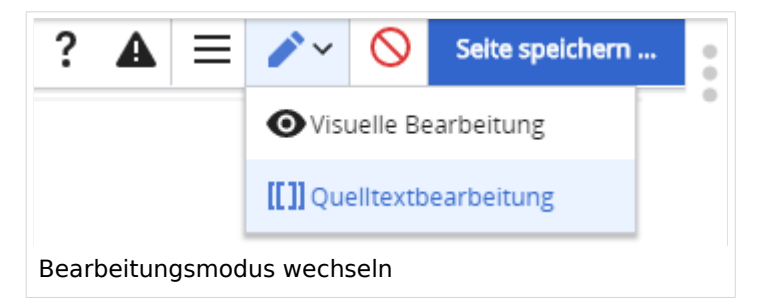

## **Inhalte über Zwischenablage einfügen (Strg+Umschalt+v)**

Wenn Inhalte z.B. aus Word oder Excel über die Zwischenablage (Strg+v) kopiert werden, dann kommen auch vielen Formatierungs-Tags mit. Das soll vermieden werden, denn Inhalte müssen in Klartext eingefügt werden.

Falls das passiert ist, dann gleich mit dem "Rückgängig"-Schalter den Text wieder entfernen.

Das Einfügen klappt mit der Tastenkombination **Strg + Umschalt + v**

#### **Formatierungen im Wiki-Text (Quellcode)**

Im folgenden findet sich eine kurze Übersicht über Formatierungsmöglichkeiten in der Quellcode-Bearbeitung.

#### **Wichtige Formatierungsmöglichkeiten:**

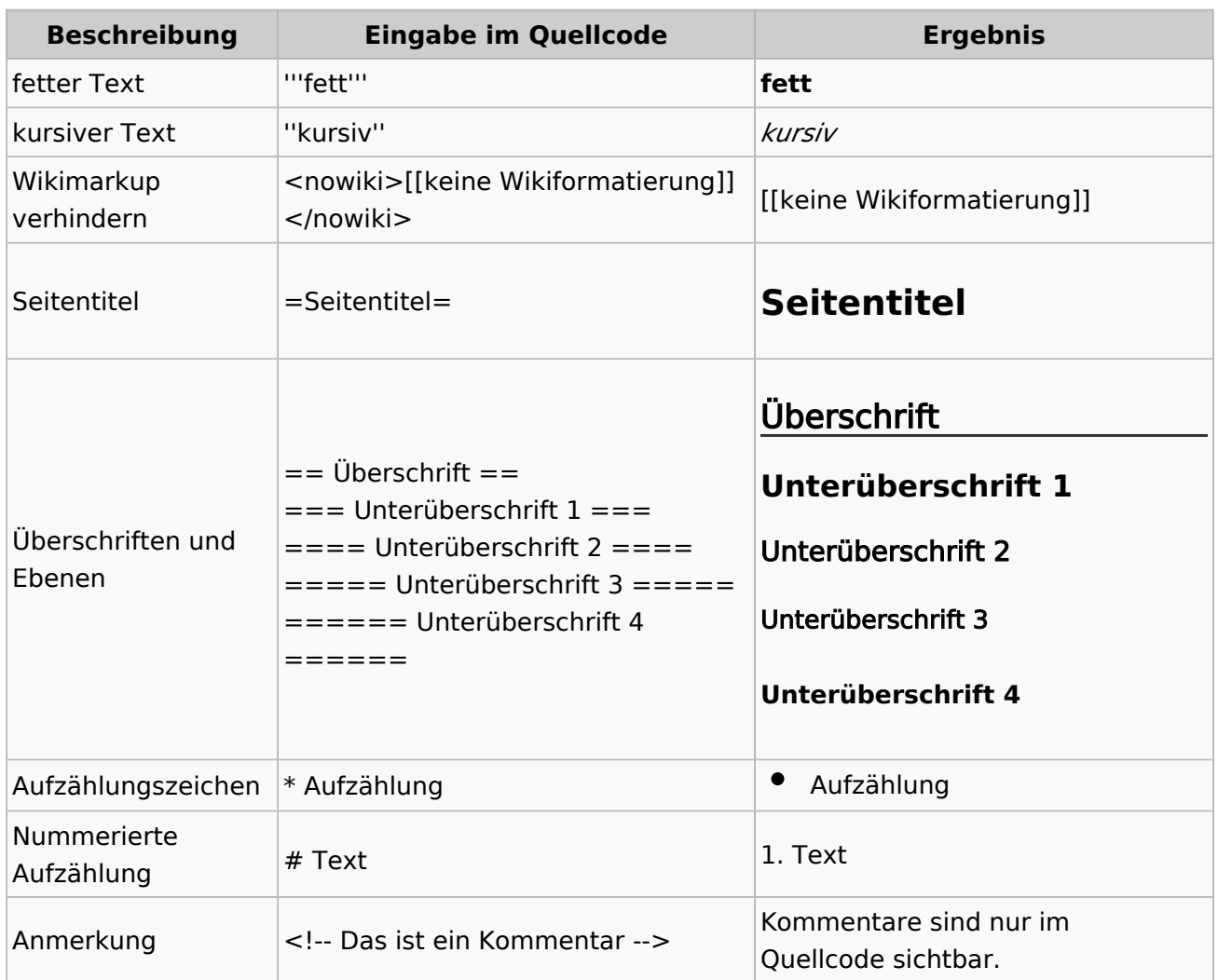

## **Nützliche Informationen**

Weitere Details und Möglichkeiten zur Textformatierung siehe [\[Hilfe: Formatierung - Mediawiki](https://www.mediawiki.org/wiki/Help:Formatting/de)]

## **3.3 Links einfügen**

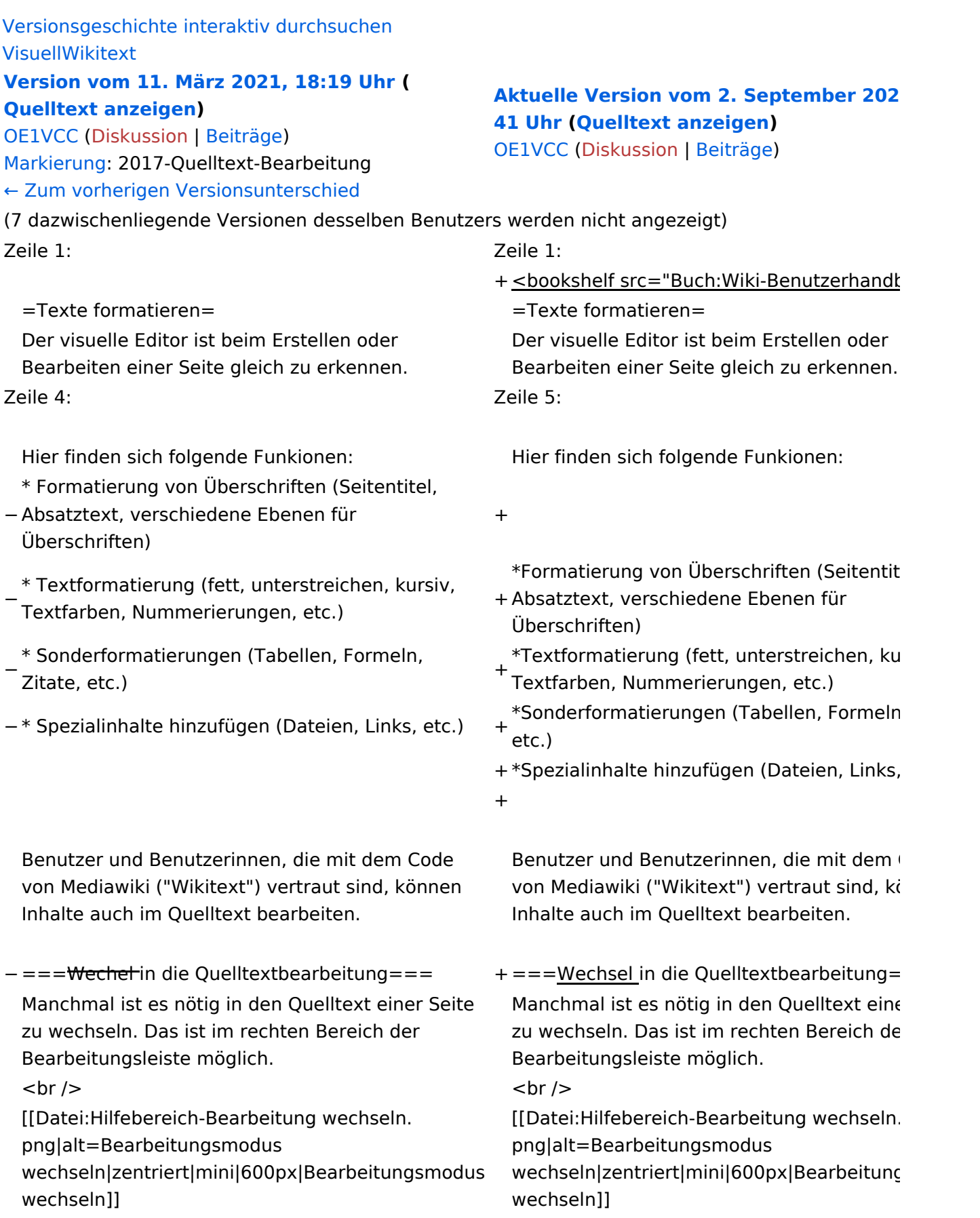

−

−

−

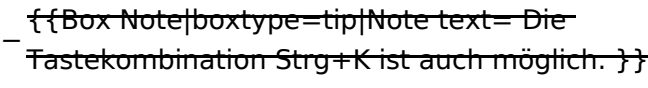

===Inhalte über Zwischenablage einfügen  $(String+Umschalt+v) ==$ 

Wenn Inhalte z.B. aus Word oder Excel über die Zwischenablage (Strg+v) kopiert werden, dann kommen auch vielen Formatierungs-Tags mit. Das soll vermieden werden, denn Inhalte müssen in Klartext eingefügt werden.

Falls das passiert ist, dann gleich mit dem "Rückgängig"-Schalter den Text wieder entfernen.

Das Einfügen klappt mit der Tastenkombination '''Strg + Umschalt + v'''

===Formatierungen im Wiki-Text (Quellcode)=== ===Formatierungen im Wiki-Text (Quellco Im folgenden findet sich eine kurze Übersicht über

− Formatierungsmöglichkeiten in der Quellcode-Bearbeitung:

===Inhalte über Zwischenablage einfügen  $(String+Umschalt+v) ==$ 

Wenn Inhalte z.B. aus Word oder Excel übe Zwischenablage (Strg+v) kopiert werden, d kommen auch vielen Formatierungs-Tags r soll vermieden werden, denn Inhalte müsse Klartext eingefügt werden.

Falls das passiert ist, dann gleich mit dem "Rückgängig"-Schalter den Text wieder ent

Das Einfügen klappt mit der Tastenkombin '''Strg + Umschalt + v'''

Im folgenden findet sich eine kurze Übersic

- + Formatierungsmöglichkeiten in der Quellcc Bearbeitung.
- + {| class="wikitable"
- + |+Wichtige Formatierungsmöglichkeiten:
- + !Beschreibung
- + !Eingabe im Quellcode
- + !Ergebnis
- $+$  |-

+

- + |fetter Text
- + |<nowiki>'''fett'''</nowiki>
- + |'''fett'''
- $+$  |-
- + |kursiver Text
- + |<nowiki>''kursiv''</nowiki>
- + |''kursiv''
- $+$  |-
- + |Wikimarkup verhindern
- + |<nowiki>&lt;nowiki&gt;[[keine Wikiformat  $<$ :/nowiki&qt;</nowiki>
- + |<nowiki>[[keine Wikiformatierung]]</nowiki>
- $+$  |-
- + |Seitentitel
- + |<nowiki>=Seitentitel=</nowiki>

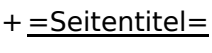

 $+$  |-

+ |Überschriften und Ebenen<br />

- $+$  |
- + <nowiki>== Überschrift ==</nowiki><br>
- + <nowiki>=== Unterüberschrift 1 ===< /nowiki><br>
- + <nowiki> = = = = Unterüberschrift 2 = = = = /nowiki><br>
- + <nowiki>===== Unterüberschrift 3 =====< /nowiki><br>

+  $<$ nowiki> = = = = = = Unterüberschrift 4 = = /nowiki><br>

- $+$  $|$
- + ==Überschrift==
- +

+

+

- + ===Unterüberschrift 1===
- +
- + ====Unterüberschrift 2====
	-
- + =====Unterüberschrift 3=====
	-
- + ======Unterüberschrift 4======
- $+$  |-
- + |Aufzählungszeichen
- + |<nowiki>\* Aufzählung</nowiki>
- $+$  $|$
- + \*Aufzählung
- $+$  |-
- + |Nummerierte Aufzählung
- $+$  |
- + <nowiki># Text</nowiki>
- + |<nowiki>1. Text</nowiki>
- $+$  |-
- + |Anmerkung
- + |<nowiki><!-- Das ist ein Kommentar -->< /nowiki>
- + Kommentare sind nur im Quellcode sichtb

 $+$  $|$ }

===Nützliche Informationen=== ===Nützliche Informationen===

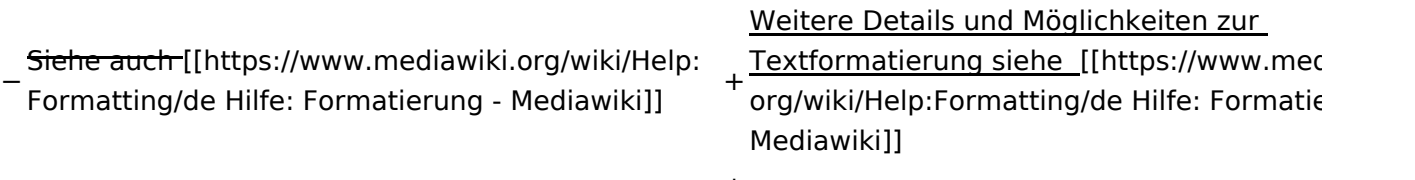

## Aktuelle Version vom 2. September 2021, 12:41 Uhr

## **Texte formatieren**

Der visuelle Editor ist beim Erstellen oder Bearbeiten einer Seite gleich zu erkennen.

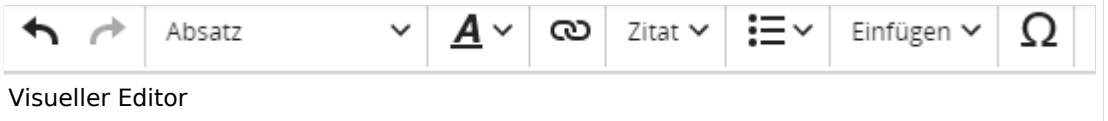

Hier finden sich folgende Funkionen:

- Formatierung von Überschriften (Seitentitel, Absatztext, verschiedene Ebenen für Überschriften)
- Textformatierung (fett, unterstreichen, kursiv, Textfarben, Nummerierungen, etc.)
- **Sonderformatierungen (Tabellen, Formeln, Zitate, etc.)**
- Spezialinhalte hinzufügen (Dateien, Links, etc.)

Benutzer und Benutzerinnen, die mit dem Code von Mediawiki ("Wikitext") vertraut sind, können Inhalte auch im Quelltext bearbeiten.

## **Wechsel in die Quelltextbearbeitung**

Manchmal ist es nötig in den Quelltext einer Seite zu wechseln. Das ist im rechten Bereich der Bearbeitungsleiste möglich.

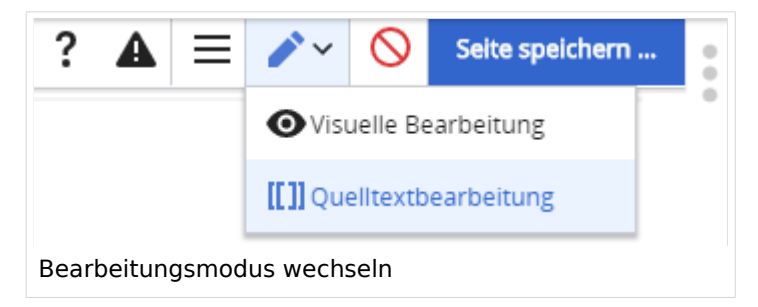

## **Inhalte über Zwischenablage einfügen (Strg+Umschalt+v)**

Wenn Inhalte z.B. aus Word oder Excel über die Zwischenablage (Strg+v) kopiert werden, dann kommen auch vielen Formatierungs-Tags mit. Das soll vermieden werden, denn Inhalte müssen in Klartext eingefügt werden.

Falls das passiert ist, dann gleich mit dem "Rückgängig"-Schalter den Text wieder entfernen.

Das Einfügen klappt mit der Tastenkombination **Strg + Umschalt + v**

#### **Formatierungen im Wiki-Text (Quellcode)**

Im folgenden findet sich eine kurze Übersicht über Formatierungsmöglichkeiten in der Quellcode-Bearbeitung.

#### **Wichtige Formatierungsmöglichkeiten:**

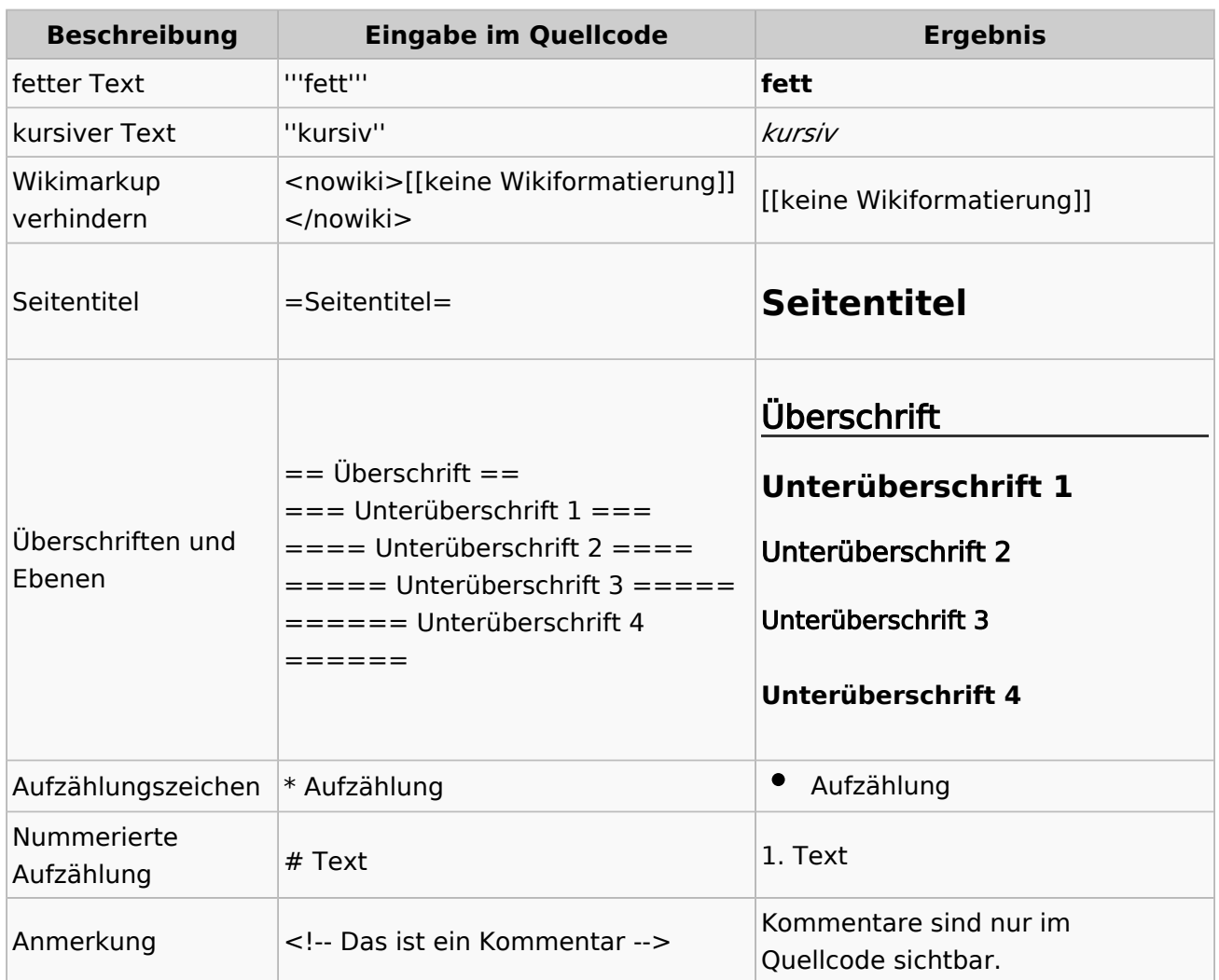

## **Nützliche Informationen**

Weitere Details und Möglichkeiten zur Textformatierung siehe [\[Hilfe: Formatierung - Mediawiki](https://www.mediawiki.org/wiki/Help:Formatting/de)]

## **3.4 Bilder und Dateien einfügen**

![](_page_81_Picture_257.jpeg)

−

−

−

![](_page_82_Picture_301.jpeg)

===Inhalte über Zwischenablage einfügen  $(String+Umschalt+v) ==$ 

Wenn Inhalte z.B. aus Word oder Excel über die Zwischenablage (Strg+v) kopiert werden, dann kommen auch vielen Formatierungs-Tags mit. Das soll vermieden werden, denn Inhalte müssen in Klartext eingefügt werden.

Falls das passiert ist, dann gleich mit dem "Rückgängig"-Schalter den Text wieder entfernen.

Das Einfügen klappt mit der Tastenkombination '''Strg + Umschalt + v'''

===Formatierungen im Wiki-Text (Quellcode)=== ===Formatierungen im Wiki-Text (Quellco Im folgenden findet sich eine kurze Übersicht über

− Formatierungsmöglichkeiten in der Quellcode-Bearbeitung:

===Inhalte über Zwischenablage einfügen  $(String+Umschalt+v) ==$ 

Wenn Inhalte z.B. aus Word oder Excel übe Zwischenablage (Strg+v) kopiert werden, d kommen auch vielen Formatierungs-Tags r soll vermieden werden, denn Inhalte müsse Klartext eingefügt werden.

Falls das passiert ist, dann gleich mit dem "Rückgängig"-Schalter den Text wieder ent

Das Einfügen klappt mit der Tastenkombin '''Strg + Umschalt + v'''

Im folgenden findet sich eine kurze Übersic

- + Formatierungsmöglichkeiten in der Quellcc Bearbeitung.
- + {| class="wikitable"
- + |+Wichtige Formatierungsmöglichkeiten:
- + !Beschreibung
- + !Eingabe im Quellcode
- + !Ergebnis
- $+$  |-

+

- + |fetter Text
- + |<nowiki>'''fett'''</nowiki>
- + |'''fett'''
- $+$  |-
- + |kursiver Text
- + |<nowiki>''kursiv''</nowiki>
- + |''kursiv''
- $+$  |-
- + |Wikimarkup verhindern
- + |<nowiki>&lt;nowiki&gt;[[keine Wikiformat  $<$ :/nowiki&qt;</nowiki>
- + |<nowiki>[[keine Wikiformatierung]]</nowiki>
- $+$  |-
- + |Seitentitel
- + |<nowiki>=Seitentitel=</nowiki>
- $+$  |

![](_page_83_Picture_267.jpeg)

 $+$  |-

+ |Überschriften und Ebenen<br />

- $+$  |
- + <nowiki>== Überschrift ==</nowiki><br>
- + <nowiki>=== Unterüberschrift 1 ===< /nowiki><br>
- + <nowiki> = = = = Unterüberschrift 2 = = = = /nowiki><br>
- + <nowiki>===== Unterüberschrift 3 =====< /nowiki><br>

+  $<$ nowiki> = = = = = = Unterüberschrift 4 = = /nowiki><br>

- $+$  $|$
- + ==Überschrift==
- +

+

+

- + ===Unterüberschrift 1===
- +
- + ====Unterüberschrift 2====
	-
- + =====Unterüberschrift 3=====
	-
- + ======Unterüberschrift 4======
- $+$  |-
- + |Aufzählungszeichen + |<nowiki>\* Aufzählung</nowiki>
- $+$  $|$
- + \*Aufzählung
- $+$  |-
- + |Nummerierte Aufzählung
- $+$  |
- + <nowiki># Text</nowiki>
- + |<nowiki>1. Text</nowiki>
- $+$  |-
- + |Anmerkung
- + |<nowiki><!-- Das ist ein Kommentar -->< /nowiki>
- + Kommentare sind nur im Quellcode sichtb

 $+$  $|$ }

===Nützliche Informationen=== ===Nützliche Informationen===

![](_page_84_Picture_43.jpeg)

## Aktuelle Version vom 2. September 2021, 12:41 Uhr

## **Texte formatieren**

Der visuelle Editor ist beim Erstellen oder Bearbeiten einer Seite gleich zu erkennen.

![](_page_85_Picture_119.jpeg)

Hier finden sich folgende Funkionen:

- Formatierung von Überschriften (Seitentitel, Absatztext, verschiedene Ebenen für Überschriften)
- Textformatierung (fett, unterstreichen, kursiv, Textfarben, Nummerierungen, etc.)
- **Sonderformatierungen (Tabellen, Formeln, Zitate, etc.)**
- Spezialinhalte hinzufügen (Dateien, Links, etc.)

Benutzer und Benutzerinnen, die mit dem Code von Mediawiki ("Wikitext") vertraut sind, können Inhalte auch im Quelltext bearbeiten.

## **Wechsel in die Quelltextbearbeitung**

Manchmal ist es nötig in den Quelltext einer Seite zu wechseln. Das ist im rechten Bereich der Bearbeitungsleiste möglich.

![](_page_85_Picture_14.jpeg)

## **Inhalte über Zwischenablage einfügen (Strg+Umschalt+v)**

Wenn Inhalte z.B. aus Word oder Excel über die Zwischenablage (Strg+v) kopiert werden, dann kommen auch vielen Formatierungs-Tags mit. Das soll vermieden werden, denn Inhalte müssen in Klartext eingefügt werden.

Falls das passiert ist, dann gleich mit dem "Rückgängig"-Schalter den Text wieder entfernen.

Das Einfügen klappt mit der Tastenkombination **Strg + Umschalt + v**

#### **Formatierungen im Wiki-Text (Quellcode)**

Im folgenden findet sich eine kurze Übersicht über Formatierungsmöglichkeiten in der Quellcode-Bearbeitung.

#### **Wichtige Formatierungsmöglichkeiten:**

![](_page_86_Picture_134.jpeg)

## **Nützliche Informationen**

Weitere Details und Möglichkeiten zur Textformatierung siehe [\[Hilfe: Formatierung - Mediawiki](https://www.mediawiki.org/wiki/Help:Formatting/de)]

## **3.5 Kategorien zuordnen**

![](_page_87_Picture_257.jpeg)

−

−

−

![](_page_88_Picture_301.jpeg)

===Inhalte über Zwischenablage einfügen  $(String+Umschalt+v) ==$ 

Wenn Inhalte z.B. aus Word oder Excel über die Zwischenablage (Strg+v) kopiert werden, dann kommen auch vielen Formatierungs-Tags mit. Das soll vermieden werden, denn Inhalte müssen in Klartext eingefügt werden.

Falls das passiert ist, dann gleich mit dem "Rückgängig"-Schalter den Text wieder entfernen.

Das Einfügen klappt mit der Tastenkombination '''Strg + Umschalt + v'''

===Formatierungen im Wiki-Text (Quellcode)=== ===Formatierungen im Wiki-Text (Quellco Im folgenden findet sich eine kurze Übersicht über

− Formatierungsmöglichkeiten in der Quellcode-Bearbeitung:

===Inhalte über Zwischenablage einfügen  $(String+Umschalt+v) ==$ 

Wenn Inhalte z.B. aus Word oder Excel übe Zwischenablage (Strg+v) kopiert werden, d kommen auch vielen Formatierungs-Tags r soll vermieden werden, denn Inhalte müsse Klartext eingefügt werden.

Falls das passiert ist, dann gleich mit dem "Rückgängig"-Schalter den Text wieder ent

Das Einfügen klappt mit der Tastenkombin '''Strg + Umschalt + v'''

Im folgenden findet sich eine kurze Übersic

- + Formatierungsmöglichkeiten in der Quellcc Bearbeitung.
- + {| class="wikitable"
- + |+Wichtige Formatierungsmöglichkeiten:
- + !Beschreibung
- + !Eingabe im Quellcode
- + !Ergebnis
- $+$  |-

+

- + |fetter Text
- + |<nowiki>'''fett'''</nowiki>
- + |'''fett'''
- $+$  |-
- + |kursiver Text
- + |<nowiki>''kursiv''</nowiki>
- + |''kursiv''
- $+$  |-
- + |Wikimarkup verhindern
- + |<nowiki>&lt;nowiki&gt;[[keine Wikiformat  $<$ :/nowiki&qt;</nowiki>
- + |<nowiki>[[keine Wikiformatierung]]</nowiki>
- $+$  |-
- + |Seitentitel
- + |<nowiki>=Seitentitel=</nowiki>

![](_page_89_Picture_268.jpeg)

 $+$  |-

+ |Überschriften und Ebenen<br />

- $+$  |
- + <nowiki>== Überschrift ==</nowiki><br>
- + <nowiki>=== Unterüberschrift 1 ===< /nowiki><br>
- + <nowiki> = = = = Unterüberschrift 2 = = = = /nowiki><br>
- + <nowiki>===== Unterüberschrift 3 =====< /nowiki><br>

+  $<$ nowiki> = = = = = = Unterüberschrift 4 = = /nowiki><br>

- $+$  $|$
- + ==Überschrift==
- +

+

+

- + ===Unterüberschrift 1===
- +
- + ====Unterüberschrift 2====
	-
- + =====Unterüberschrift 3=====
	-
- + ======Unterüberschrift 4======
- $+$  |-
- + |Aufzählungszeichen
- + |<nowiki>\* Aufzählung</nowiki>
- $+$  $|$
- + \*Aufzählung
- $+$  |-
- + |Nummerierte Aufzählung
- $+$  |
- + <nowiki># Text</nowiki>
- + |<nowiki>1. Text</nowiki>
- $+$  |-
- + |Anmerkung
- + |<nowiki><!-- Das ist ein Kommentar -->< /nowiki>
- + Kommentare sind nur im Quellcode sichtb

 $+$  $|$ }

===Nützliche Informationen=== ===Nützliche Informationen===

![](_page_90_Picture_43.jpeg)

## Aktuelle Version vom 2. September 2021, 12:41 Uhr

## **Texte formatieren**

Der visuelle Editor ist beim Erstellen oder Bearbeiten einer Seite gleich zu erkennen.

![](_page_91_Picture_118.jpeg)

Hier finden sich folgende Funkionen:

- Formatierung von Überschriften (Seitentitel, Absatztext, verschiedene Ebenen für Überschriften)
- Textformatierung (fett, unterstreichen, kursiv, Textfarben, Nummerierungen, etc.)
- Sonderformatierungen (Tabellen, Formeln, Zitate, etc.)
- Spezialinhalte hinzufügen (Dateien, Links, etc.)

Benutzer und Benutzerinnen, die mit dem Code von Mediawiki ("Wikitext") vertraut sind, können Inhalte auch im Quelltext bearbeiten.

## **Wechsel in die Quelltextbearbeitung**

Manchmal ist es nötig in den Quelltext einer Seite zu wechseln. Das ist im rechten Bereich der Bearbeitungsleiste möglich.

![](_page_91_Picture_14.jpeg)

## **Inhalte über Zwischenablage einfügen (Strg+Umschalt+v)**

Wenn Inhalte z.B. aus Word oder Excel über die Zwischenablage (Strg+v) kopiert werden, dann kommen auch vielen Formatierungs-Tags mit. Das soll vermieden werden, denn Inhalte müssen in Klartext eingefügt werden.

Falls das passiert ist, dann gleich mit dem "Rückgängig"-Schalter den Text wieder entfernen.

Das Einfügen klappt mit der Tastenkombination **Strg + Umschalt + v**

#### **Formatierungen im Wiki-Text (Quellcode)**

Im folgenden findet sich eine kurze Übersicht über Formatierungsmöglichkeiten in der Quellcode-Bearbeitung.

#### **Wichtige Formatierungsmöglichkeiten:**

![](_page_92_Picture_134.jpeg)

## **Nützliche Informationen**

Weitere Details und Möglichkeiten zur Textformatierung siehe [\[Hilfe: Formatierung - Mediawiki](https://www.mediawiki.org/wiki/Help:Formatting/de)]

## **3.6 Unterseiten im Wiki**

![](_page_93_Picture_257.jpeg)

−

−

−

![](_page_94_Picture_301.jpeg)

===Inhalte über Zwischenablage einfügen  $(String+Umschalt+v) ==$ 

Wenn Inhalte z.B. aus Word oder Excel über die Zwischenablage (Strg+v) kopiert werden, dann kommen auch vielen Formatierungs-Tags mit. Das soll vermieden werden, denn Inhalte müssen in Klartext eingefügt werden.

Falls das passiert ist, dann gleich mit dem "Rückgängig"-Schalter den Text wieder entfernen.

Das Einfügen klappt mit der Tastenkombination '''Strg + Umschalt + v'''

===Formatierungen im Wiki-Text (Quellcode)=== ===Formatierungen im Wiki-Text (Quellco Im folgenden findet sich eine kurze Übersicht über

− Formatierungsmöglichkeiten in der Quellcode-Bearbeitung:

===Inhalte über Zwischenablage einfügen  $(String+Umschalt+v) ==$ 

Wenn Inhalte z.B. aus Word oder Excel übe Zwischenablage (Strg+v) kopiert werden, d kommen auch vielen Formatierungs-Tags r soll vermieden werden, denn Inhalte müsse Klartext eingefügt werden.

Falls das passiert ist, dann gleich mit dem "Rückgängig"-Schalter den Text wieder ent

Das Einfügen klappt mit der Tastenkombin '''Strg + Umschalt + v'''

Im folgenden findet sich eine kurze Übersic

- + Formatierungsmöglichkeiten in der Quellcc Bearbeitung.
- + {| class="wikitable"
- + |+Wichtige Formatierungsmöglichkeiten:
- + !Beschreibung
- + !Eingabe im Quellcode
- + !Ergebnis
- $+$  |-

+

- + |fetter Text
- + |<nowiki>'''fett'''</nowiki>
- + |'''fett'''
- $+$  |-
- + |kursiver Text
- + |<nowiki>''kursiv''</nowiki>
- + |''kursiv''
- $+$  |-
- + |Wikimarkup verhindern
- + |<nowiki>&lt;nowiki&gt;[[keine Wikiformat  $<$ :/nowiki&qt;</nowiki>
- + |<nowiki>[[keine Wikiformatierung]]</nowiki>
- $+$  |-
- + |Seitentitel
- + |<nowiki>=Seitentitel=</nowiki>

![](_page_95_Picture_268.jpeg)

 $+$  |-

+ |Überschriften und Ebenen<br />

- $+$  |
- + <nowiki>== Überschrift ==</nowiki><br>
- + <nowiki>=== Unterüberschrift 1 ===< /nowiki><br>
- + <nowiki> = = = = Unterüberschrift 2 = = = = /nowiki><br>
- + <nowiki>===== Unterüberschrift 3 =====< /nowiki><br>

+  $<$ nowiki> = = = = = = Unterüberschrift 4 = = /nowiki><br>

- $+$  $|$
- + ==Überschrift==
- +

+

+

- + ===Unterüberschrift 1===
- +
- + ====Unterüberschrift 2====
	-
- + =====Unterüberschrift 3=====
	-
- + ======Unterüberschrift 4======
- $+$  |-
- + |Aufzählungszeichen
- + |<nowiki>\* Aufzählung</nowiki>
- $+$  $\vert$
- + \*Aufzählung
- $+$  |-
- + |Nummerierte Aufzählung
- $+$  |
- + <nowiki># Text</nowiki>
- + |<nowiki>1. Text</nowiki>
- $+$  |-
- + |Anmerkung
- + |<nowiki><!-- Das ist ein Kommentar -->< /nowiki>
- + Kommentare sind nur im Quellcode sichtb

 $+$  $|$ }

===Nützliche Informationen=== ===Nützliche Informationen===

![](_page_96_Picture_43.jpeg)

## Aktuelle Version vom 2. September 2021, 12:41 Uhr

## **Texte formatieren**

Der visuelle Editor ist beim Erstellen oder Bearbeiten einer Seite gleich zu erkennen.

![](_page_97_Picture_118.jpeg)

Hier finden sich folgende Funkionen:

- Formatierung von Überschriften (Seitentitel, Absatztext, verschiedene Ebenen für Überschriften)
- Textformatierung (fett, unterstreichen, kursiv, Textfarben, Nummerierungen, etc.)
- Sonderformatierungen (Tabellen, Formeln, Zitate, etc.)
- Spezialinhalte hinzufügen (Dateien, Links, etc.)

Benutzer und Benutzerinnen, die mit dem Code von Mediawiki ("Wikitext") vertraut sind, können Inhalte auch im Quelltext bearbeiten.

## **Wechsel in die Quelltextbearbeitung**

Manchmal ist es nötig in den Quelltext einer Seite zu wechseln. Das ist im rechten Bereich der Bearbeitungsleiste möglich.

![](_page_97_Picture_14.jpeg)

## **Inhalte über Zwischenablage einfügen (Strg+Umschalt+v)**

Wenn Inhalte z.B. aus Word oder Excel über die Zwischenablage (Strg+v) kopiert werden, dann kommen auch vielen Formatierungs-Tags mit. Das soll vermieden werden, denn Inhalte müssen in Klartext eingefügt werden.

Falls das passiert ist, dann gleich mit dem "Rückgängig"-Schalter den Text wieder entfernen.

Das Einfügen klappt mit der Tastenkombination **Strg + Umschalt + v**

#### **Formatierungen im Wiki-Text (Quellcode)**

Im folgenden findet sich eine kurze Übersicht über Formatierungsmöglichkeiten in der Quellcode-Bearbeitung.

#### **Wichtige Formatierungsmöglichkeiten:**

![](_page_98_Picture_134.jpeg)

## **Nützliche Informationen**

Weitere Details und Möglichkeiten zur Textformatierung siehe [\[Hilfe: Formatierung - Mediawiki](https://www.mediawiki.org/wiki/Help:Formatting/de)]

−

## **3.7 Vorlagen nutzen**

![](_page_99_Picture_256.jpeg)

−

−

![](_page_100_Picture_299.jpeg)

===Inhalte über Zwischenablage einfügen  $(String+Umschalt+v) ==$ 

Wenn Inhalte z.B. aus Word oder Excel über die Zwischenablage (Strg+v) kopiert werden, dann kommen auch vielen Formatierungs-Tags mit. Das soll vermieden werden, denn Inhalte müssen in Klartext eingefügt werden.

Falls das passiert ist, dann gleich mit dem "Rückgängig"-Schalter den Text wieder entfernen.

Das Einfügen klappt mit der Tastenkombination '''Strg + Umschalt + v'''

===Formatierungen im Wiki-Text (Quellcode)=== ===Formatierungen im Wiki-Text (Quellco Im folgenden findet sich eine kurze Übersicht über

− Formatierungsmöglichkeiten in der Quellcode-Bearbeitung:

===Inhalte über Zwischenablage einfügen  $(String+Umschalt+v) ==$ 

Wenn Inhalte z.B. aus Word oder Excel übe Zwischenablage (Strg+v) kopiert werden, d kommen auch vielen Formatierungs-Tags r soll vermieden werden, denn Inhalte müsse Klartext eingefügt werden.

Falls das passiert ist, dann gleich mit dem "Rückgängig"-Schalter den Text wieder ent

Das Einfügen klappt mit der Tastenkombin '''Strg + Umschalt + v'''

Im folgenden findet sich eine kurze Übersic

- + Formatierungsmöglichkeiten in der Quellcc Bearbeitung.
- + {| class="wikitable"
- + |+Wichtige Formatierungsmöglichkeiten:
- + !Beschreibung
- + !Eingabe im Quellcode
- + !Ergebnis
- $+$  |-

+

- + |fetter Text
- + |<nowiki>'''fett'''</nowiki>
- + |'''fett'''
- $+$  |-
- + |kursiver Text
- + |<nowiki>''kursiv''</nowiki>
- + |''kursiv''
- $+$  |-
- + |Wikimarkup verhindern
- + |<nowiki>&lt;nowiki&gt;[[keine Wikiformat  $<$ :/nowiki&qt;</nowiki>
- + |<nowiki>[[keine Wikiformatierung]]</nowiki>
- $+$  |-
- + |Seitentitel
- + |<nowiki>=Seitentitel=</nowiki>

![](_page_101_Picture_267.jpeg)

 $+$  |-

+ |Überschriften und Ebenen<br />

- $+$  |
- + <nowiki>== Überschrift ==</nowiki><br>
- + <nowiki>=== Unterüberschrift 1 ===< /nowiki><br>
- + <nowiki> = = = = Unterüberschrift 2 = = = = /nowiki><br>
- + <nowiki>===== Unterüberschrift 3 =====< /nowiki><br>

+  $<$ nowiki> = = = = = = Unterüberschrift 4 = = /nowiki><br>

- $+$  $|$
- + ==Überschrift==
- +

+

+

- + ===Unterüberschrift 1===
- +
- + ====Unterüberschrift 2====
	-
- + =====Unterüberschrift 3=====
	-
- + ======Unterüberschrift 4======
- $+$  |-
- + |Aufzählungszeichen
- + |<nowiki>\* Aufzählung</nowiki>
- $+$  $\vert$
- + \*Aufzählung
- $+$  |-
- + |Nummerierte Aufzählung
- $+$  $\vert$
- + <nowiki># Text</nowiki>
- + |<nowiki>1. Text</nowiki>
- $+$  |-
- + |Anmerkung
- + |<nowiki><!-- Das ist ein Kommentar -->< /nowiki>
- + Kommentare sind nur im Quellcode sichtb

 $+$  $\vert$ }

===Nützliche Informationen=== ===Nützliche Informationen===

![](_page_102_Picture_43.jpeg)

## Aktuelle Version vom 2. September 2021, 12:41 Uhr

## **Texte formatieren**

Der visuelle Editor ist beim Erstellen oder Bearbeiten einer Seite gleich zu erkennen.

![](_page_103_Picture_118.jpeg)

Hier finden sich folgende Funkionen:

- Formatierung von Überschriften (Seitentitel, Absatztext, verschiedene Ebenen für Überschriften)
- Textformatierung (fett, unterstreichen, kursiv, Textfarben, Nummerierungen, etc.)
- **Sonderformatierungen (Tabellen, Formeln, Zitate, etc.)**
- Spezialinhalte hinzufügen (Dateien, Links, etc.)

Benutzer und Benutzerinnen, die mit dem Code von Mediawiki ("Wikitext") vertraut sind, können Inhalte auch im Quelltext bearbeiten.

#### **Wechsel in die Quelltextbearbeitung**

Manchmal ist es nötig in den Quelltext einer Seite zu wechseln. Das ist im rechten Bereich der Bearbeitungsleiste möglich.

![](_page_103_Picture_14.jpeg)

#### **Inhalte über Zwischenablage einfügen (Strg+Umschalt+v)**

Wenn Inhalte z.B. aus Word oder Excel über die Zwischenablage (Strg+v) kopiert werden, dann kommen auch vielen Formatierungs-Tags mit. Das soll vermieden werden, denn Inhalte müssen in Klartext eingefügt werden.

Falls das passiert ist, dann gleich mit dem "Rückgängig"-Schalter den Text wieder entfernen.

Das Einfügen klappt mit der Tastenkombination **Strg + Umschalt + v**

#### **Formatierungen im Wiki-Text (Quellcode)**

Im folgenden findet sich eine kurze Übersicht über Formatierungsmöglichkeiten in der Quellcode-Bearbeitung.

#### **Wichtige Formatierungsmöglichkeiten:**

![](_page_104_Picture_134.jpeg)

## **Nützliche Informationen**

Weitere Details und Möglichkeiten zur Textformatierung siehe [\[Hilfe: Formatierung - Mediawiki](https://www.mediawiki.org/wiki/Help:Formatting/de)]